# PowerCampus<sup>01</sup> **LPAR-Tool 1.5.0.x User Guide**

#### Copyright © 2018-2020 by PowerCampus<sup>01</sup>

This manual is the intellectual property of PowerCampus01. It may be copied as a whole or in excerpts and also printed out, as long as no parts are changed. All information contained in this manual has been created with great care. Nevertheless, incorrect information can not be completely ruled out. PowerCampus<sup>01</sup> is not liable for any errors and their consequences. The content may be changed at any time without notice.

Software and hardware names in this manual are in many cases registered trademarks and are the copyright of the respective copyright holder.

#### *<https://www.powercampus.de>*

*<https://www.powercampus01.com>*

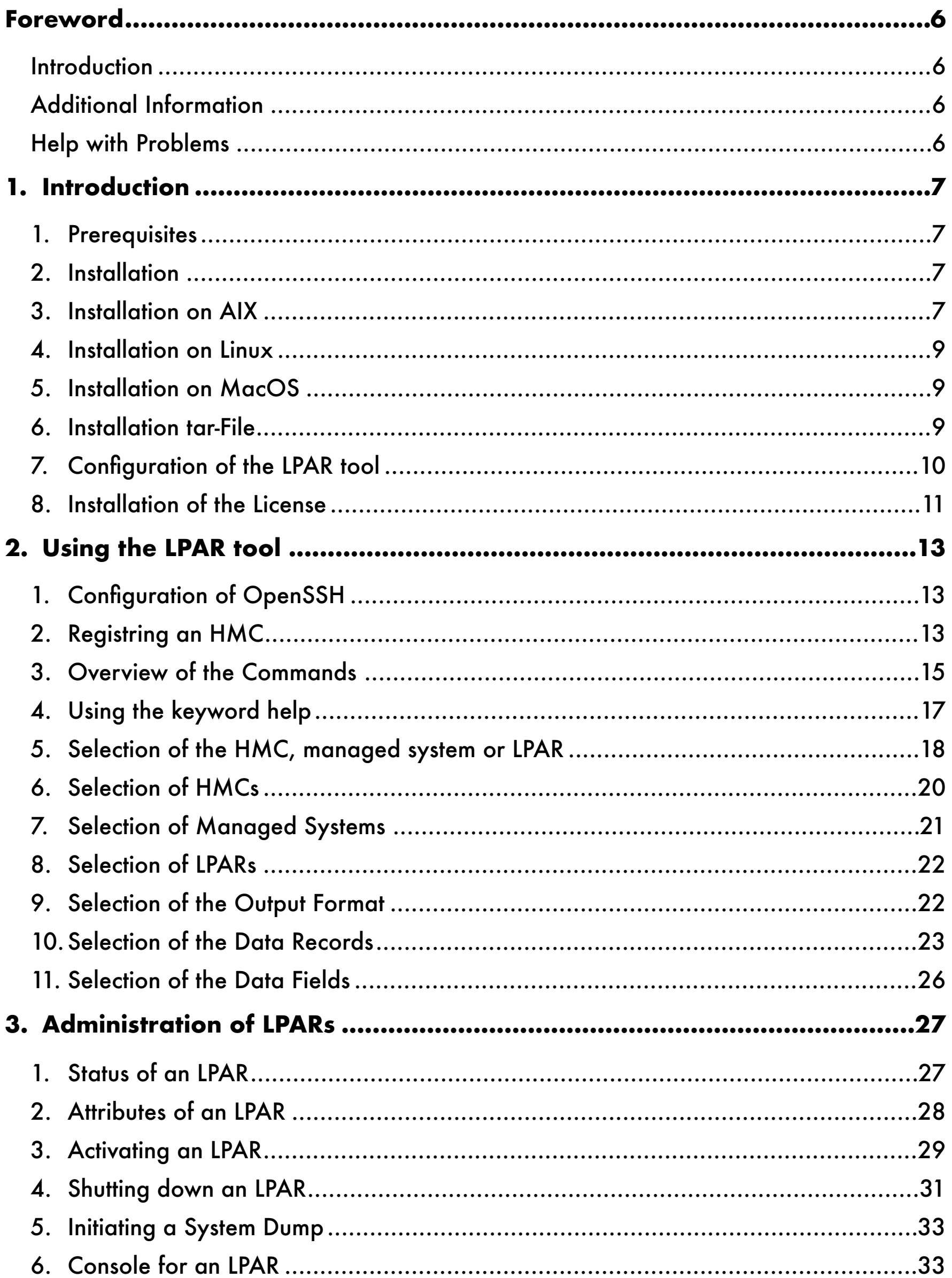

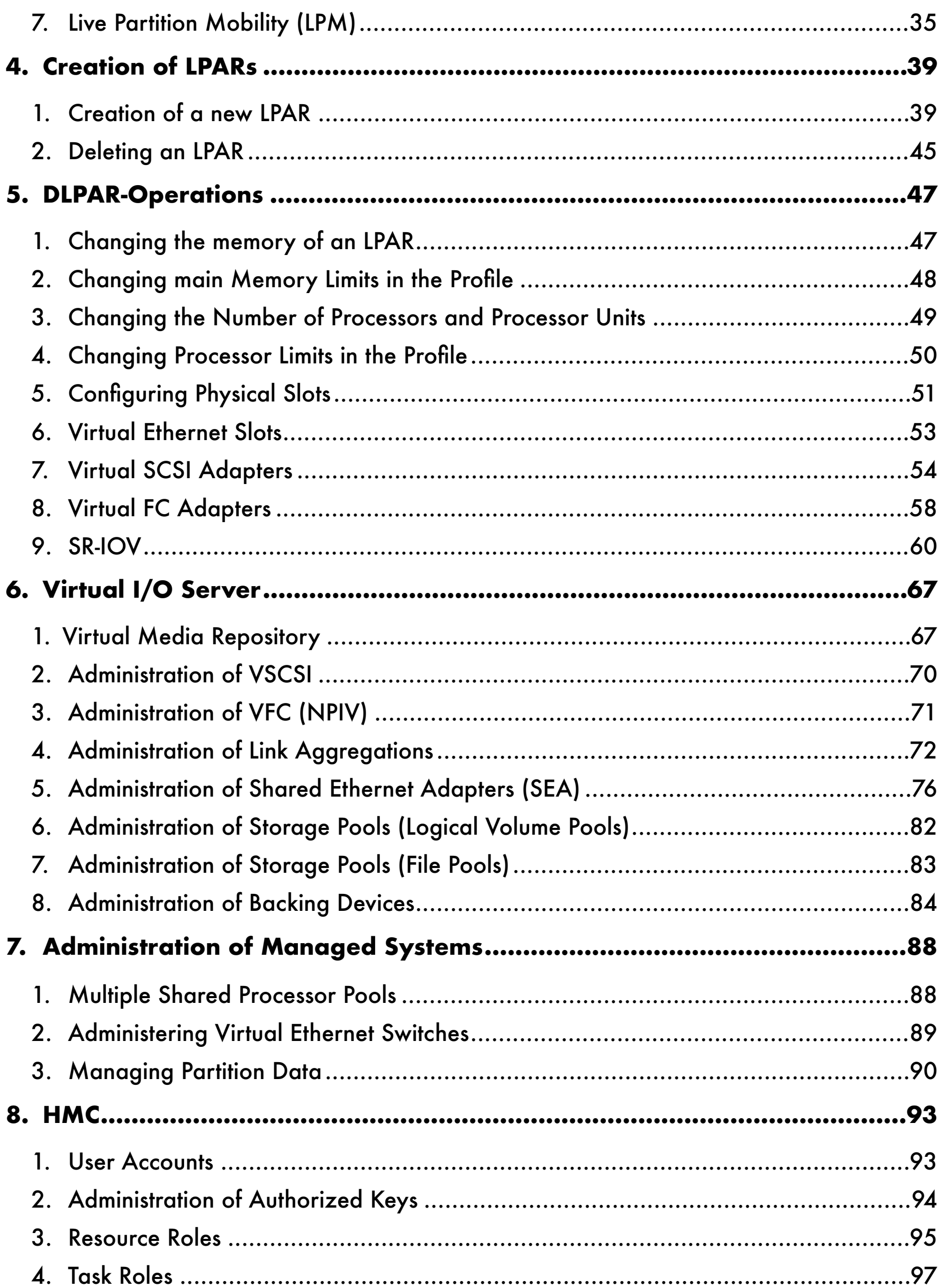

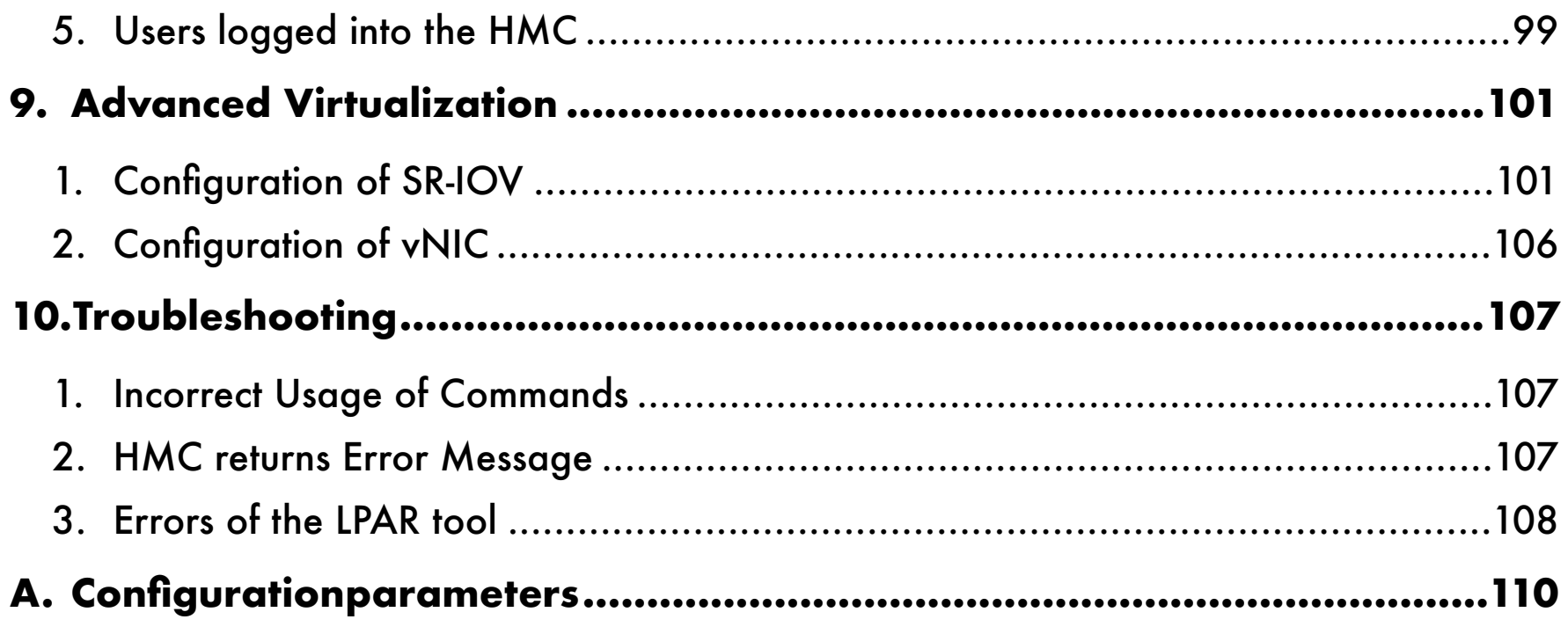

# <span id="page-5-0"></span>**Foreword**

## <span id="page-5-1"></span>**Introduction**

This user guide is intended for administrators and users who use the LPAR tool to administer and configure POWER virtualization. The manual presupposes the following:

- basic knowledge of working on the command line of a UNIX system
- basic understanding of virtualization concepts and features of POWER virtualization

The user manual can be downloaded from the download area on the PowerCampus<sup>01</sup> website:

*• <https://www.powercampus.de>or <https://www.powercampus01.com>*

# <span id="page-5-2"></span>**Additional Information**

More information about the LPAR tool is available in the Tools section of the PowerCampus<sup>01</sup> website:

*• <https://www.powercampus.de>or <https://www.powercampus01.com>*

# <span id="page-5-3"></span>**Help with Problems**

If the LPAR tool malfunctions, PowerCampus<sup>01</sup> technical support can be contacted. The following URL will open a software call for the LPAR tool:

• <https://www.powercampus.de/tools/lpar-tool/software-call>

Support can be reached via the following e-mail address:

• E-mail: *[support@powercampus.de](mailto:support@powercampus.de)*

Software updates of the LPAR tool can be downloaded from the download area on the PowerCampus<sup>01</sup> website:

*• <https://www.powercampus.de>or <https://www.powercampus01.com>*

# <span id="page-6-0"></span>**1. Introduction**

The LPAR tool essentially consists of the 4 programs *hmc*, *ms*, *lpar* and *vios*. These programs can be used from the command line to administer a POWER virtualization environment. Most tasks that are otherwise performed via the HMC GUI can be performed conveniently and efficiently from the command line with these commands.

# <span id="page-6-1"></span>**1. Prerequisites**

The LPAR tool is available in versions for AIX, Linux and MacOS (in preparation).

Necessary prerequisite for the functionality of the LPAR tool is an SSH connection to the HMC(s). By default, the LPAR tool uses the account of the logged-in user as the HMC user. If the HMC user is another user, this can be specified.

The SSH login to the HMC should be possible without entering a password or passphrase, which can be achieved by using the *ssh-agent*. The user's public key must be previously stored on the HMC. If no *ssh-agent* is used, the LPAR tool can still be used, but a password or passphrase prompt will be requested each time the tool is called.

A valid license is required to use the LPAR tool.

# <span id="page-6-2"></span>**2. Installation**

There are two different ways to install the LPAR tool for each supported operating system: installing a package or installing a *tar* file.

Recommended is the installation of the package for the appropriate operating system. This requires administration rights on the system where the LPAR tool is to be installed. The LPAR tool is therefore available to all users on the system. Of course, a user still needs a login on the HMCs.

The possibility of using a *tar* file for the installation is intended in the case that the user does not have administration rights. The *tar* file can then be unpacked by the user in his home directory. The LPAR tool is then only available to this user. Of course, other users on the same system can also install and use the LPAR tool via *tar* in their home directory.

# <span id="page-6-3"></span>**3. Installation on AIX**

A package is available for installation on AIX: *pwrcmps.lpar.1.X.X.X.bff*. This contains the fileset *pwrcmps.lpar.rte*. The package can be downloaded from the website *https://powercampus.de/download*.

On the AIX system, the installation must be performed with root privileges:

```
# installp -acXYd pwrcmps.lpar.rte.1.4.0.1.bff all
                                                                                                   +-----------------------------------------------------------------------------+
                                                     Pre-installation Verification...
                                                +-----------------------------------------------------------------------------+
Verifying selections...done
Verifying requisites...done
Results...
```

```
SUCCESSES
 ---------
  Filesets listed in this section passed pre-installation verification
   and will be installed.
  Selected Filesets
   -----------------
  pwrcmps.lpar.rte 1.4.0.1                    # LPAR tool
   << End of Success Section >>
                            +-----------------------------------------------------------------------------+
                                      BUILDDATE Verification ...
+-----------------------------------------------------------------------------+
Verifying build dates...done
FILESET STATISTICS 
------------------
        1 Selected to be installed, of which:
                1 Passed pre-installation verification
  ----
        1 Total to be installed
+-----------------------------------------------------------------------------+
                                                  Installing Software...
+-----------------------------------------------------------------------------+
installp: APPLYING software for:
                pwrcmps.lpar.rte 1.4.0.1
Finished processing all filesets. (Total time: 3 secs).
  +-----------------------------------------------------------------------------+
                                                                  Summaries:
  +-----------------------------------------------------------------------------+
Installation Summary
--------------------
Name                        Level           Part        Event       Result
   -------------------------------------------------------------------------------
pwrcmps.lpar.rte            1.4.0.1         USR         APPLY       SUCCESS   
#
```
The files of the fileset are installed under */opt/pwrcmps*. The programs (*hmc*, *ms*, *lpar*, and *vios*) are located at */opt/ pwrcmps/bin:*

```
# ls -l /opt/pwrcmps/bin
total 104256
-rwxr-xr-x    1 root     system     14065602 Sep 2 16:30 hmc
-rwxr-xr-x    1 root     system     15241792 Sep 2 16:30 lpar
-rwxr-xr-x    1 root     system     14832670 Sep 2 16:30 ms
-rwxr-xr-x    1 root     system      9230400 Sep 2 16:30 vios
#
```
In addition, the files *Copyright*, *LicenseAgreement* and *sample.lpar.cfg* (example configuration file) are installed under */opt/pwrcmps/etc*:

# ls -l /opt/pwrcmps/etc total 24 -rw-r--r-- 1 root system 108 Aug 30 13:27 Copyright

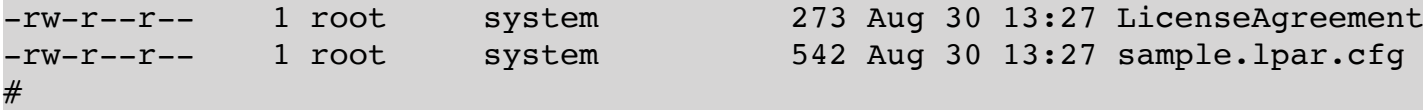

The shell search path (*PATH* variable) should be extended by */opt/pwrcmps/bin*.

#### <span id="page-8-0"></span>**4. Installation on Linux**

For installation under Linux, an RPM package is available: *pwrcmps-lpar-rte-1.X.X-X.rpm*. The RPM package can be downloaded from the website *https://powercampus.de/download*.

```
# rpm -iv pwrcmps-lpar-rte-1.4.0-1.x86_64.rpm
Preparing packages...
pwrcmps-lpar-rte-1.4.0-1.x86_64
#
```
The files of the package are installed under */opt/pwrcmps*. The binaries (*hmc*, *ms*, *lpar*, and *vios*) are located at */opt/ pwrcmps/bin*:

```
# ls -l /opt/pwrcmps/bin
total 104256
-rwxr-xr-x    1 root     system     14065602 Sep 2 16:30 hmc
-rwxr-xr-x    1 root     system     15241792 Sep 2 16:30 lpar
-rwxr-xr-x    1 root     system     14832670 Sep 2 16:30 ms
-rwxr-xr-x    1 root     system      9230400 Sep 2 16:30 vios
#
```
A sample configuration file (*sample.lpar.cfg*) is installed under */opt/pwrcmps/etc*, and the files *Copyright* and *LicenseAgreement*.

```
# ls -l /opt/pwrcmps/etc
total 24
-rw-r--r-- 1 root system 108 Aug 30 13:27 Copyright
-rw-r--r--    1 root     system          273 Aug 30 13:27 LicenseAgreement
-rw-r--r--    1 root     system          542 Aug 30 13:27 sample.lpar.cfg
#
```
The shell search path (*PATH* variable) should be extended by */opt/pwrcmps/bin*.

#### <span id="page-8-1"></span>**5. Installation on MacOS**

The installation under MacOS is still in preparation.

#### <span id="page-8-2"></span>**6. Installation** *tar* **-File**

If it is not possible or not desired to install the packages for the corresponding OS derivative, the LPAR tool can also be installed by unzipping a *tar* file.

The necessary tar file can be downloaded from the website https://powercampus.de/download. The *tar* file should be unpacked in the home directory.

```
$ pwd
/home/user01
$ tar xvf pwrcmps.lpar.rte.1.4.0.1.aix.tar 
x Copyright, 108 bytes, 1 tape blocks
x LicenseAgreement, 273 bytes, 1 tape blocks
x hmc, 14065602 bytes, 27472 tape blocks
x ms, 14832670 bytes, 28971 tape blocks
x lpar, 15241792 bytes, 29770 tape blocks
x vios, 9230400 bytes, 18029 tape blocks
x sample.lpar.cfg, 542 bytes, 2 tape blocks
\mathsf{S}
```
The binaries (*hmc*, *ms*, *lpar* and *vios*), as well as a sample configuration file (*sample.lpar.cfg*) and a sample license file (*sample.lpar.lic*) are then directly in the home directory. The binaries can be moved to any other location, e.g. *~/ bin*. The configuration file *.lpar.cfg* must be in the home directory. The license file can in principle be at any position, but the default is the home directory.

#### <span id="page-9-0"></span>**7. Configuration of the LPAR tool**

Installing the LPAR tool as a package under */opt/pwrcmps* creates a sample configuration file */opt/pwrcmps/etc/ sample.lpar.cfg* with the following content:

```
$ cat /opt/pwrcmps/etc/lpar.cfg
# Directory where the files hmc.list, ms.list and lpar.list are stored
# Default: ~
#ConfigDirectory ~
# Where to find the license file. Default: /opt/pwrcmps/etc/lpar.lic
#LicenseFile /opt/pwrcmps/etc/lpar.lic
# How long (minutes) inactive master connection should persist. Default: 600
#ControlPersist 600
# Time interval within server is expected to send alive message.
# Default: 10 seconds
#ServerAliveInterval 10
# Maximum number of outstanding alive messages from master.
# Default: 2
#ServerAliveCountMax 2
# The lowest virtual slot for a client adapter.
# Default: 10
#LowestVirtualClientSlot 10
# The lowest virtual slot for a server adapter.
# Default: 20
# LowestVirtualServerSlot 20
```
If the configuration of the LPAR tool is to be adapted system-wide, the sample configuration file can be copied to */ opt/pwrcmps/etc/lpar.cfg* and edited. In many cases, the default configuration is already suitable. Each user of the

LPAR tool can have a different configuration via the file *.lpar.cfg* in his home directory. The user-specific configuration file overwrites the settings from the system-wide configuration file.

The LPAR tool stores the registered HMCs, managed systems and LPARs in the 3 files *hmc.list*, *ms.list* and *lpar.list*. The *ConfigDirectory* parameter can be used to configure where these files should be stored. The default setting is "*~*", the respective home directory.

The LPAR tool requires a valid license key. The parameter *LicenseFile* can be used to specify in which file the license is entered. The default is */opt/pwrcmps/etc/lpar.lic* or *~/.lpar.lic* (home directory of the user) and should not be overwritten.

The LPAR tool uses SSH-Master-Connections, with the parameter *ControlPersist* you can specify how long this connection should last (in seconds). The default value is *5* minutes.

## <span id="page-10-0"></span>**8. Installation of the License**

A license is required to use the LPAR tool. A 30-day trial license is available via *info@powercampus.de*.

If the LPAR tool was installed from a package, the license should be entered in the file */opt/pwrcmps/etc/lpar.lic*.

If the LPAR tool was installed from a tar file, the license can in principle be installed at any point, but the path must then be configured in the user's home directory via the configuration file *.lpar.cfg*.

Generating a license requires the serial numbers of the HMCs used. The serial number can be obtained by logging into the HMC using ssh and the command "*lshmc -v*":

```
$ ssh hmc01
hmc01> lshmc -v
…
*SE 123ABCD
…
hmc01> exit
$
(The serial number is in the line beginning with "* SE".)
```
The license key must be requested from *PowerCampus01*. Usually, the license key is sent by e-mail. The license key from the mail must then be entered in the license file:

```
# vi /opt/pwrcmps/etc/lpar.lic
LicenseId: 1
LicenseVersion: 1
LicenseType: trial
HMCs: 1234567,2345678
HMCs: 3456789,456789A
ExpirationDate: 01.09.2019
LicenseKey: 5cdb63906b09e352a781007eadc92dbf
#
```
Or in case of installation in a home directory:

```
$ vi ~/.lpar.lic
LicenseId: 1
LicenseVersion: 1
LicenseType: trial
HMCs: 1234567,2345678
HMCs: 3456789,456789A
ExpirationDate: 01.09.2019
LicenseKey: 5cdb63906b09e352a781007eadc92dbf
\boldsymbol{\mathsf{S}}
```
# <span id="page-12-0"></span>**2. Using the LPAR tool**

# <span id="page-12-1"></span>**1. Configuration of OpenSSH**

The LPAR tool uses *ssh* to access the registered HMCs. For the LPAR tool to work, on each HMC an account is required that can be used by *ssh*. By default it is assumed that the account on the HMCs uses the same username as on the local system. Any other username is also possible. In order not having to enter passwords or passphrases constantly, a public key should be generated and stored on the HMC:

```
$ cat .ssh/id rsa.pub
ssh-rsa XYS…
$ ssh HMC
…
HMC> mkauthkeys -a "ssh-rsa XYS..."
```
Now that the public key is stored on the HMC, an ssh-agent should be started:

\$ eval \$( ssh-agent ) \$ ssh-add *<Passphrase>*

# <span id="page-12-2"></span>**2. Registring an HMC**

Managed Systems and LPARs to be administered with the LPAR tool must be known to the LPAR tool. For this it is necessary to register the corresponding HMC(s). The command "*hmc add*" registers the specified HMC as well as all managed systems connected to the HMC and their LPARs.

```
$ hmc add hmc01
hmc01: 
      ms04
         > aix03
         > aix05
         > lpar17
     > ms04-vio2    > ms04-vio1
       ms02
         > aix04
         > aix06
         > lpar18
…
$
```
The output shows the newly registered Managed Systems. The registered HMCs can be listed with the command "*hmc list*" or "*hmc show*":

\$ hmc list hmc01 \$ hmc show

NAME SERIAL NUM TYPE MODEL hmc01 XXXXXXX 7042-CR9 \$

If the user name on the local system does not match the user name on the HMC, the HMC user name must be specified with the option "*-u*" when registering:

```
$ hmc add hscroot@hmc02
hmc02:   ms04
        > aix03
        > aix05
        > lpar17
     > ms04-vio2    > ms04-vio1
      ms02
    > aix04    > aix06
        > lpar18
…
$
```
In this way, all HMCs can be registered, at least as far as licensing permits.

If a managed system is connected to two HMCs, which is likely to be the case in practice, the second HMC should also be registered. This has the advantage that in case of unavailability of one HMC, the other HMC is automatically used by the LPAR. This is transparent to the user.

Of course you can de-register an HMC again, this can be done by the command "*hmc remove*":

```
$ hmc show
NAME SERIAL NUM TYPE MODEL
hmc01    XXXXXXX     7042-CR9
hmc02     XXXXXXX     7042-CR9
$ hmc remove hmc01
$ hmc show
NAME SERIAL NUM TYPE MODEL
hmc02    XXXXXXX     7042-CR9
$
```
The information which LPAR belongs to which managed system and which managed system belongs to which HMC is stored in 3 files: *hmc.list*, *ms.list* and *lpar.list*. The LPAR tool reads these files to know the mapping. If a new LPAR is now created using the HMC GUI, or if an LPAR is moved using the HMC GUI to another managed system, the saved mappings are not complete and correct anymore. In this case you can re-read the mappings by contacting all HMCs and querying the list of Managed Systems and LPARs. This is done by the command "*hmc rescan*":

```
$ hmc rescan
hmc02:ms04    > aix03
        > aix05
        > lpar17
    > ms04-vio2    > ms04-vio1
      ms02
```
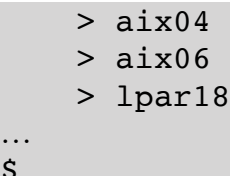

 $\boldsymbol{\mathsf{S}}$ 

After a run of "*hmc rescan*" the mappings are correct again.

#### <span id="page-14-0"></span>**3. Overview of the Commands**

All 4 commands of the LPAR tool work in a similar way. Each of the commands expects the specification of a keyword. The keyword determines the functionality to perform. Before and after the keyword, supported options can be specified. The remaining arguments are used by the function to be performed:

command [options] keyword [options] arguments

Each of the 4 commands supports the keywords "*list*" and "*show*". These two keywords only access the internal map files, so there is no SSH access to the HMCs. The keyword "*list*" lists only the names of registered HMCs, Managed Systems, LPARs, or Virtual I/O Servers. The keyword "*show*" returns some additional information. Here are some examples:

```
$ hmc list
hmc01
hmc02
$ ms show
NAME SERIAL NUM TYPE MODEL HMCS
ms02 XXXXXXX     9009-22A    hmc01,hmc02
ms04 XXXXXXX     9009-22A    hmc01,hmc02
…
$ lpar list
lpar1
lpar2
lpar3
…
$ vios show<br>VIOS ID<br>ms02-viol 1<br>in2 2
       VIOS ID SERIAL TYPE MS
ms02-vio1 1 XXXXXXXX vioserver ms02<br>ms02-vio2 2 XXXXXXXX vioserver ms02<br>ms04-vio1 1 XXXXXXXX vioserver ms04
                    XXXXXXXX vioserver ms02
                   XXXXXXXX vioserver ms04
…
\varsigma
```
In all cases you can limit the output by using arguments:

```
$ hmc list hmc01 hmc02
hmc01
hmc02
$ hmc show hmc02
NAME SERIAL NUM TYPE MODEL
hmc02     XXXXXXX     7042-CR9
$
```
The commands *lpar* and *vios* support in addition the option *-m*, with which a managed system can be specified and the option *-h*, with which an HMC can be specified. Only the LPARs or virtual I/O servers of the specified managed system or HMC will be shown:

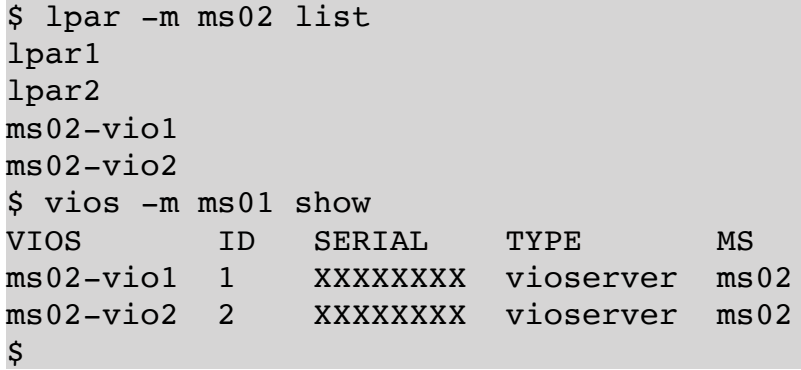

If you want to see the possible keywords for one of the commands, you can call the command with the keyword "*help*" and the argument "*usage*":

```
$ lpar help usage
USAGE:
   lpar [<option> ...] <keyword> [<option> ...] [<argument> ...]
      lpar -V
Recognized keywords:
      activate - Activate AIX, Linux, IBM i or virtual I/O server partition
      actvnicbkdev - Make virtual NIC backing device active
      addeth - Add virtual ethernet adapter
…
\boldsymbol{\mathsf{S}}
```
Options can generally be specified either before or after the keyword, so the following commands are equivalent:

```
$ lpar -p standard -b sms activate lpar1
oder
$ lpar -p standard activate -b sms lpar1
oder
$ lpar activate -p standard -b sms lpar1
oder
$ lpar -b sms activate -p standard lpar1
$
```
All keywords (except *help*, *list*, and *show*) support the *-v* option. This option stands for *verbose-only*. This means that the specified function is not executed, but the commands that would be executed on the HMC are displayed:

```
$ lpar -v -c addfc lpar1 11 ms01-vio1 105
hmc01: chhwres -m ms01 -r virtualio —rsubtype fc -o a -p lpar1 -s 11 -a 
adapter type=client,remote lpar name=ms01-vio1,remote slot num=105
hmc01: lssyscfg -m ms01 -r lpar —filter lpar_names=lpar1 -F curr_profile
hmc01: chsyscfg -m ms01 -r prof -i 
lpar_name=lpar1,name=standard,"virtual_fc_adapters+=""11/client//ms01-vio1/105//0"""
$
```
In addition to the HMC-CLI commands, the HMC where the command or commands would be executed are shown. This is useful if you want to see what commands are finally executed on the HMC command line.

The version of the installed LPAR tool can be displayed by specifying the option "*-V*" with each of the 4 commands:

```
$ ms -VVersion: 1.4.0.1 (20190827)
Copyright (c) 2018-2019 by PowerCampus 01 GmbH
Copyright (c) 2006-2018 Dr. Armin Schmidt
$
```
The version of the LPAR tool command *ms* is *1.4.0.1* and the build date is 08/27/2019.

#### <span id="page-16-0"></span>**4. Using the keyword** *help*

All LPAR-Tool commands return a usage message when called without arguments. This contains an overview of all available keywords:

```
$ lpar
USAGE:
   lpar [<option> ...] <keyword> [<option> ...] [<argument> ...]
      lpar -V
Recognized keywords:
      activate - Activate AIX, Linux, IBM i or virtual I/O server partition
      actvnicbkdev - Make virtual NIC backing device active
      addeth - Add virtual ethernet adapter
…
$
```
If one of the commands is called with the keyword '*help*', the functionality of the help keyword is displayed.

```
$ lpar help
Help is available for the following categories:
      lpar help eth fc io led lpm mem memory
      lpar help power proc processor prof profile scsi serial
      lpar help sriov vnic
Specific help is available for each of the supported keywords:
      lpar help <keyword>
For a complete list of all keywords try:
      lpar help usage
```
If you enter one of the specified topics as an argument for the keyword '*help*', all keywords related to that keyword will be listed. This makes it easy to see which commands are available for topic. For example, if you want to know which keywords exist in connection with power control, you can use '*lpar help power*':

\$ lpar help power USAGE: lpar [<option> ...] <keyword> [<option> ...] [<argument> ...] Recognized keywords for topic 'power' are:

\$

```
[-h <hmc>] [-m <ms>] [-p <profile>] activate [-b <bootmode>] [-c] [-k <keylock>] [-v]
<lpar>
   [-h \; <hmc>] [-m \; <ms>] shutdown [-c] [-f] [-i] [-o \; <operation>] [-r] [-v] <lpar>
\mathsf S
```
If you want more detailed information about options or arguments of a keyword, the corresponding keyword can be given as an argument for *help*, here e.g. the keyword *shutdown* of the command *lpar*:

```
$ lpar help shutdown
USAGE:
   lpar [-h <hmc>] [-m <ms>] shutdown [-c] [-f] [-i] [-o <operation>] [-r] [-v] <lpar>
DESCRIPTION
Performs a shutdown of the specified LPAR.
      -c : open a console session
      -f : force shutdown
      -i : shutdown immediately
      -o : operation to perform
            shutdown - shuts down LPAR
            osshutdown - issue OS shutdown (default)
            dumprestart - initiate dump and then restart
            retrydump - retry dump and restart (only valid for IBM i)
      -r : restart LPAR
EXAMPLES:
Shutdown LPAR aix02:
      lpar shutdown aix02
Shutdown and then restart LPAR aix02:
      lpar shutdown -r aix02
$
```
In addition to the options and arguments, any available attributes are listed and explained, as well as some examples showing the use of the keyword.

Especially at the beginning of using the LPAR tool, the large number of functions and keywords can surprise the user and make finding the desired functionality difficult. The possibility of a topic-specific listing, as shown above (example console) can be enormously helpful here.

# <span id="page-17-0"></span>**5. Selection of the HMC, managed system or LPAR**

For most sub-commands, an object or several objects must be specified, to which the sub-command then refers. Subcommands that cause changes always expect exactly one object. If several objects are specified or if the selection is not unique then the command is not executed and an error message indicates that exactly one object must be specified:

```
$ lpar activate lpar1
ERROR:
…
$
```
In such a case, the *-h* and/or *-m* options must be used to uniquely identify the object. If there is only one LPAR named *lpar1* which can be reached via the HMC *hmc01*, uniqueness can be achieved with the option ,*-h hmc01*':

\$ lpar -h hmc01 activate lpar1 \$

Alternatively, you can also specify the managed system of the LPAR:

```
$ lpar -m ms01 activate lpar1
$
```
If more than one managed system is named *ms01* (rather unlikely), then both the HMC and the managed system must be specified:

\$ lpar -h hmc01 -m ms01 activate lpar1 \$

If the names of all LPARs, managed systems and HMCs are unique (ie only assigned once), then the options *-h* and  *m* are not necessary. This saves a lot of tip work!

For commands that accept one or more objects, uniqueness is not necessary. For example, if there are 2 LPARs with the same name on different Managed Systems, then the command simply refers to both LPARs:

\$ lpar show lpar1 …

The LPAR tool allows wildcards when specifying objects. For example, this allows to quickly list all LPARs that start with "*aix*" in the LPAR name:

```
$ lpar show aix*
NAME   ID   SERIAL   LPAR_ENV   MS   HMCS
aix04 3   XXXXXXX aixlinux ms06 hmc01,hmc02
aix05 4   XXXXXXX aixlinux ms03 hmc01,hmc02
…
$
```
However, since the shell first interprets and evaluates wildcards, this can lead to unexpected arguments, shown here for the example *\*db\**. In this case, the wildcard matches files in the current directory and the shell therefore substitutes the wildcard with the list of matching files. The LPAR tool is then called with this list:

```
$ lpar show *db*
ERROR: no matching LPAR 'audit_db2.tar' found
USAGE:
   lpar [-h <hmc>] [-m <ms>] show [{-o <format>|-f|-j|-y} [-F <fields>] [-s <selections>]
[<lpar> …]
$
```
This can be avoided by either quoting the argument in quotes or apostrophes, or prefixing a backslash:

# <span id="page-19-0"></span>**6. Selection of HMCs**

An HMC can be specified either by name or serial number:

\$ hmc show hmc01 NAME SERIAL\_NUM TYPE\_MODEL<br>hmc01 1234567 7042-CR9  $hmc01$  1234567 \$ hmc show 1234567 NAME SERIAL\_NUM TYPE\_MODEL hmc01 1234567 7042-CR9 \$

In both cases wildcards are allowed:

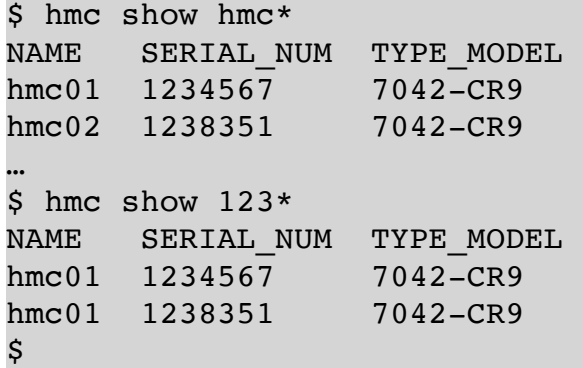

In addition, HMCs can also be selected by type and by model, e.g. all HMCs of type *7042-CR9*:

\$ hmc show 7042-CR9 NAME SERIAL\_NUM TYPE\_MODEL<br>hmc01 1234567 7042-CR9  $hmc01$  1234567 hmc02 1238351 7042-CR9 … \$

Again, wildcards are allowed:

 $$ hmc show 7042*$ NAME SERIAL NUM TYPE MODEL hmc01 1234567 7042-CR9<br>hmc02 1238351 7042-CR9  $hmc02$  1238351 … \$ hmc show \*CR8 NAME SERIAL\_NUM TYPE\_MODEL hmc05 XXXXXXX 7042-CR8 hmc06 XXXXXXX 7042-CR8 \$

## <span id="page-20-0"></span>**7. Selection of Managed Systems**

A managed system can be specified either by name or serial number:

\$ ms show ms05 NAME SERIAL NUM TYPE MODEL HMCS ms05 0123456 8205-E6B hmc01,hmc02 \$ ms show 0123456 NAME SERIAL\_NUM TYPE\_MODEL HMCS ms05 0123456 8205-E6B hmc01,hmc02 \$

In both cases, wildcards can also be used:

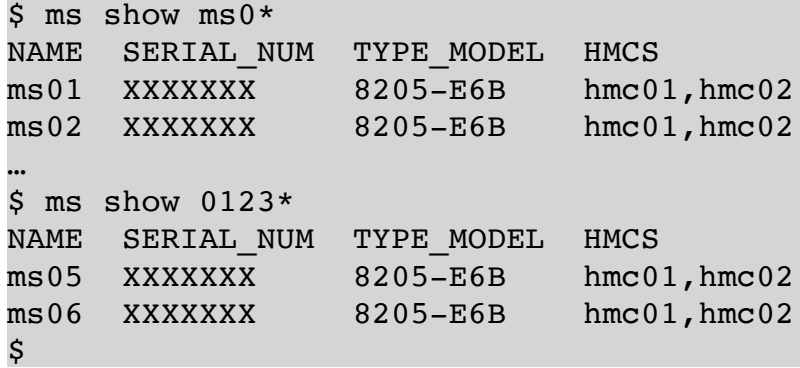

In addition, managed systems can also be selected by type and model or only the type:

```
$ ms show 8205-E6D
NAME  SERIAL_NUM TYPE_MODEL HMCS
ms01 XXXXXXX     8205-E6B    hmc01,hmc02
ms02 XXXXXXX     8205-E6B    hmc01,hmc02
…
$ ms show 8205
NAME  SERIAL NUM  TYPE  MODEL  HMCS
ms01 XXXXXXX     8205-E6B    hmc01,hmc02
ms02 XXXXXXX     8205-E6B    hmc01,hmc02
…
$
```
Again, wildcards are allowed:

```
$ ms show 820*
…
$ ms show 8205-E*
…
\boldsymbol{\dot{S}}
```
All of the above examples select from all managed systems known to the LPAR tool. If the option, *-h* 'specifies an HMC, then the selection is limited to managed systems connected to this HMC. This makes it easy to list, for example, all managed systems of type *8205* at the HMC *hmc01*:

```
$ ms -h hmc03 show 8205
NAME  SERIAL_NUM TYPE_MODEL HMCS
ms08 XXXXXXX     8205-E6B    hmc03,hmc04
```
With the option itself, no wildcards can be used, the HMC must be specified either in the form of the name or the serial number!

#### <span id="page-21-0"></span>**8. Selection of LPARs**

LPARs can also be selected by name or serial number:

```
$ lpar show aix01
NAME   ID   SERIAL   LPAR_ENV    MS    HMCS
aix01 3   01234567 aixlinux ms05 hmc01,hmc02
$ lpar show 01234567
NAME   ID   SERIAL   LPAR   ENV    MS    HMCS
aix01 3   01234567 aixlinux ms05 hmc01,hmc02
\mathsf S
```
Again, wildcards are allowed in both cases:

\$ lpar show aix\* … \$ lpar show 0123\* …  $\boldsymbol{\mathsf{S}}$ 

\$

The selection is made from all the LPARs known to the LPAR tool. With the *-h* option, this can be restricted to LPARs connected via a specific HMC. The *-m* option can be used to restrict this to LPARs running on a particular managed system. For example, all LPARs with "*tsm*" in the name running on the managed system *ms03*:

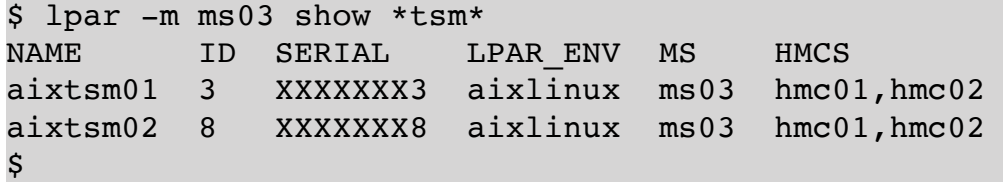

#### <span id="page-21-1"></span>**9. Selection of the Output Format**

For all commands which print information, an attempt was made to display the information as clearly as possible. As a rule, some information is not printed in order to keep the amount of output readable. The format of this standard output may change from one version to the next version of the LPAR tool. If the output of the LPAR tool is to be further processed by a program, the LPAR tool offers the possibility to produce output in *JSON* format, *stanza* format or *YAML* format. These formats are easier for programs to parse. In addition, when using these formats, all informations are shown by default. Currently the commands *hmc*, *ms* and *lpar* offer the possibility to generate these output formats. For the command *vios* this will be realized in the next version (*1.5.X*).

The output format can be selected using the options *-j* (*JSON*), *-f* (*stanza*) or *-y* (*YAML*). Alternatively, you can use the *-o* option with one of the arguments *json*, *stanza*, or *yaml*:

```
$ hmc show
NAME SERIAL NUM TYPE MODEL
hmc01 XXXXXXX 7042-CR8
hmc02 XXXXXXX 7042-CR8
$ hmc show -j
{
     "name": "hmc01",
     "serial num": "XXXXXXX",
     "type_model": "7042-CR8"
}
{
     "name": "hmc02",
     "serial num": "XXXXXXX",
     "type model": "7042-CR8"
}
$ hmc show -f
hmc01:
     name = hmc01serial num = XXXXXXXtype_model = 7042-CR8hmc01:
    name = hmc02serial_num = XXXXXXX
    type_model = 7042-CR8$ hmc show -y
---
  name: hmc01
  serial_num: XXXXXXX
 type model: 7042-CR8
---
  name: hmc02
 serial num: XXXXXXX
  type model: 7042-CR8
\boldsymbol{\mathsf{S}}
```
This works for all sub-commands to produce the output in the same way, the command "*hmc show*" is just an example with short output.

#### <span id="page-22-0"></span>**10. Selection of the Data Records**

The LPAR tool offers the possibility to select from the large number of data records before output, those that are of interest. We demonstrate this with the example of the commands "*lpar status*" and "*lpar lsmem*". But this is the same for all other commands that produce outputs (exception: the command *vios*).

First, we show the selection of records based on a comparison of an attribute with a given string. The command "*lpar status*" returns the status of one or more LPARs. We want to restrict the output to LPARs that are currently active (*state = running*). The option *-s* can be used for this:

\$ lpar status -s state=Running NAME LPAR\_ID LPAR\_ENV STATE PROFILE SYNC RMC PROCS PROC UNITS MEM aixauditdbi01 9 aixlinux Running standard 0 active 2 0.2 24576 AIX 7.1 7100-05-02-1810

```
aixauditdbp01         27       aixlinux   Running standard 0     active    1     
0.4         16384 AIX 7.1 7100-05-02-1810
aixauditdbt01         39       aixlinux   Running standard 0     active    2     
0.4         24576 AIX 7.1 7100-05-02-1810
…
\boldsymbol{\mathsf{S}}
```
To select all LPARs that are not in the state *Running*, the comparison *!=* can be used:

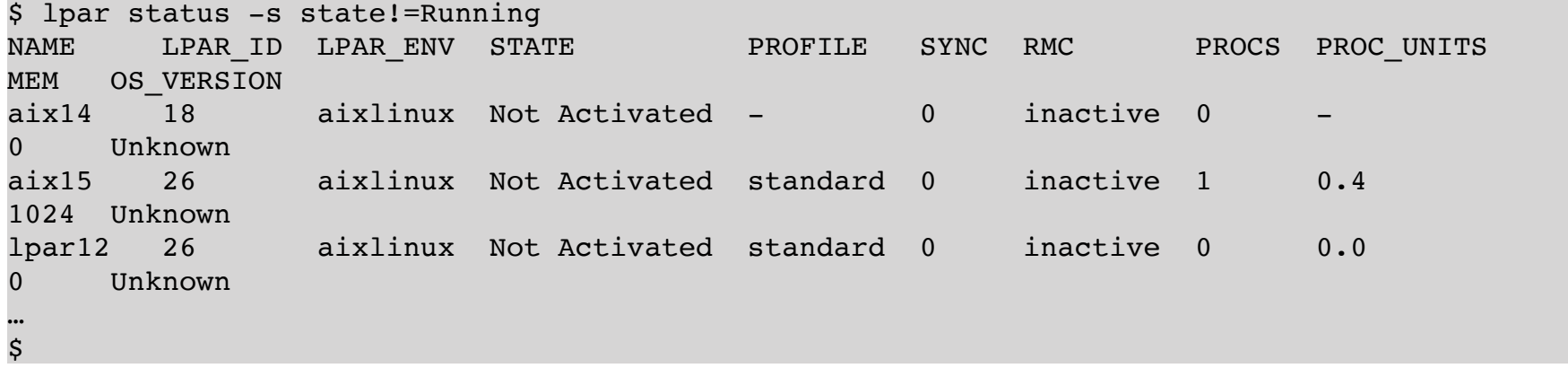

It is also possible to make several comparisons. To show this, we want to generate a list of LPARs that are running (*state = Running*), but where the RMC connection is currently not working (*rmc\_state != active*):

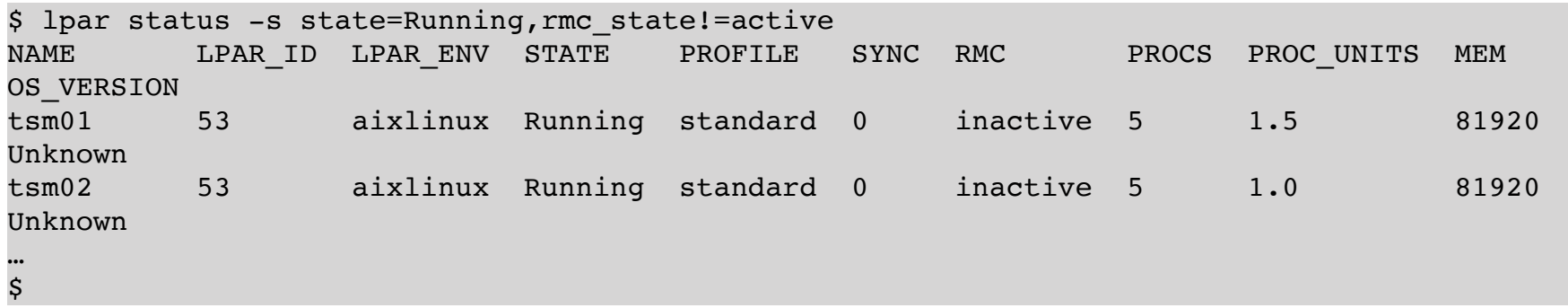

If comparisons are separated with commas, then they are internally connected using a logical AND, i.e. all listed comparisons must be fulfilled. If you want to combine several comparisons with logical OR, then you have to use a separate *-s* option for each comparison, eg. "*-s state=Running -s rmc\_state!=active*". In this case, all LPARs that are either *Running* or have an *active* RMC connection are listed (but this is only possible if the LPAR is *active* anyway).

In addition to the string comparisons, the LPAR tool also supports regular expressions. We demonstrate this by listing those LPARs that run AIX 7.1. The "*lpar status*" command outputs the OS version via the *os\_version* attribute. The major version is output in 4 digits (for example *7100*). We use this by matching the *os\_version* field with the regular expression *7100* (*os\_version ~ 7100*):

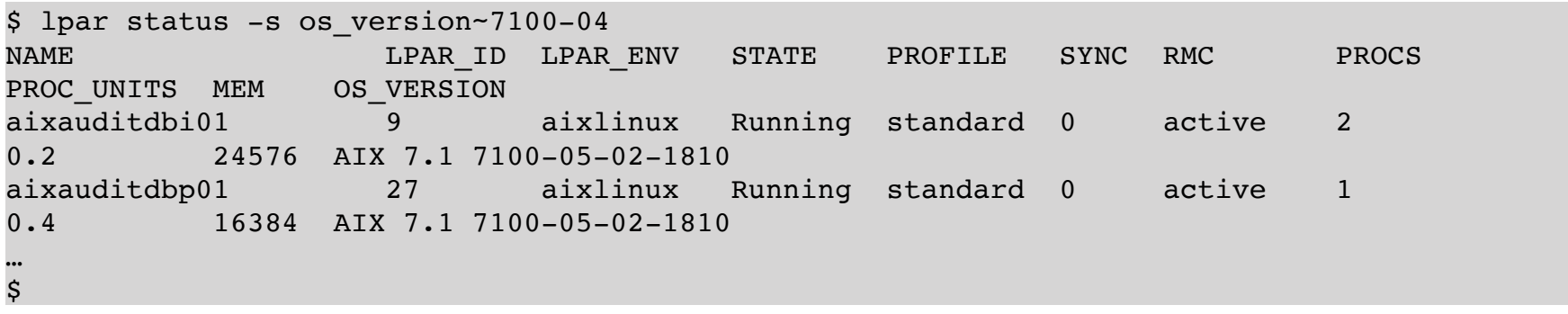

Or here a variant listing all LPARs that do not run AIX 7.1:

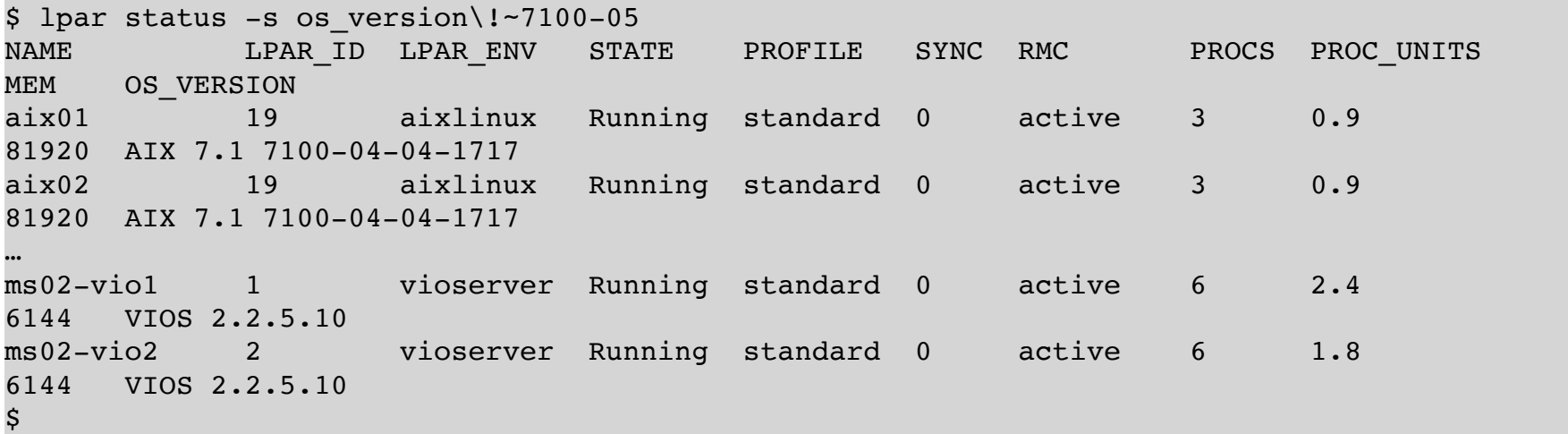

Unfortunately, the virtual I/O servers are now listed as well. However, this can be easily prevented by additionally requiring that only LPARs of type *aixlinux* be listed:

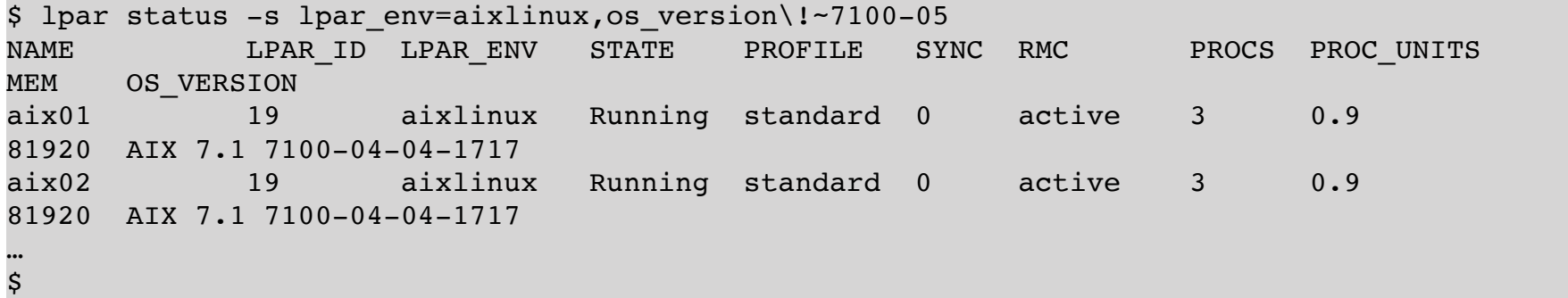

Besides comparisons with strings or regular expressions, numeric comparisons can also be made. As an example, let's first list all LPARs that have more than 32 GB of RAM (32768 MB):

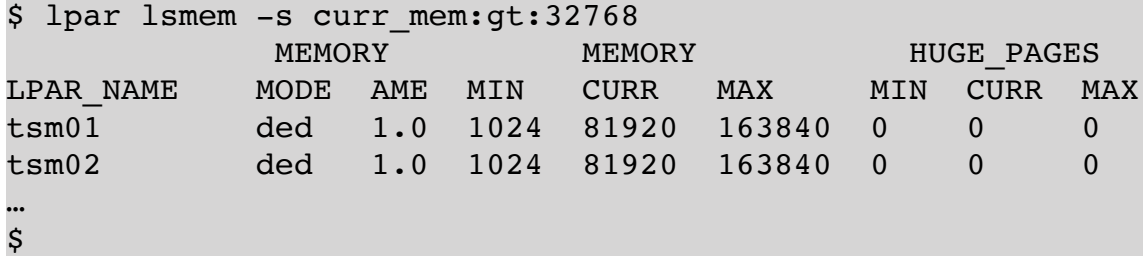

The possible numerical comparisons are:

- *:gt:* greater than
- *:ge:* greater or equal
- *:eq:* equal
- *:ne:* not equal
- *:le:* less or equal
- *:lt:* less than

Of course all comparisons can be combined!

#### <span id="page-25-0"></span>**11. Selection of the Data Fields**

Another option of the LPAR tool, to customize the output, is to select the desired fields. For some output commands, the LPAR tool gets from the HMC(s) records with 50 or more fields. However, with the standard output format, only a few selected fields can be output in order to keep the output readable. Of course, it can happen that interesting fields are not shown by default. By means of the *-F* option, the fields to be output can be choosen. Any separators can be used:

```
$ lpar lsmem -F lpar_name:curr_mem
aix01:0
aix02:1024
aix03:0
…
$
```
In the example, only the LPAR name and the current main memory size (separated by a colon) are shown. However, any other separator may also be used, here e.g. a space:

```
$ lpar lsmem -F "lpar_name curr_mem"
aix01 0
aix02 1024
aix03 0
…
\boldsymbol{\dot{s}}
```
Of course this can be combined with all available output formats and the above mentioned selections:

```
$ lpar lsmem -s curr_mem:lt:4096 -y -F lpar_name:curr_mem
---
  curr mem: 0
   lpar_name: aix01
---
  curr mem: 1024
  lpar name: aix02
---
  curr mem: 0
   lpar_name: aix03
…
\boldsymbol{\mathsf{S}}
```
# <span id="page-26-0"></span>**3. Administration of LPARs**

First, we'll show some simpler, but more common, operations on LPARs using the LPAR tool:

- Status of an LPAR
- Configuration of an LPAR
- Activating an LPAR
- Shutting down an LPAR
- Opening the console for an LPAR

## <span id="page-26-1"></span>**1. Status of an LPAR**

To display the status of an LPAR there is the command "*lpar status*". This command can also list the status of several or even all LPARs with one command.

List the status of an LPAR:

```
$ lpar status lpar1
NAME   LPAR_ID   LPAR_ENV   STATE   PROFILE   SYNC   RMC   PROCS   PROC_UNITS   MEM
OS_VERSION
lpar1 3        aixlinux Running standard 0     active 4      0.4         33792 AIX 
7.1 7100-04-05-1720
$
```
List status of multiple LPARs:

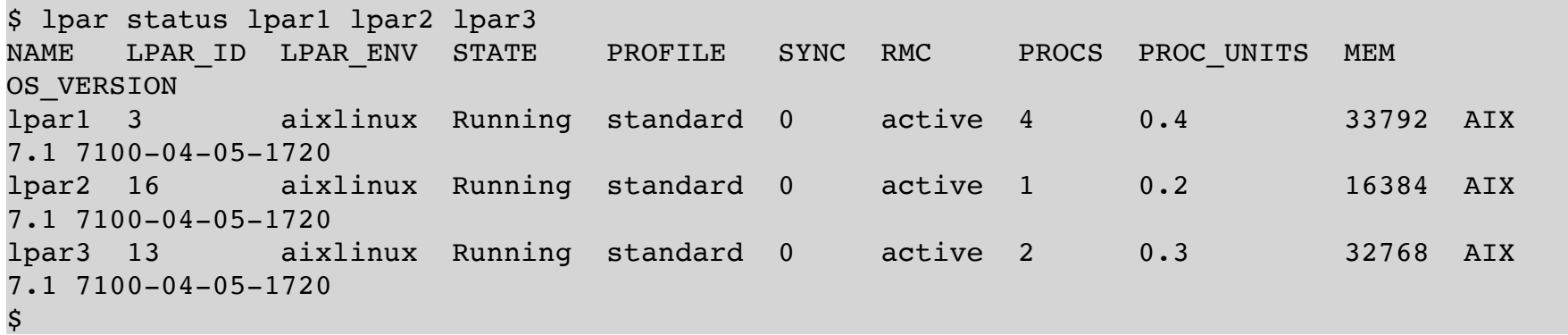

List status of all LPARs of a managed system:

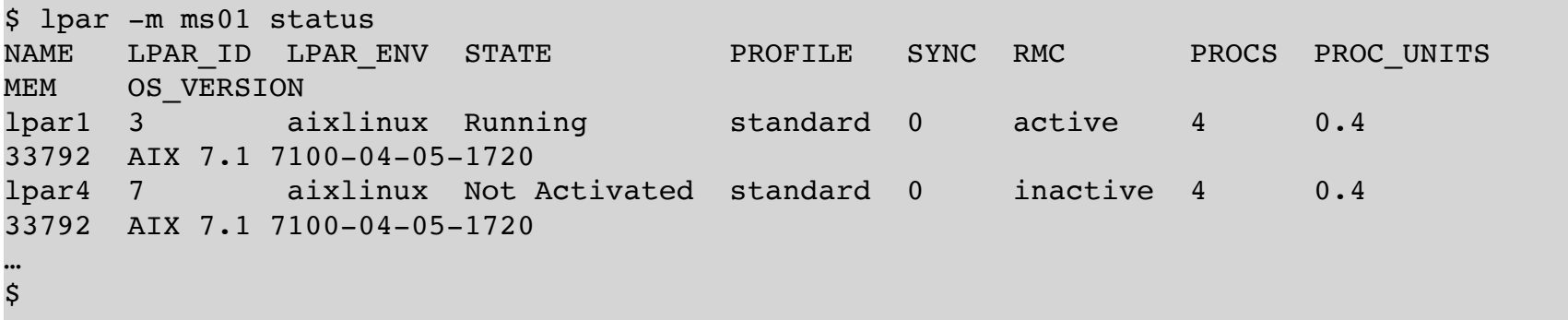

List status of all LPARs:

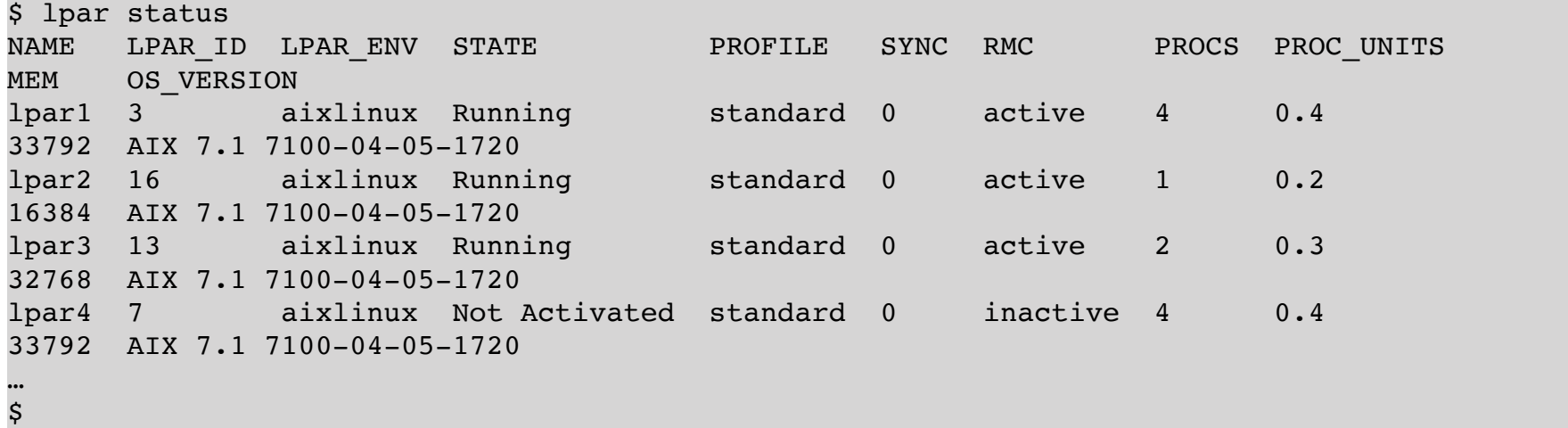

In addition to the status of the LPAR, the status of the RMC connection and other information is also displayed.

#### <span id="page-27-0"></span>**2. Attributes of an LPAR**

The current attributes of an LPAR can be most easily displayed with the command "*lpar lsattr*":

```
$ lpar lsattr lpar1
NAME DEFAULT PROFILE ALLOW PERF COLLECTION TIME REF SUSPEND CAPABLE
REMOTE_RESTART_CAPABLE SIMPLIFIED_REMOTE_RESTART_CAPABLE
lpar1 standard         0                      0         0               
0$
```
Some attributes are not set by the profile but apply to an LPAR regardless of the profile used. Examples of such attributes are the LPAR name, the default profile name, or the *remote\_restart\_capable* property. The attributes can be changed by using the command "*lpar chattr*", shown here by the example of the property *new\_name*:

```
$ lpar chattr lpar1 new name=lpar100
$
```
The above command renames the LPAR. However, the name change does not occur in the local map files, so the LPAR is still known under the old name, but can not be addressed by the old name:

```
$ lpar lsmem lpar1
          MEMORY MEMORY HUGE PAGES
LPAR_NAME MODE AME MIN CURR MAX MIN CURR MAX
\boldsymbol{\dot{S}}
```
An "*hmc rescan*" updates the mapping files again and then the renamed LPAR can now be addressed by its new name.

However, to rename an LPAR, a simpler way is to use the "*lpar rename*" command, which also updates the mapping files:

 $\mathsf{S}$ 

As another example, we'll show the change of the *sync\_curr\_profile* attribute, which indicates whether the current configuration of an LPAR should automatically be synchronized with the current active profile. If this is activated, changes to the LPAR are automatically made in the profile as well. Current configuration and profile are then always synchronous.

```
$ lpar chattr lpar1 sync_curr_profile=1
```
Valid values for the *sync\_curr\_profile* attribute are:

```
0 - deactivate synchronization
1 - activate synchronization
2 - temporarily deactivate synchronization (suspend), until the profile is activated or 
applied
```
If synchronization is activated, the currently active profile can no longer be changed:

```
$ lpar -p standard chmem lpar1 mem_expansion=1.4
hmc01: chsyscfg -r prof -m ms09 -i 'lpar name=lpar1,name=standard,mem expansion=1.4'
ERROR: remote HMC command returned an error (1)
StdErr: An error occurred while changing the partition profile named standard.
StdErr: This profile is synchronized with the partition's current configuration. To update 
this profile, you can specify the force option on this command, or you can turn off current 
profile synchronization for the partition. If you specify the force option on this 
command, this profile will be updated and synchronization of this profile will be suspended 
until the next time this profile is activated or applied.
\boldsymbol{\mathsf{S}}
```
#### <span id="page-28-0"></span>**3. Activating an LPAR**

If an LPAR is in the "*Not Activated*" state, it can be reactivated with the "*lpar activate*" command. In the simplest case this works as follows:

\$ lpar activate lpar1 \$

The LPAR is activated using the last current configuration. Depending on the configuration of the profile, the LPAR is automatically booted. Which of the profiles is the current profile can be determined with the help of "*lpar status*":

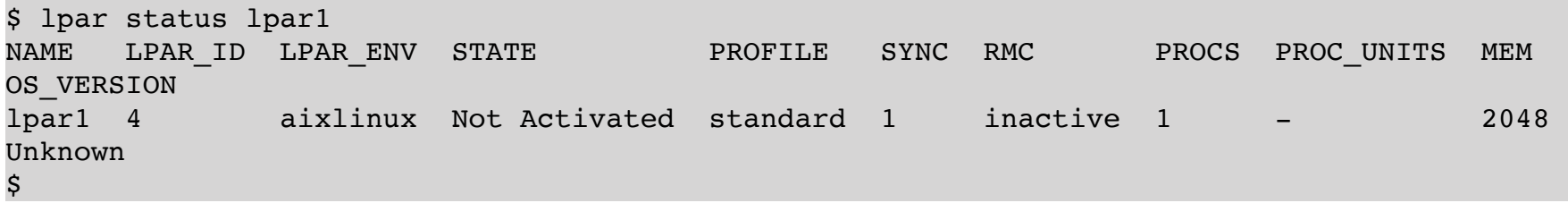

When activating an LPAR for the first time, a profile must be specified, the LPAR does not yet have a last current profile:

```
$ lpar -m ms09 create
.
       > lpar6 
$ lpar status lpar6
NAME   LPAR_ID LPAR_ENV STATE          PROFILE   SYNC RMC       PROCS PROC_UNITS MEM  
OS_VERSION
lpar6 7        aixlinux Not Activated - 1     inactive 1      -           2048
Unknown
\mathsf{\dot{S}}
```
If you attempt to start the LPAR without specifying a profile, you will get the following error message:

```
$ lpar activate lpar6
ERROR: lparActivate(): remote HMC command returned an error (1)
CMD on hmc01: chsysstate -m ms09 -r lpar -o on -n lpar6
StdErr: HSCL3680 Partition lpar6 cannot be activated due to insufficient resources in its 
current configuration. Please activate the partition with a profile.
$
```
The available profiles of an LPAR can be displayed with the command "*lpar lsprof*":

\$ lpar lsprof lpar6 NAME PROFILES lpar6 standard \$

We are now activating the above LPAR with the profile '*standard*':

```
$ lpar activate -p standard lpar6
\ddot{s}
```
Now also a current profile for the LPAR is shown :

```
$ lpar status lpar6
NAME LPAR_ID LPAR_ENV STATE    PROFILE   SYNC RMC    PROCS PROC_UNITS MEM
OS_VERSION
lpar6 7        aixlinux Running standard 1     inactive 1      -           2048
Unknown
$
```
If the LPAR is not to be booted automatically, the desired boot mode can also be specified:

\$ lpar activate -b sms lpar1  $\mathsf{\dot{S}}$ 

The LPAR is activated and boots into the SMS menu. Alternatively, you can specify "*norm*" for normal bootmode or "*of*" for OpenFirmware.

Relatively often you will open a console after activating an LPAR. By using the option "*-c*" with "*lpar activate*" a console will be opened automatically, so the command "*lpar console*" does not need to be executed:

```
$ lpar activate -c lpar6
  Open in progress
 Open completed.
IBM IBM IBM IBM IBM IBM IBM IBM IBM IBM IBM IBM IBM IBM IBM IBM IBM
…
```
Further options can be displayed via the help:

```
$ lpar help activate
USAGE:
   lpar [-h <hmc>] [-m <ms>] [-p <profile>] activate [-b <br/>bootmode>] [-c] [-k <keylock>] [-
v] <lpar>
      -b : the boot mode when activating an AIX, Linux, or Virtual I/O Server partition
          norm - normal boot
          dd - diagnostic with default boot list
          ds - diagnostic with stored boot list
          of - Open Firmware
          sms - System Management Services
      -c : open a console session
      -k : the keylock position to set
          manual or norm
      -p : the partition profile to use for activation
DESCRIPTION
Activates a AIX, Linux, IBM i or Virtual I/O Server partition. If no profile is specified
(Option -p), the partition is activated with its current configuration. In this case only
the boot mode can be specified.
Since in a lot of cases, after activating a partition, a console session is needed, this
can be achieved by using the option '-c', no separate command is needed in this case.
EXAMPLES:
Activate LPAR aix02 with its current configuration:
      lpar activate aix02
Activate LPAR aix02 with its current configuration and open a console session:
      lpar activate -c aix02
Activate LPAR aix02 in SMS mode using the partition profile 'standard':
      lpar -p standard activate -b sms aix02
$
```
#### <span id="page-30-0"></span>**4. Shutting down an LPAR**

An LPAR should normally be shut down by the operating system of the LPAR, in the case of AIX with the command *shutdown* for example. Alternatively, this can also be done with the LPAR tool:

```
$ lpar osshutdown lpar1
$
```
A working RMC connection is a prerequisite for the "*lpar osshutdown*" command. The command initiates a regular shutdown of the operating system. The command supports, among other options, the two options "*-i*" and "*-r*", which have an influence on the operating system shutdown.

In case of an AIX-LPAR, the following commands are executed:

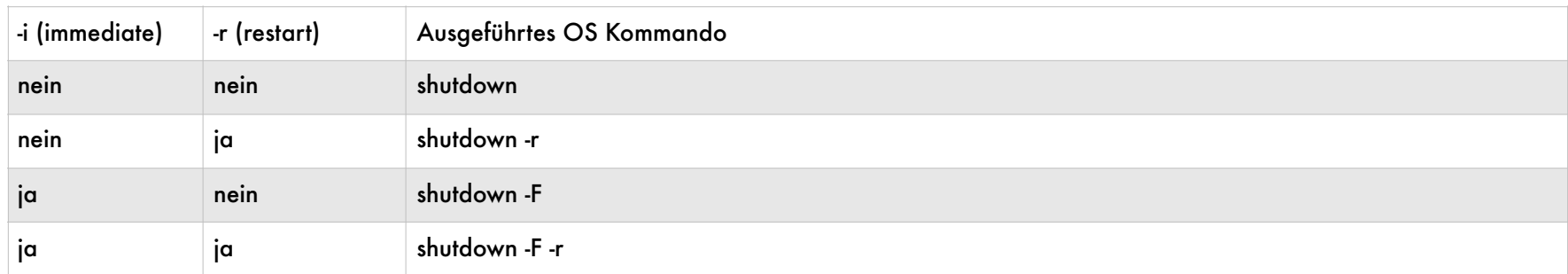

In case of a Linux LPAR, the following commands are executed:

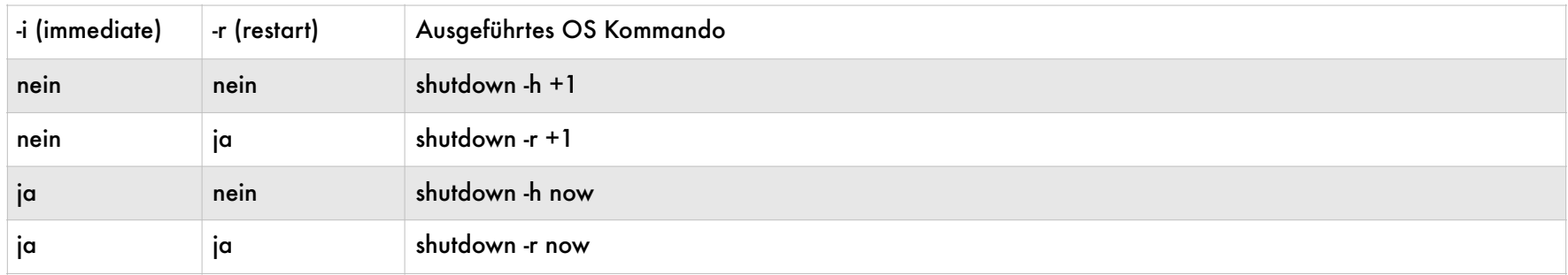

The following commands are executed for a virtual I/O server:

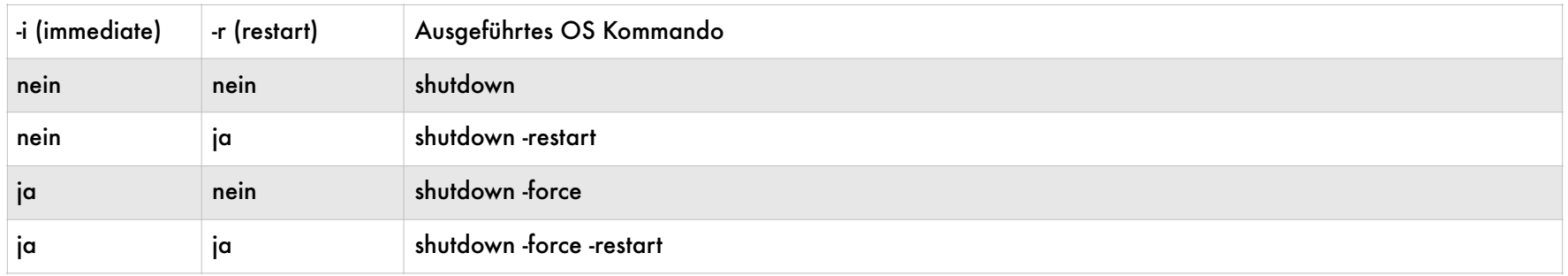

If the LPAR or the operating system hangs, the "*lpar osshutdown*" command is usually unsuccessful. You can then try to use the "*-f*" (*force*) option to force a shutdown, but in many cases this is unsuccessful.

In such a case, or if the operating system is not active at all (e.g. SMS mode), the "*lpar shutdown*" command can be used. No *RMC* connection is necessary here. A so-called delayed shutdown is then carried out, i.e. the LPAR is signaled a shutdown via the hypervisor (in the case of AIX a *SIGPWR* signal is sent, whereupon AIX performs a shutdown), the LPAR then gets time to complete outstanding I/Os and is then finally turned off.

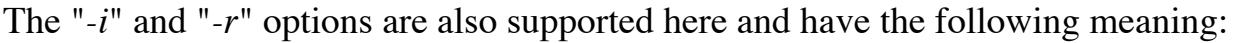

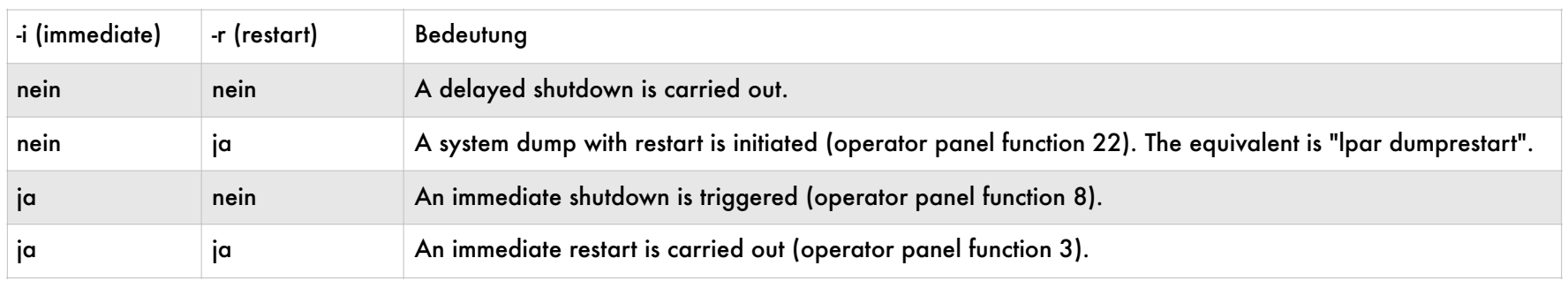

If possible, a regular shutdown should always be carried out when the operating system is running ("*lpar osshutdown*" or directly via the operating system).

# <span id="page-32-0"></span>**5. Initiating a System Dump**

In some situations, a regular shutdown of the operating system is no longer possible, e.g. because the operating system hangs due to an error and no longer responds or does not respond correctly. If you want to make a call to IBM for such a system, it is advisable not to simply switch off the hanging system, but to create a system dump. The system dump can then be made available to IBM and can help determine the cause of the malfunction or hang. Without such a dump, it is extremely difficult for IBM Support to determine the cause of the error!

A system dump can be initiated very easily using the *LPAR tool* command "*lpar dumprestart*":

\$ lpar dumprestart lpar01  $\mathcal{S}$ 

\$ lpar lsrefcode lpar01

A system dump can take a while for a larger system with lots of main memory. The progress of the dump can be monitored using the "*lpar lsrefcode*" command:

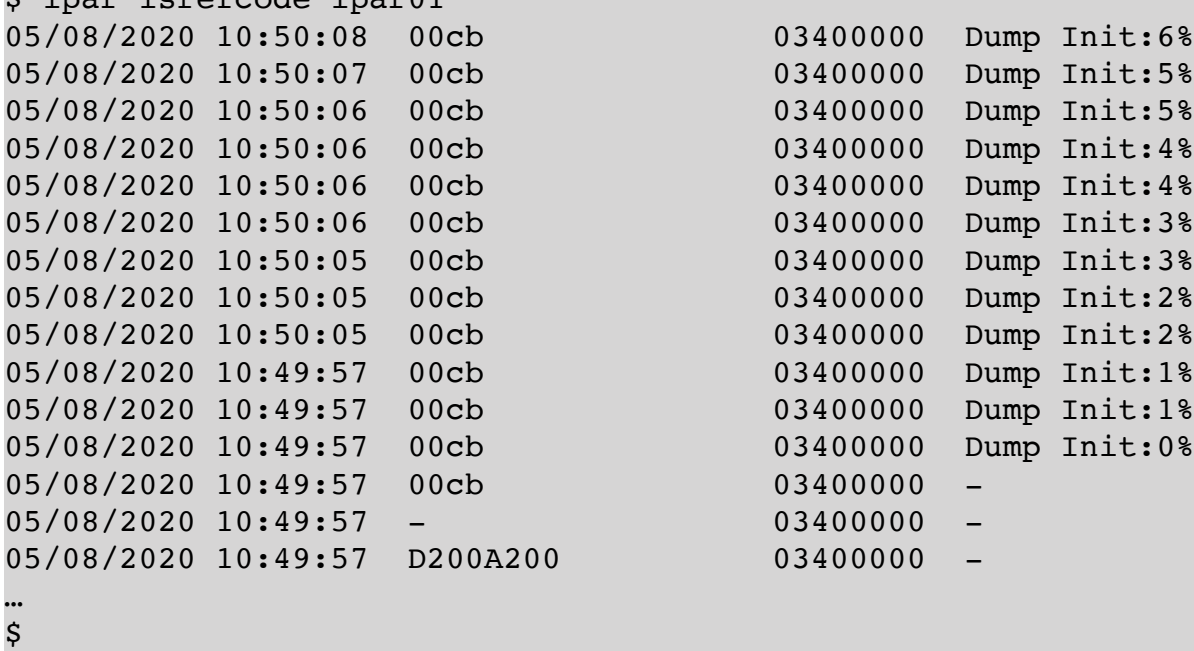

It is also advisable to open a console session to monitor the subsequent boot process for any errors.

#### <span id="page-32-1"></span>**6. Console for an LPAR**

A frequently used feature of the LPAR tool is the ability to launch easily a console for an LPAR at any time:

```
$ lpar console lpar1
```
Open in progress

```
 Open completed.
 PowerPC Firmware
 Version AL720_121
 SMS 1.7 © Copyright IBM Corp. 2000,2008 All rights reserved.
- - - - - - - - - - - - - - - - - - - - - - - - - - - - - - - - - - - 
 Main Menu
 1. Select Language
 2. Setup Remote IPL (Initial Program Load)
 3. Change SCSI Settings
 4. Select Console
 5. Select Boot Options
```
Of course, for one LPAR, only one console can be open at one time. If a console is already open, you will get the following error message:

```
$ lpar console lpar1
 A terminal session is already open for this partition.
 Only one open session is allowed for a partition.
 Exiting…. Received end of file, Exiting.
              Shared connection to hmc01 closed.
```
By using the option "*-f*" (*force*) a console can be forced, the already open console is terminated:

```
$ lpar console -f lpar1
  Open in progress
  Open completed.
```
…

 $\mathsf{\hat{S}}$ 

…

…

If the console is to be closed, the escape sequence "*~.*" must be used:

```
~.
  Terminate session? [y/n] y
Shared connection to hmc01 closed.
\boldsymbol{\mathsf{S}}
```
If a hanging console session is to be terminated, this can be done with the command "*lpar rmconsole*":

```
$ lpar rmconsole lpar3
/bin/stty: standard input: Inappropriate ioctl for device
$
```
In the console session that terminates, the following message appears:

```
Connection has closed
```
This session is no longer connected. Please close this window.

Whether there are open consoles, can be checked indirectly. For this you can use the command "*hmc lslogon*" on the connected HMCs to list the running sessions:

```
$ hmc lslogon hmc01
USER NAME TTY ID LOGON TIME ACCESS LOCATION
      TASK NAME TTY ID START TIME USER NAME PID
-           -       -                 -
\mathcal{L} \leftarrow \mathcal{L} \leftarrow \mathcal{\boldsymbol{\dot{S}}$ hmc lslogon hmc02
USER_NAME   TTY_ID LOGON_TIME        ACCESS_LOCATION
         TASK_NAME TTY_ID START_TIME            USER_NAME PID
user01      pts/1   2018-10-10 09:38 172.20.132.167
      mkvterm    pts/1        0ct        10        09:38:18        2018        root        24583
\mathcal{S}
```
A console session can be recognized by the task name *mkvterm*.

#### <span id="page-34-0"></span>**7. Live Partition Mobility (LPM)**

Here we show, how to perform LPM with the help of the LPAR tool.

First we check the status of the LPAR *lpar2* and the status of the RMC connection. The easiest way is the command "*lpar status*":

```
$ lpar status lpar2
NAME LPAR_ID LPAR_ENV STATE    PROFILE   SYNC RMC    PROCS PROC_UNITS MEM
OS_VERSION
\overline{1} 1par2 39 aixlinux Running standard 0 active 1 0.1                    4096 AIX 7.2
7200-03-02-1846
\boldsymbol{\mathsf{S}}
```
The LPAR is in the status "*Running*" and the RMC connection is *active*. The LPAR is active with one processor core and 0.1 processor units, and it has 4 GB of main memory.

Next we check the processor compatibility mode, for this we need to list all attributes of the LPAR:

```
$ lpar lsattr -f lpar2
lpar2:
                           affinity_group_id = none
                           allow_perf_collection = 0
               auto start = 0            boot_mode = norm
               curr lpar proc compat mode = POWER7
…
$
```
The LPAR is currently running in *POWER7* mode, i. the target platform must support at least *POWER7*. Finally, we check the VLAN and VSwitch used by the LPAR:

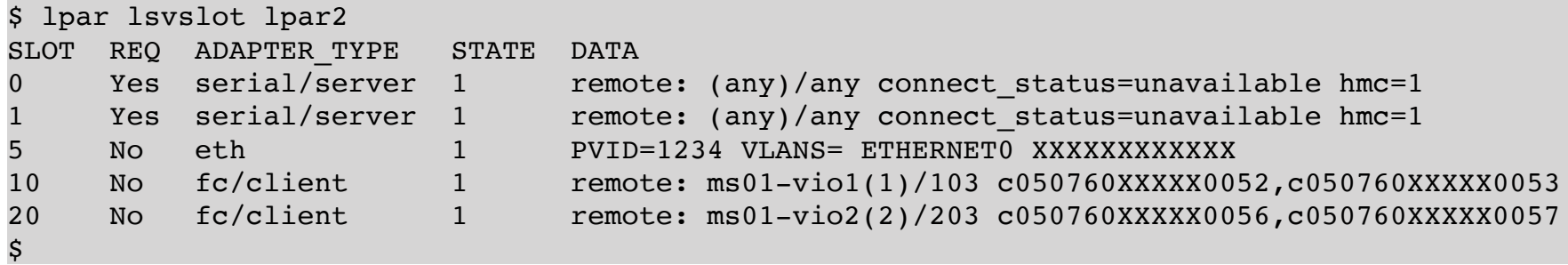

The LPAR is using VLAN *1234* on VSwitch *ETHERNET0*.

Now we check the target-managed system *ms03*. It is an *S824*, a *POWER8* system. The available processor units can be displayed with "*ms lsproc*":

\$ ms lsproc ms03 NAME INSTALLED CONFIGURABLE AVAIL MAX\_SHARED\_PROC\_POOLS  $ms03 \t20.0 \t20.0 \t6.5 \t64$ \$

The available RAM can be displayed using "*ms lsmem*":

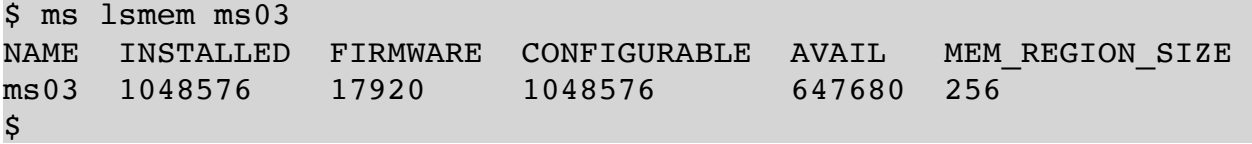

So there are enough resources available.

The VLAN *1234* on VSwitch *ETHERNET0* is also available, as the following command shows:

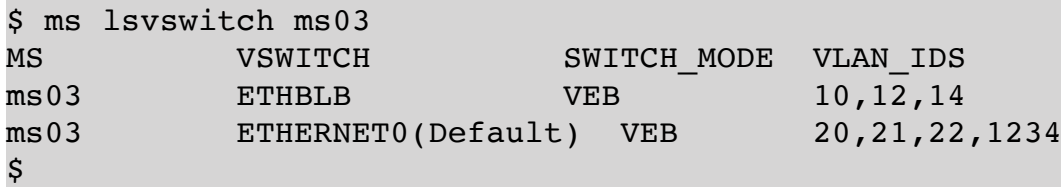

Moving the LPAR to managed system *ms03* should be possible.

The manual checks we made above are also done when moving the LPAR from the HMC. It is also possible to carry out a so-called validation of the LPAR, during which it is checked whether all conditions for migration are met without actually moving the LPAR.

We now perform such a validation using the LPAR tool:

```
$ lpar validate lpar2 ms03
```
Warnings:

…
```
HSCLA4CD The management console cannot maintain the source Virtual I/O Server (VIOS) slot 
number 203 for virtual fibre channel adapter 20 on the destination VIOS partition 1*MMMM-
TTT*SSSSSSS.
Shared connection to hmc01 closed.
$
```
The exit status of the validation is *0* despite all the messages:

\$ echo \$? 0 \$

This means that the LPAR can be moved. We now perform the migration:

```
$ lpar migrate lpar2 ms03
…
Warnings:
HSCLA4CD The management console cannot maintain the source Virtual I/O Server (VIOS) slot 
number 203 for virtual fibre channel adapter 20 on the destination VIOS partition 1*MMMM-
TTT*SSSSSSSS.
Shared connection to hmc01 closed.
$
```
Only warnings were shown, which means the migration was successful. We'll take a quick look at where the LPAR is now:

\$ lpar show lpar2 NAME ID SERIAL LPAR\_ENV MS HMCS lpar2 40 XXXXXXXXX aixlinux ms03 hmc01,hmc02  $\boldsymbol{\mathsf{S}}$ 

This confirms that the migration was successful.

You can also move an inactive LPAR to another managed system. We will try this for the LPAR *lpar3* now:

```
$ lpar status lpar3
NAME   LPAR_ID LPAR_ENV STATE          PROFILE   SYNC RMC       PROCS PROC_UNITS MEM  
OS_VERSION
lpar3 7        aixlinux Not Activated standard 0     inactive 1      -           2048
Unknown
\boldsymbol{\mathsf{S}}
```
The LPAR also uses the VLAN *1234*. This time we don't do a validation, instead we perform the migration immediately:

\$ lpar migrate lpar3 ms05

…

Warnings:

HSCLA295 As part of the migration process, the management console will create a new migration profile containing the partition's current state. The default is to use the current profile, which will replace the existing definition of this profile. While this works for most scenarios, other options are possible. You may specify a different existing profile, which would be replaced with the current partition definition, or you may specify a new profile to save the current partition state. HSCLB505 The partition cannot use hardware-accelerated encryption on the destination managed system because the destination managed system does not support hardware-accelerated encryption. HSCLB504 The migrating partition cannot use hardware-accelerated Active Memory Expansion on the destination managed system because the destination managed system does not support hardware-accelerated Active Memory Expansion. HSCLA4CD The management console cannot maintain the source Virtual I/O Server (VIOS) slot number 44 for virtual fibre channel adapter 10 on the destination VIOS partition 1\*MMMM-TTT\*SSSSSSS. Shared connection to hmc01 closed.  $\mathsf{\hat{S}}$ 

The LPAR has been moved to *ms05*:

\$ lpar show lpar3 NAME ID SERIAL LPAR\_ENV MS HMCS lpar3 39 XXXXXXXXX aixlinux ms05 hmc01,hmc02  $\boldsymbol{\mathsf{S}}$ 

## **4. Creation of LPARs**

The LPAR tool makes it easy to create new LPARs. By using blueprint files even complex LPARs can be created with just one command.

#### **1. Creation of a new LPAR**

A new LPAR can be created with the command "*lpar create*". The managed system must be specified on which the LPAR is to be created:

```
$ lpar -m ms01 create
.
        > lpar1
$
```
The LPAR is created without physical and virtual adapters. Since no profile name was specified, the default "*standard*" is used. The name of the LPAR is *lparN*, where *N* is counted up from *1*. Of course, the profile name and/ or name of the LPAR can also be specified:

```
$ lpar -m ms01 -p myprofile create mylpar01
.
         > mylpar01
\mathcal{S}
```
The status of the newly created LPAR can be displayed with the command "*lpar status*":

```
$ lpar status lpar1
NAME   LPAR_ID LPAR_ENV STATE          PROFILE SYNC RMC       PROCS PROC_UNITS MEM
OS_VERSION
lpar1 4        aixlinux Not Activated -        0     inactive 0      -           0   
Unknown
\boldsymbol{\dot{S}}
```
The new LPAR has the type *aixlinux* and is not activated. Detailed information about an LPAR can be displayed with the command "*lpar display*".

```
$ lpar display lpar1
NAME : NAME : 1 and 1 and 1 and 1 and 1 and 1 and 1 and 1 and 1 and 1 and 1 and 1 and 1 and 1 and 1 and 1 and 1
LPARID : 4
LPAR ENV \qquad \qquad : aixlinux
SERIAL SERIAL SERIAL  SERIAL
MS : ms01HMCS : hmc01,hmc02
STATE                         : Not Activated
RESOURCE_CONFIG               : 0
OS VERSION : Unknown
PROC_COMPAT_MODE              : desired=default,curr=POWER7
PROC MODE : curr=ded,pend=ded
SHARED PROC POOL : curr=-,pend=-
SHARING_MODE                  : curr=share_idle_procs,pend=share_idle_procs
UNCAP_WEIGHT : curr=-, pend=-
PROCS : min=0,desired=0,max=0
PROC_UNITS : min=-,desired=-,max=-
```
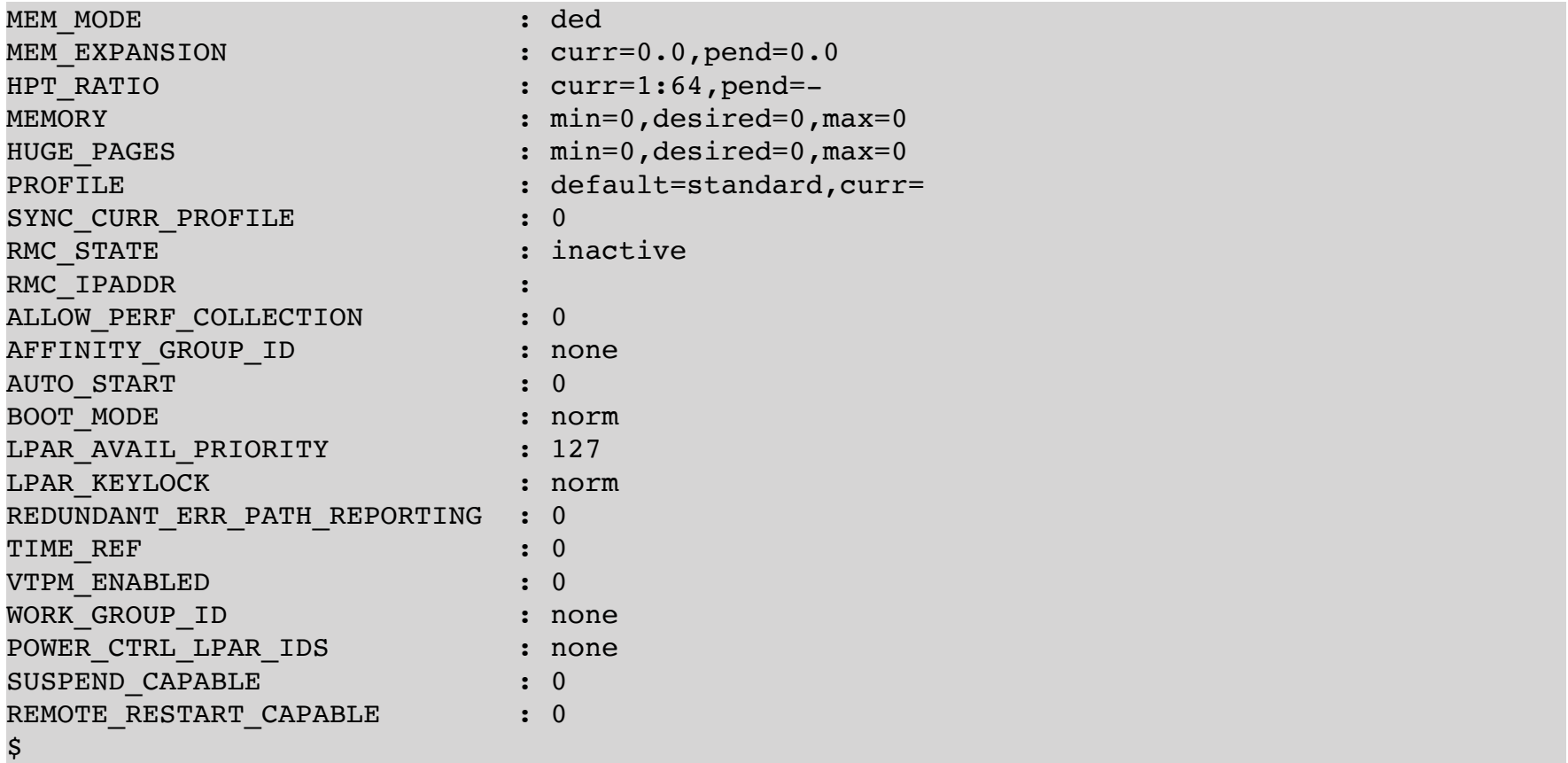

The output shows that the LPAR is currently not activated (*state* = *Not Activated*) and currently also no resources are occupied (*resource\_config* = *0*). The desired configuration for an LPAR is stored in a so-called profile. The profile determines, among other things, the processor, memory and I/O configuration of an LPAR.

The profile of the newly created LPAR can be displayed with the following commands:

- General properties, processor and memory configuration: *lpar –p <profile> display*
- Processor configuration: *lpar –p <profile> lsproc*
- Memory configuration: *lpar –p <profile> lsmem*
- Virtual I/O: *lpar –p <profile> lsvslot*
- Physical I/O: *lpar –p <profile> lsslot*

A detailed overview of a profile, with a large amount of information, can be obtained with the command "*lpar display*". The desired profile can be specified with the option  $, p$ ":

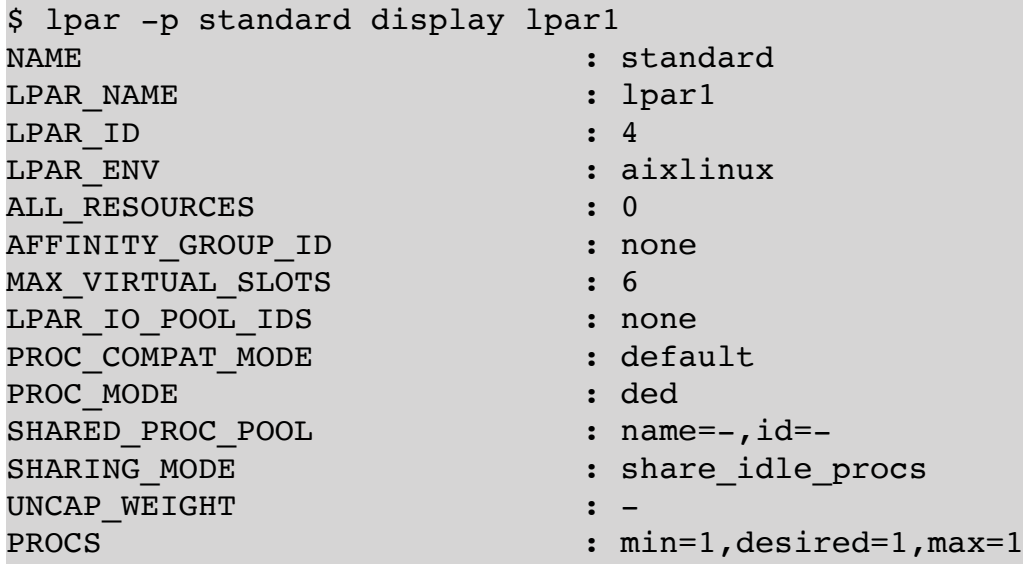

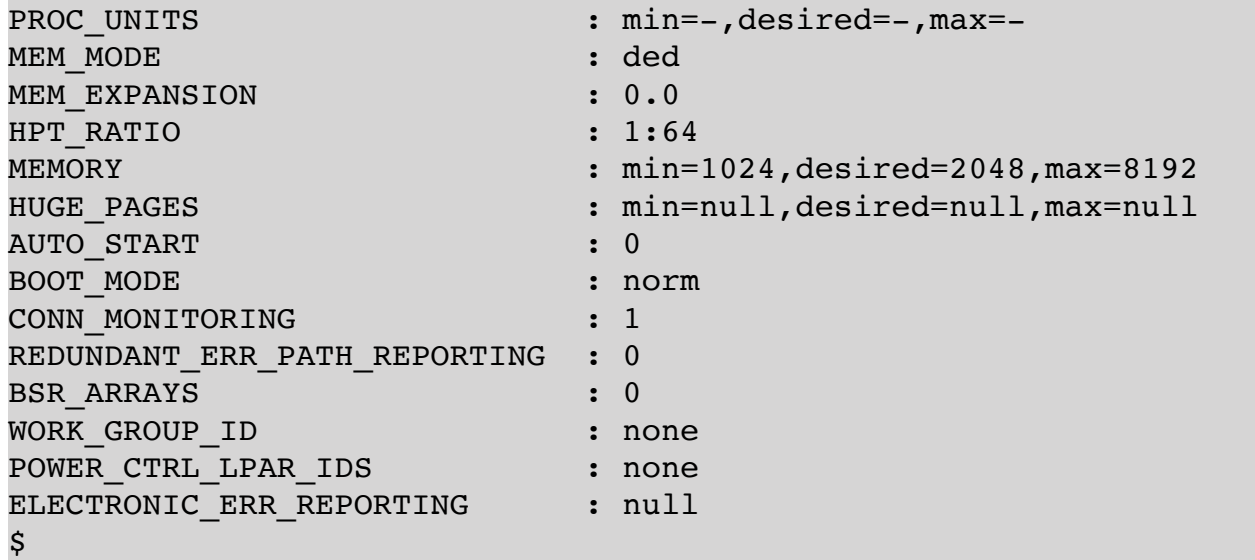

If one is only interested in the processor configuration, then the subcommand "*lpar lsproc*" can be used:

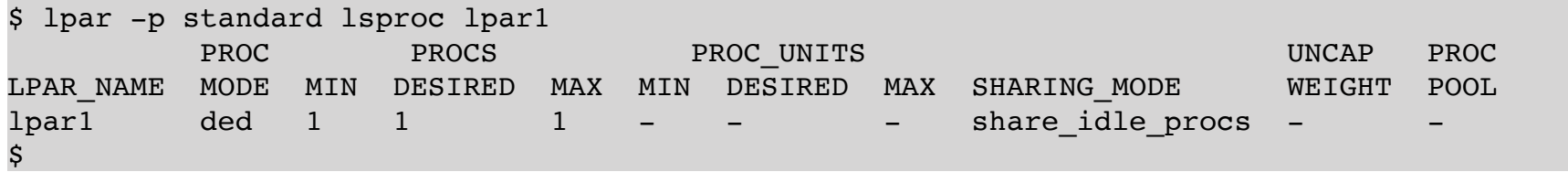

The subcommand "*lpar lsproc*" allows the specification of any number of LPARs, e.g. all LPARs connected to a specific HMC:

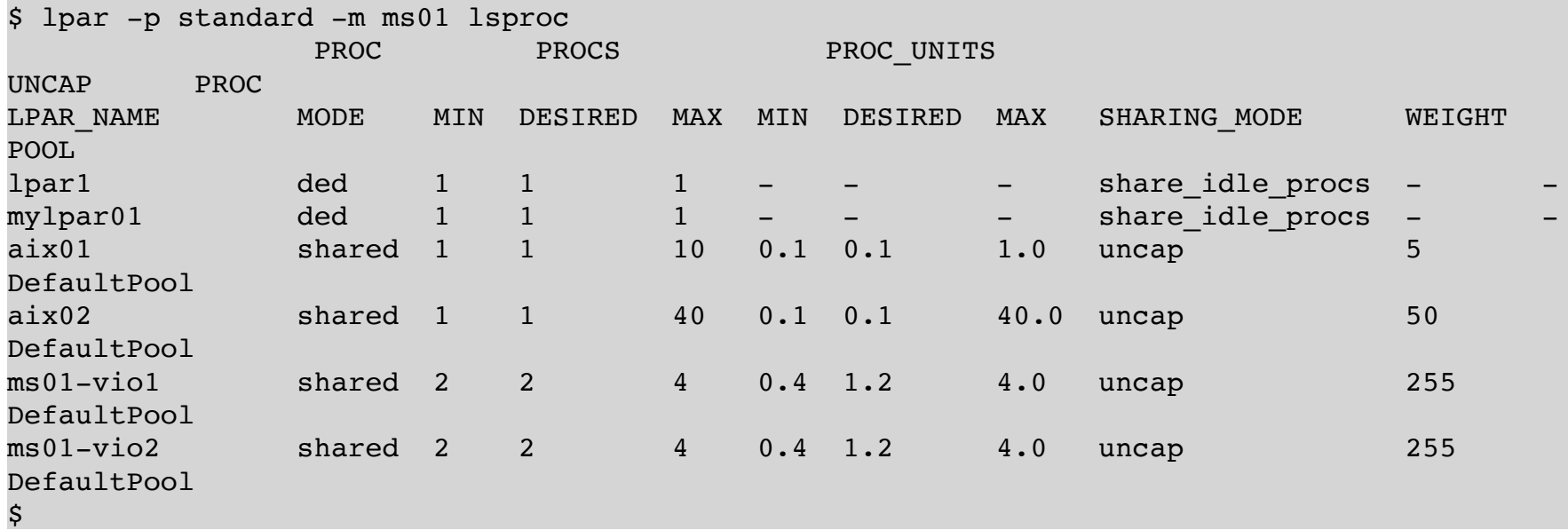

Similarly, one can look at the memory configuration with the subcommand "*lpar lsmem*", again several LPARs can be viewed simultaneously:

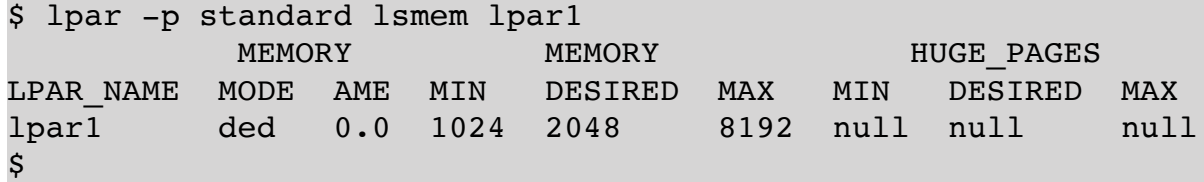

If an LPAR is active and you want to see the values of the active LPAR, just omit the profile specification. The command then refers to the active configuration:

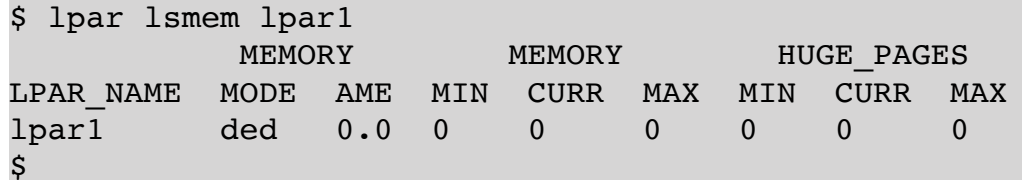

Since the newly created LPAR *lpar1* is not active, it does not currently require any memory. For LPARs that are currently active, this is of course different:

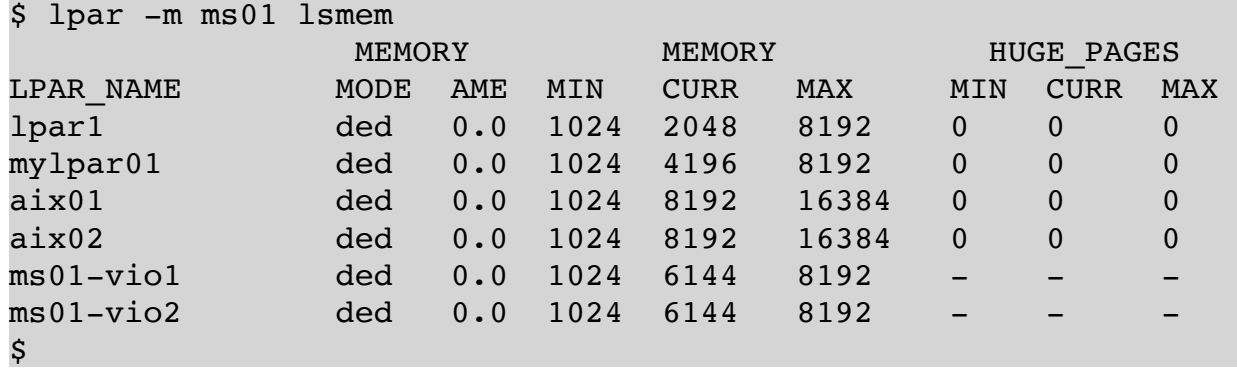

For displaying the virtual I/O configuration, there is the command "*lpar lsvslot*". Here, unlike the commands above, only one LPAR can be displayed at a time, as the output is much longer:

```
$ lpar -p standard lsvslot lpar1
SLOT REQ ADAPTER_TYPE   DATA
0     Yes serial/server remote: (any)/any connect_status= hmc=1
1     Yes serial/server remote: (any)/any connect_status= hmc=1
$
```
As expected, the newly created LPAR has only two standard console serial adapters. If you omit the profile specification, the currently active configuration is also shown here again. The physical I/O configuration can be displayed with the command "*lpar lsslot*". Since the LPAR *lpar1* has no physical I/O slots, no output is shown here.

On a second managed system, we create another LPAR with the same name *lpar1*:

```
$ lpar create -m ms02 lpar1
.
        > lpar1
$
```
However, on one managed system, the names of the LPARs must be unique:

```
$ lpar create -m ms02 lpar1
hmc01: mksyscfg -r lpar -m ms02 -i 
'desired_mem=2048,lpar_env=aixlinux,max_mem=8192,min_mem=1024,name=lpar1,profile_name=stand
ard'
ERROR: remote HMC command returned an error (1)
StdErr: An error occurred while creating the partition named lpar1.
StdErr: HSCL05DE A partition in the managed system already uses the name lpar1. Provide 
another name for this partition.
$
```
The attempt to create a second LPAR with the same name fails, with the remark that there is already an LPAR of this name on the managed system. In general, LPAR names should be unique throughout the environment, so that it is always clear which LPAR is meant. Also, the use of the LPAR tool is slightly more difficult if several LPARs have the same name. If, for example, you want to activate an LPAR, then the specification of the LPAR name is no longer sufficient:

```
$ lpar activate lparl
ERROR: more than one LPAR matches
USAGE:
   lpar [-h <hmc>] [-m <ms>] [-p <profile>] activate [-b <br/>bootmode>] [-c] [-k <keylock>] [-
v] <lpar>
\mathsf{\hat{S}}
```
There are two candidates here and it is not clear which of the two LPARs is meant here. Of course, this can be easily clarified by specifying the managed system:

\$ lpar -m ms01 activate lpar1  $\mathsf{\hat{S}}$ 

So far, we have simply created LPARs with default values. Attributes can be used to achieve a wide variety of LPAR configurations. If you do not know all the possible attributes by heart, the help for the subcommand "*lpar create*" can be useful, as it lists the most important attributes in addition to general usage:

```
$ lpar help create
USAGE:
   lpar [-h <hmc>] [-m <ms>] [-p <profile>] create [-v] [<lpar>] [<attributes> ...]
DESCRIPTION
Create a new LPAR on a managed system.
Valid attributes:
      name : name for the LPAR
   lpar id : the ID of the LPAR
   profile name : name of the default profile
      lpar_env : type of LPAR
            aixlinux - AIX or Linux (default)
            os400 - IBM i
            vioserver - virtual I/O server
      min_mem : minimum amount of memory in MB
   desired mem : desired amount of memory in MB
   max mem : maximum amount of memory in MB
   mem expansion : Active Memory Expansion
            0 - disable AME
            1.00-10.00 - expansion factor
      proc_mode : processor mode
            ded - dedicated processors
            shared - shared processors
      min_procs : minimum number of processors
      desired_procs : desired number of processors
   max procs : maximum number of processors
   min proc units : minimum number of processor units
   desired proc units : desired number of processor units
      max_proc_units : maximum number of processor units
      sharing_mode : when processors are shared
            keep_idle_procs - never share processors
      share idle procs - share processors only when LPAR is inactive
            share_idle_procs_active - share processors only when LPAR is active
```

```
share idle procs always - share processors always
            cap - cap processing units
            uncap - uncap processing units
      uncap_weight : weight priority when competting for processors
      shared_proc_pool_name : shared processor pool
      shared_proc_pool_id : shared processor pool ID
      max_virtual_slots : maximum number of virtual slots
      (for additional attributes see the IBM documentation)
EXAMPLES
Create a new LPAR on managed system ms01 with default attributes:
      lpar -m ms01 create
Create IBM i LPAR with name testlpar on managed system ms01:
   lpar -m ms01 create testlpar lpar env=os400 # or
   lpar -m ms01 create name=testlpar lpar env=os400
Create dedicated processor AIX LPAR with 2 dedicated processors (min=1, max=4):
   lpar -m ms01 create proc mode=ded min procs=1 desired procs=2 max procs=4
\mathsf{S}
```
The type of LPAR can be specified using the *lpar env* attribute. If you want to create an IBM i partition, this can be done by specifying the type *os400*:

```
$ lpar -m ms01 create sys1 lpar_env=os400
hmc01: mksyscfg -r lpar -m ms01 -i 
'desired_mem=2048,lpar_env=os400,max_mem=8192,min_mem=1024,name=sys1,profile_name=standard'
ERROR: remote HMC command returned an error (1)
StdErr: An error occurred while creating the partition named sys1.
StdErr: One or more required attributes are missing. The missing attributes are 
console_slot. Please correct the configuration data and retry the command.
$
```
The command fails; to create an IBM i partition, the *console\_slot* attribute must be specified. We'll try again and specify *hmc* as *console\_slot*:

```
$ lpar -m ms01 create sys1 lpar env=os400 console slot=hmc
.
        > sys1
$
```
All previously created LPARs were dedicated processor LPARs (*proc\_mode* = *ded*):

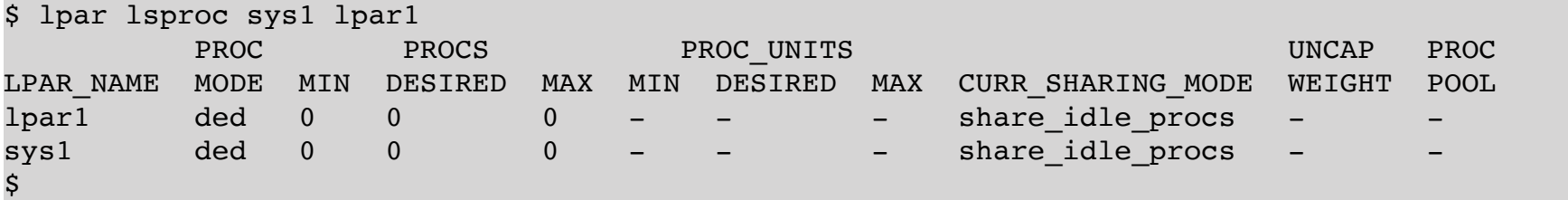

Of course, you can also create shared processor LPARs, you only have to use the attribute *proc\_mode* with the value *shared*:

```
$ lpar -m ms01 create proc_mode=shared
.
        > lpar2
```
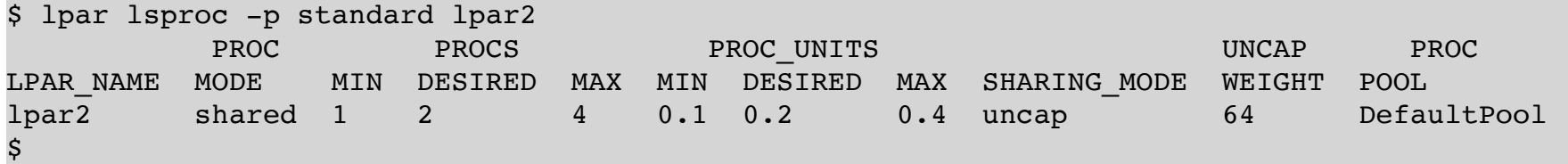

Finally, we show an example in which processor and memory configuration are explicitly specified:

```
$ lpar -m ms01 create proc_mode=shared min_procs=1 desired_procs=3 max_procs=5 
min_proc_units=0.1 desired_proc_units=0.7 max_proc_units=1.5 uncap_weight=20
.
        > lpar3
```
#### **2. Deleting an LPAR**

\$

 $\mathsf{S}$ 

Deleting an LPAR is also easy with the LPAR tool. To delete an LPAR, there is the subcommand "*lpar delete*":

```
$ lpar -m ms01 delete mylpar01
Deleting LPAR mylpar01
ERROR: lparDelete(): remote HMC command returned an error (1)
CMD on hmc01: rmsyscfg -m ms01 -r lpar -n mylpar01
StdErr: An error occurred while deleting the partition named mylpar01.
StdErr: HSCL05E6 Partition mylpar01 delete failed. Cannot delete a partition when its state 
is not in the Not Activated state. Perform a shutdown operation then delete the partition.
\mathsf{\hat{S}}
```
Of course, the LPAR to be deleted must not be active. This can be checked with "*lpar status*" before deletion:

\$ lpar status mylpar01 NAME LPAR\_ID LPAR\_ENV STATE PROFILE SYNC RMC PROCS PROC\_UNITS MEM OS\_VERSION mylpar01 3 aixlinux Running myprofile 0 active2 1 0.2 4096 Unknown \$

The LPAR can be shut down and powered off via the OS, or with the subcommand "*lpar shutdown*". The command "*lpar shutdown*" triggers an orderly shutdown of the OS of an LPAR via the HMC:

\$ lpar shutdown -m ms01 mylpar01  $\mathcal{S}$ 

If the status "*Not Activated*" is displayed, the LPAR can be deleted:

```
$ lpar status mylpar01
NAME   LPAR_ID LPAR_ENV STATE          PROFILE SYNC RMC       PROCS PROC_UNITS
MEM OS_VERSION
```
Now deleting the LPAR should be successful:

\$ lpar delete mylpar01  $\boldsymbol{\dot{\varsigma}}$ 

 $\boldsymbol{\mathsf{S}}$ 

# **5. DLPAR-Operations**

Physical and virtual resources can be dynamically added or removed during runtime of an LPAR while AIX or Linux are running. The only prerequisite for this is a working RMC connection to the HMC. The LPAR tool makes it easy to perform DLPAR operations. For all DLPAR operations with the LPAR tool, the current profile is also adjusted by default. On the GUI, this has to be done manually and will frequently be forgotten, which leads to problems after a new activation. Optionally, you can perform a DLPAR operation only at runtime, without adjusting the current profile. The option "*-d*" is used for this purpose. It is also possible to make the change only in a profile if e.g. the LPAR is disabled, in the SMS menu, or there is no active RMC connection between LPAR and HMC.

The following subsections each show how DLPAR operations can be performed on different resources.

#### **1. Changing the memory of an LPAR**

A common task in the management of LPARs is the expansion of main memory. The profile of an LPAR indicates within which limits the main memory can be dynamically enlarged and reduced. These limits can be viewed in different ways:

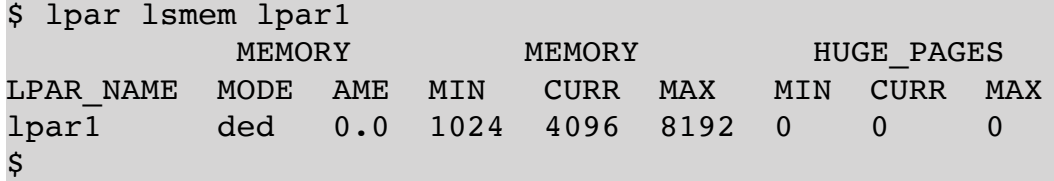

The current configuration of the LPAR is displayed. If you want to display the configuration resulting from a profile, then the option "*-p <profile>*" must be used:

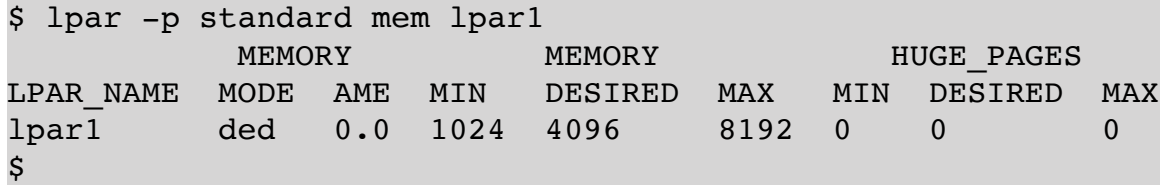

For our example LPAR *lpar1*, the memory limits are configured to be at least 1024 MB and at most 8192 MB. The current memory size is 4096 MB. The profile also has 4096 MB configured as the desired value.

To dynamically change the memory, an active RMC connection is needed. This can be easily found out with the command "*lpar status*":

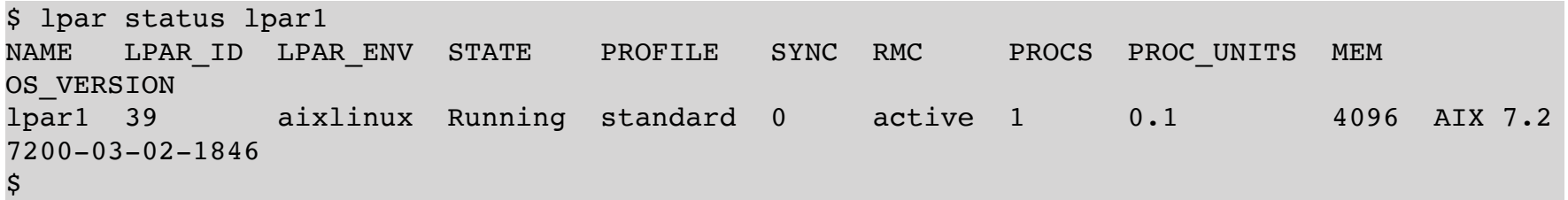

The main memory of the LPAR *lpar1* should be extended by 1024 MB, both dynamically and in the current profile. We quickly check if 1024 MB RAM is available on the managed system. For this we need the associated managed system:

\$ lpar show lpar1 NAME ID SERIAL LPAR\_ENV MS HMCS lpar1 39 XXXXXXXXX aixlinux ms01 hmc01,hmc02  $\mathsf{\hat{S}}$ 

The LPAR *lpar1* is located on the managed system *ms01*.

The managed system *ms01* still has sufficient free RAM capacity:

\$ ms lsmem ms01 NAME INSTALLED FIRMWARE CONFIGURABLE AVAIL MEM REGION SIZE ms01 1048576 17920 1048576 647680 256 \$

We now perform the RAM extension of *lpar1*:

\$ lpar addmem lpar1 1024

\$

The additional memory is immediately available to the LPAR. The profile of the LPAR will automatically be changed accordingly, so that the next time it is activated with the current profile, the same main memory size will be used.

If the memory size is only temporarily increased, the option "*-d*" (*dynamic only*) can be used. The old value is retained in the profile and the extension is only carried out dynamically:

```
$ lpar -d addmem lpar1 1024
\mathsf{\hat{S}}
```
If the LPAR is turned off and is activated later again, then it will start up with 2048 MB of RAM.

If you only want to change the memory size in the profile, the option "*-p <profile>*" is used instead of the option " *d*":

\$ lpar -p standard addmem lpar1 1024 \$

If you want to reduce the memory of an LPAR, then there is the similar command "*lpar rmmem*" with the same options as "*lpar addmem*".

#### **2. Changing main Memory Limits in the Profile**

The minimum and maximum RAM size of an LPAR can only be changed in the profile. For the change to take effect, the LPAR must be stopped and then restarted using the changed profile.

If you want to increase *lpar1*'s memory to 16384 MB, this is not possible at runtime due to the maximum memory limit of 8192 MB. To change this, the profile must be adjusted, and this limit must be increased to a value of at least 16384 MB. Only then can the desired memory size of 16384 MB be configured. A change of the memory limits in the profile can be carried out with the command "*lpar chmem*":

```
$ lpar -p standard chmem lpar1 min_mem=1024 desired_mem=16384 max_mem=32768
$
```
In the example, the minimum value was left at 1024 MB, the desired memory size set to 16384 MB and the maximum value at 32768 MB. This leaves buffers for later increases, which can then be dynamically performed up to a size of 32768 MB.

The LPAR must be reactivated with the changed profile after shutting down and powering off:

```
$ lpar -p standard activate lpar1
$
```
## **3. Changing the Number of Processors and Processor Units**

For performance bottlenecks, the number of processor cores and the number of processor units can be changed. The profile of an LPAR indicates within which limits these can be dynamically enlarged and reduced. These limits can be viewed in different ways:

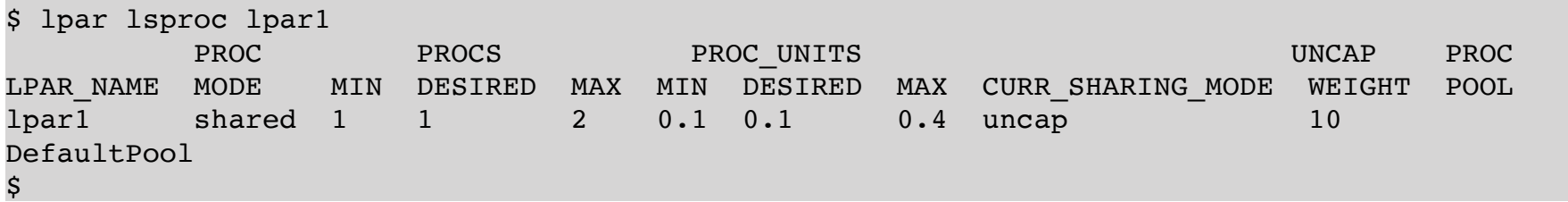

The current configuration of the LPAR is displayed. If you want to look at the configuration resulting from a profile, then the option "*-p <profile>*" must be used:

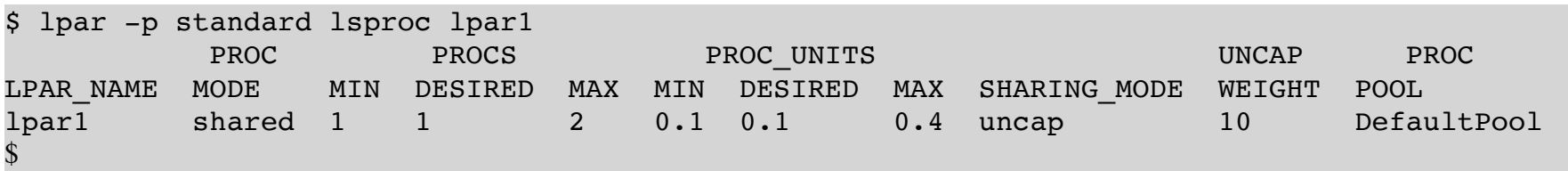

For our example LPAR *lpar1*, the limits for the number of processor cores are at least 1 and at most 2. The current number of processor cores is 1. In the profile, 1 processor core is also configured as the desired value. The limits for the processor units are at least 0.1 and at most 0.4. The current value for the current processor units is 0.1. This is also configured in the profile as the desired value.

To dynamically change the memory, an active RMC connection is needed. This can be easily found out with the command "*lpar status*".

The number of processor cores should be increased by 1, the number of processor units by 0.1, dynamically as well as in the current profile. We quickly check if processor units are still available on the managed system. For this we need the associated managed system:

\$ lpar show lpar1 NAME ID SERIAL LPAR\_ENV MS HMCS lpar1 39 XXXXXXXXX aixlinux ms01 hmc01,hmc02  $\mathsf{\hat{S}}$ 

The LPAR *lpar1* is located on the managed system *ms01*.

The managed system *ms01* still has enough unassigned processor units:

\$ ms lsproc ms01 NAME INSTALLED CONFIGURABLE AVAIL MAX\_SHARED\_PROC\_POOLS ms01 20.0 20.0 6.5 64 \$

We now increase the processor configuration of *lpar1*:

```
$ lpar addprocs lpar1 1
$ lpar addprocunits lpar1 0.1
$
```
The additional core and additional processor units are immediately available to the LPAR. The profile of the LPAR will automatically be changed accordingly, so that the same configuration will be used at the next activation with the current profile.

If the processor cores and processor units are only to be temporarily increased, the option "*-d*" (*dynamic only*) can be used. The old value is retained in the profile and the extension is only carried out dynamically:

```
$ lpar -d addprocs lpar1 1
$ lpar -d addprocunits lpar1 0.1
$
```
If the LPAR is switched off and reactivated later, it will start again with 2 cores and 0.2 processor units.

If you only want to change the processor cores in the profile, the option "*-p <profile>*" is used instead of the option " *d*":

```
$ lpar -p standard addprocs lpar1 1
$ lpar -p standard addprocunits lpar 0.1
$
```
If processor cores and/or processor units are to be reduced, then the same applies to the command "*lpar rmprocs*" or "*lpar rmprocunits*" with the same options as "*lpar addprocs*" and "*lpar addprocunits*".

#### **4. Changing Processor Limits in the Profile**

The minimum and maximum number of cores and processor units of an LPAR can only be changed in the profile. For the change to take effect, the LPAR must be stopped and then restarted using the changed profile.

If the number of cores of *lpar1* is to be increased to 5, this is not possible at runtime due to the limit of the maximum number of cores of 4. In order to achieve the increase, the profile must be adjusted, and the limit increased to a value of at least 5. Only then can the desired number of cores of 5 be configured. A change of the processor limits in the profile can be carried out with the command "*lpar chproc*" for cores or "*lpar chprocunits*" for processor units:

```
$ lpar -p standard chproc lpar1 min procs=1 desired procs=5 max procs=8
$ lpar -p standard chproc lpar1 min_proc_units=0.1 desired_proc_units=0.5 
max_proc_units=2.0
\mathsf{S}
```
In the example, the minimum value of the cores was left at 1, the desired number of cores was set to 5 and the maximum value was set to 8. For the processor units, the minimum value was 0.1, the maximum value 2.0 and the desired value 0.5. This leaves room for further increases later, which can then be performed dynamically up to a size of 8 cores and 2.0 processor units.

The LPAR must be reactivated with the changed profile after shutting down and powering off:

```
$ lpar -p standard activate lpar1
\mathsf{\hat{S}}
```
#### **5. Configuring Physical Slots**

Even physical slots can be configured in and out of an LPAR using DLPAR operations on a running LPAR.

Which physical slots are currently assigned to an LPAR can be displayed with the command "*lpar lsslot*":

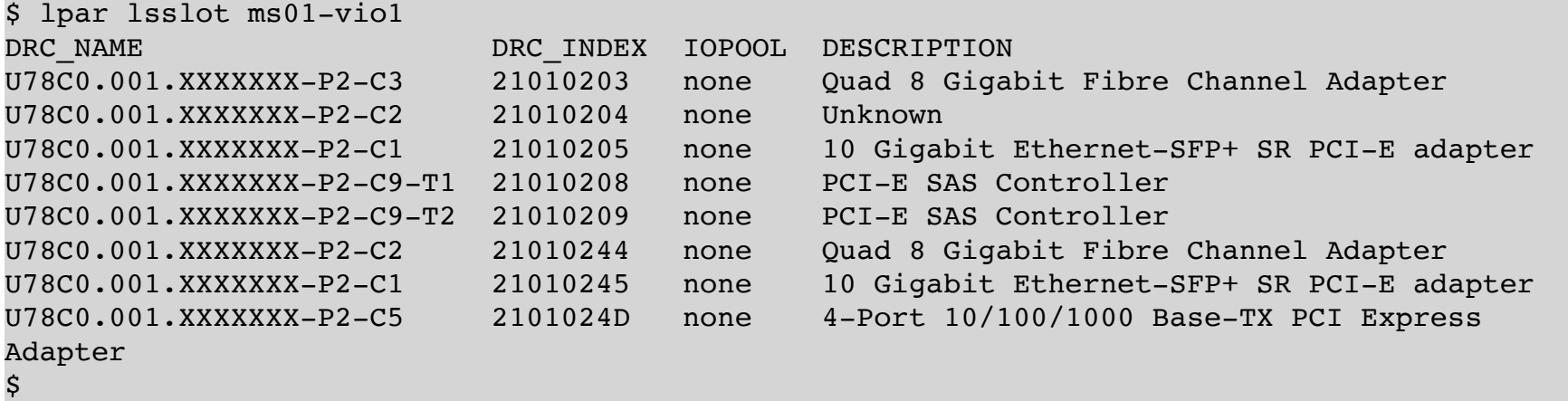

Of course, the configuration in the profile may differ, but it can also be easily viewed with the option "*-p <profile>*":

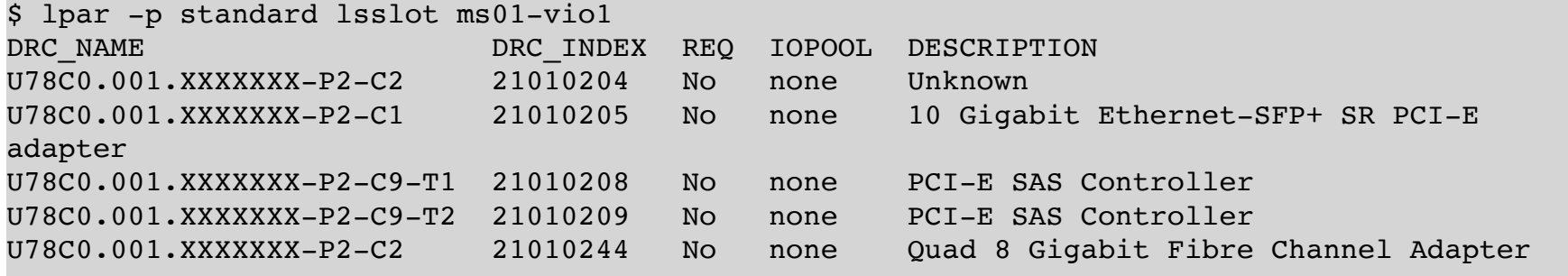

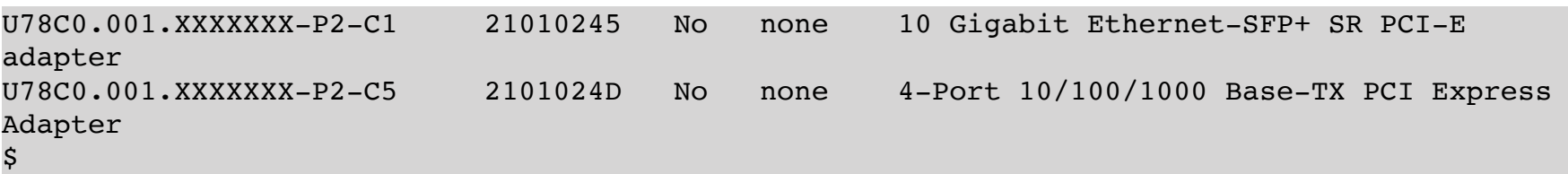

If an additional slot is to be configured into the LPAR, it is recommended to first list the available physical slots of the managed system:

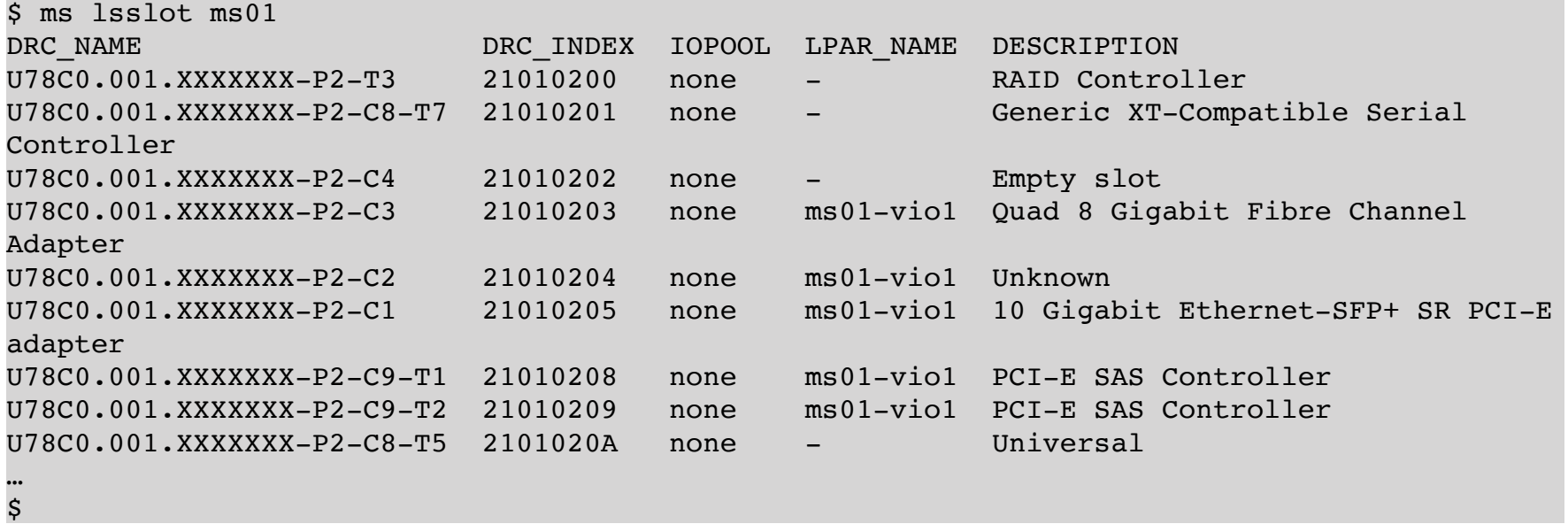

The output shows all physical slots of the managed system, as well as the current assignment to LPARs. To assign one of these slots, it must not currently be assigned to any other LPAR. Technically, when adding, the DRC index of the slot must be specified, which is shown in the output of the command "*ms slots*" above in a separate column. The assignment can be made using the DRC index and the command "*lpar addslot*":

\$ lpar addslot lpar1 2101000A

The change is again carried out dynamically and in the current profile. The new hardware must then be configured into the operating system, which can be done by starting the *cfgmgr* under AIX as root:

lpar1 # cfgmgr lpar1 #

 $\mathsf{\hat{S}}$ 

 $\mathsf{\dot{S}}$ 

If the slot is to be added dynamically only, the option "*-d*" can be used again:

```
$ lpar -d addslot lpar1 2101000A
```
Changing only the profile can be achieved with the option "*-p <profile>*":

```
$ lpar -p standard addslot lpar1 2101000A
\boldsymbol{\mathsf{S}}
```
The removal of physical slots works analogously with the command "*lpar rmslot*". It should be noted here, however, that all devices of the slot in the operating system must be removed (*rmdev*), before trying to remove the slot!

#### **6. Virtual Ethernet Slots**

Virtual Ethernet slots can be added to regular LPARs or virtual I/O servers. At first, we only consider normal LPARs, for which no so-called trunking adapters can be created.

To create a virtual Ethernet adapter you first need information about the available VSwitches and VLANs on the system. This information can be obtained with the command "*ms lsvswitch*":

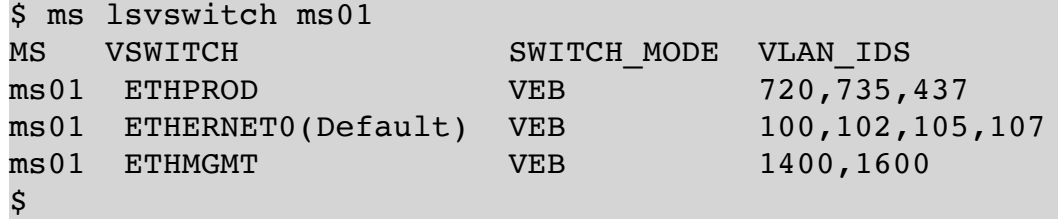

First, we create a virtual Ethernet adapter for the VLAN 100 (default switch *ETHERNET0*). As a slot number on the LPAR we choose the slot 5 (this must not be used yet):

\$ lpar addeth lpar1 5 100 \$

Of course, this works only if there is already an Ethernet adapter in the LPAR with active RMC connection. Otherwise, the only option is to change the profile and reactivate the LPAR.

We create another virtual Ethernet adapter, this time in the VLAN 720 (VSwitch *ETHPROD*). Since the adapter does not belong to the default VSwitch this time, the VSwitch must be specified explicitly:

\$ lpar addeth -s ETHPROD lpar1 6 720  $\mathsf{\hat{S}}$ 

Both adapters were dynamically configured (DLPAR operation) and the adapters were added to the current profile. The VLAN ID specified after the slot number is a so-called PVID (Port VLAN ID), which means that untagged Ethernet packets are tagged with the specified PVID. If you want to use more VLANs on the same adapter, then this is also possible. For this the option "*-i*" (IEEE) must be used, then up to 20 further VLANs are possible on the adapter:

\$ lpar addeth -i lpar1 7 102 105,107 \$

The additional VLANs are specified as a comma-separated list.

The result can be displayed again with the command "*lpar vslots*". Once for the active configuration:

```
$ lpar lsvslot lpar1
```
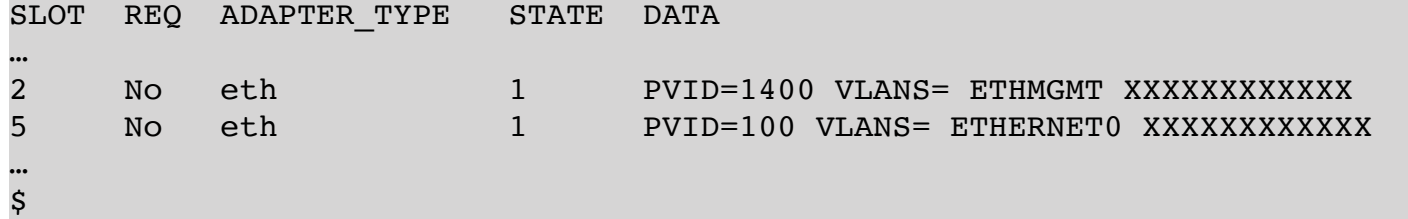

and for the current profile:

```
$ lpar -p standard lsslot lpar1
SLOT REQ ADAPTER TYPE DATA
…
2     No   eth            PVID=1400 VLANS= ETHMGMT 
5     No   eth            PVID=100 VLANS= ETHERNET0 
…
\boldsymbol{\dot{s}}
```
As before, with the option "*-d*" adapters can be configured dynamically only, and with the option "*-p <profile>*" into the profile only!

If you want to remove virtual Ethernet adapters again, there is the command "l*par rmeth*":

\$ lpar rmeth lpar1 7 \$

In addition to the LPAR, only the slot number must be specified.

#### **7. Virtual SCSI Adapters**

For virtual SCSI adapters, a virtual SCSI client adapter must be created in the client LPAR. In addition, a virtual SCSI server adapter must be created for this adapter on a virtual I/O server of the managed system. By default, the LPAR tool creates both the client and server adapters. I/Os in the client LPAR are then forwarded by the virtual SCSI client adapter, with the help of the hypervisor, to the virtual SCSI server adapter of a virtual I/O server, which then acts as a kind of storage system.

A virtual SCSI client adapter can be created with the command "*lpar addscsi*":

```
$ lpar addscsi lpar1 11 ms01-vio1 56
lpar1: slot 11 -> ms01-vio1/56 added by DLPAR operation
lpar1: slot 11 -> ms01-vio1/56 added to current profile (standard)
ms01-vio1: slot 56 -> lpar1/11 added by DLPAR operation
$
```
Where *11* is the slot number for the VSCSI client adapter on the client LPAR *lpar1* and *56* is the slot number to use for the VSCSI server adapter on the virtual I/O server *ms01-vio1*. The command "*lpar addscsi*" creates both the client adapter and the server adapter. In addition, client and server adapters are also entered in the respective profiles.

Let's take a quick look at the virtual adapters of the LPAR *lpar1*:

```
$ lpar lsvslot lpar1
```
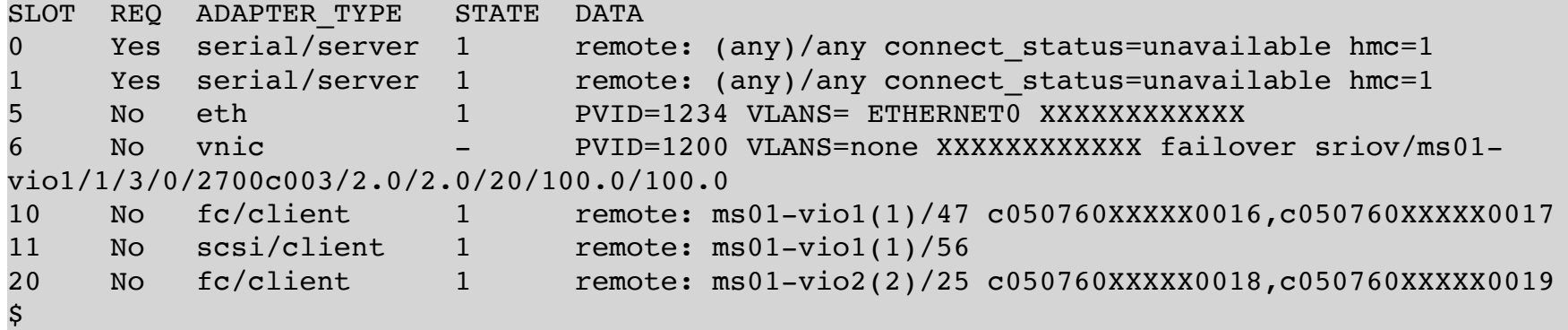

Of course, each slot can only be used once! We'll take a look at what happens when trying to create a second VSCSI client adapter in slot *11*:

```
$ lpar addscsi lpar1 11 ms01-vio1 57
hmc01: chhwres -m ms01 -r virtualio --rsubtype scsi -o a -p lpar1 -s 11 -a 
'adapter_type=client,remote_lpar_name=ms01-vio1,remote_slot_num=57'
ERROR: remote HMC command returned an error (1)
StdErr: HSCL294C Dynamic add of virtual I/O resources failed: 
StdErr: A Virtual I/O device already exists at slot 11.
\mathsf{\hat{S}}
```
The error message clearly states that there is already a device in slot *11*.

We use the unused slot 12 on the client side, but the slot 56 is already used on the virtual I/O server:

```
$$ lpar addscsi lpar1 12 ms01-vio1 56
lpar1: slot 12 -> ms01-vio1/56 added by DLPAR operation
lpar1: slot 12 -> ms01-vio1/56 added to current profile (standard)
hmc01: chhwres -m ms01 -r virtual —rsubtype scsi -o a -p ms01-vio1 -s 56 -a 
adapter type=server, remote lpar name=lpar1, remote slot num=12
ERROR: remote HMC command returned an error (1)
StdErr: HSCL294C Dynamic add of virtual I/O resource failed:
StdErr: A Virtual I/O device already exists at slot 56.
\boldsymbol{\mathsf{S}}
```
Again, you get an error message. This time, the already used slot *56* on the virtual I/O server is reminded. However, the client adapter has already been created, as the output of "*lpar vslots*" shows:

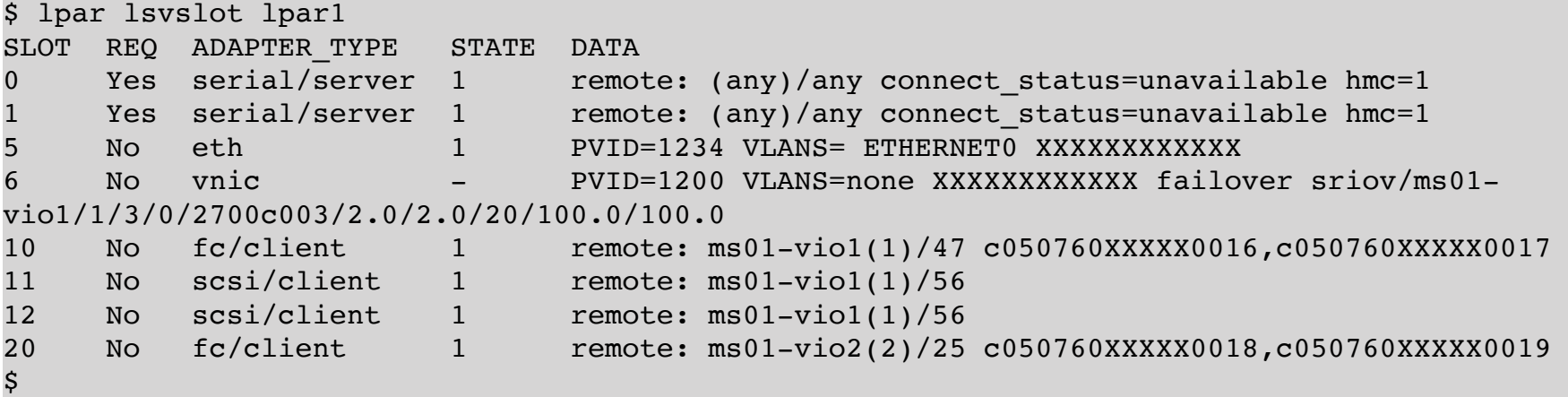

Before we delete the VSCSI client adapter in slot *12* of the client LPAR *lpar1*, we briefly look at the virtual I/O server *ms01-vio1*:

\$ lpar lsvslot ms01-vio1 | grep lpar1 47 No fc/server 1 remote: lpar1(39)/10 56 No scsi/server 1 remote: lpar1(39)/11  $\mathsf{S}$ 

The VSCSI server adapter in slot *56* is still connected to slot *11* of the client LPAR *lpar1*.

As with the creation of VSCSI adapters, the associated VSCSI server adapters on the virtual I/O server are also removed when deleting them.

We now delete the VSCSI client adapter in slot *12* of the client LPAR *lpar1*:

```
$ lpar rmscsi lpar1 12
lpar1: slot 12 -> ms01-vio1/56 removed by DLPAR operation
lpar1: slot 12 -> ms01-vio1/56 removed from current profile (standard)
\boldsymbol{\mathsf{S}}
```
The LPAR tool recognizes that the VSCSI server adapter in slot *56* of the virtual I/O server belongs to a different client adapter and therefore does not remove it, instead, a corresponding hint is issued. (This appears twice, because the adapter must be removed once dynamically and once from the profile.)

It is not mandatory to specify slot numbers when creating VSCSI adapters. You can also leave the selection of slot numbers to the LPAR tool. The LPAR tool then first determines free slot numbers and then uses these for creating the VSCSI adapters.

First we delete the VSCSI client adapter in slot *11* (including VSCSI server adapter):

```
$ lpar rmscsi lpar1 11
lpar1: slot 11 -> ms01-vio1/56 removed by DLPAR operation
lpar1: slot 11 -> ms01-vio1/56 removed from current profile (standard)
ms01-vio1: slot 56 -> lpar1/11 removed by DLPAR operation
\mathsf S
```
Now we create a VSCSI client adapter again, but this time we do not specify the slot number on the virtual I/O server:

```
$ lpar addscsi lpar1 11 ms01-vio1
lpar1: slot 11 -> ms01-vio1/21 added by DLPAR operation
lpar1: slot 11 -> ms01-vio1/21 added to current profile (standard)
ms01-vio1: slot 21 -> lpar1/11 added by DLPAR operation
$
```
The slot number *21* was selected on the virtual I/O server! We don't show the output of "*lpar lsvslot lpar1*" and "*lpar lsvslot ms01-vio1*" here.

It is possible to add a VSCSI client adapter only dynamically to an LPAR using the *-d* option:

```
$ lpar -d addscsi lpar1 12 ms01-vio1
lapr1: slot 12 -> ms01-vio1/22 added by DLPAR operation
ms01-vio1: slot 22 -> lpar1/12 added by DLPAR operation
$
```
The slot number *22* for the VSCSI server adapter was again determined by the LPAR tool, but of course it could habe been specified as well.

The VSCSI client adapter was not added to the profile:

```
$ lpar -p standard lsvslot lpar1
SLOT REQ ADAPTER TYPE DATA
0     Yes serial/server remote: (any)/any connect_status= hmc=1
1     Yes serial/server remote: (any)/any connect_status= hmc=1
5     No   eth            PVID=1234 VLANS= ETHERNET0 
6     Yes vnic           PVID=1200 VLANS=none XXXXXXXXXXXX failover sriov/ms01-
vio1/1/3/0/2.0/10/100.0
10    No   fc/client      remote: ms01-vio1(1)/47 c050760XXXXX0016,c050760XXXXX0017
11    No    scsi/client    remote: ms01-vio1(1)/56
20    No   fc/client      remote: ms01-vio2(2)/25 c050760XXXXX0018,c050760XXXXX0019
\mathsf{S}^-
```
On the virtual I/O server, the change is always carried out dynamically and in the currently active profile!

If a VSCSI client adapter is only to be configured in a profile, this can be done with the option "*-p <profile>*":

```
$ lpar -p standard -r addscsi lpar1 13 ms01-vio1
lpar1: slot 13 -> ms01-vio1/23 added to current profile (standard)
ms01-vio1: slot 23 -> lpar1/13 added by DLPAR operation
$
```
In addition, we have specified the option, "-r" for *required* here. The LPAR can then be activated with this profile only if the VSCSI client adapter in slot *13* is available.

As always, the associated VSCSI server adapter is created dynamically and in the profile on the virtual I/O server!

In rare cases, the automatic creation of VSCSI server adapters on a virtual I/O server is not desired (for example, because it already exists). With the option '*-c*' for *client-only*, the LPAR tool can be informed that only the client adapter should be created:

```
$ lpar -c addscsi lpar1 ms01-vio2
lpar1: slot 4 -> ms01-vio1/24 added by DLPAR operation
lpar1: slot 4 -> ms01-vio1/24 added to current profile (standard)
$
```
(Slot *4* on the client and slot *24* on the virtual I/O server were selected by the LPAR tool, but the slot numbers can also be specified.)

No adapter was created on the virtual I/O server *ms01-vio2*:

```
$ lpar lsvslot ms01-vio2 | grep lpar1
25    No   fc/server      1      remote: lpar1(39)/20 
$
```
The option,  $, -c$  can be combined with the options,  $, -d$  and,  $, -p$  <sup>e.</sup>

Even when deleting a VSCSI client adapter, you can specify that only the client adapter should be deleted:

```
$ lpar -c rmscsi lpar1 4
lpar1: slot 4 -> ms01-vio1/24 removed by DLPAR operation
lpar1: slot 4 -> ms01-vio1/24 removed from current profile (standard)
$
```
#### **8. Virtual FC Adapters**

For virtual FC adapters, there is a client adapter in the LPAR and an associated server adapter on a virtual I/O server, similar to virtual SCSI. Again, the LPAR tool creates both the client and server adapters by default. The application is therefore analogous to the virtual SCSI adapters:

```
$ lpar addfc lpar1 21 ms01-vio2 55
lpar1: slot 21 -> ms01-vio2/55 added by DLPAR operation
lpar1: slot 21 -> ms01-vio2/55 added to current profile (standard)
ms01-vio2: slot 55 -> lpar1/21 added by DLPAR operation
$
```
Where *21* is the slot number for the virtual FC client adapter on the client LPAR *lpar1* and *55* is the slot number for the virtual FC server adapter on the virtual I/O server *ms01-vio2*. The command "*lpar addfc*" creates both the client adapter and the server adapter. In addition, client and server adapters are also entered in the respective profiles.

Let's take a quick look at the virtual adapters of the LPAR *lpar1*:

```
$ lpar lsvslot lpar1
SLOT REQ ADAPTER TYPE   STATE DATA
0     Yes serial/server 1      remote: (any)/any connect_status=unavailable hmc=1
1     Yes serial/server 1      remote: (any)/any connect_status=unavailable hmc=1
5     No   eth            1      PVID=1234 VLANS= ETHERNET0 XXXXXXXXXXXX
6     No   vnic           -      PVID=1200 VLANS=none XXXXXXXXXXXX failover sriov/ms01-
vio1/1/3/0/2700c003/2.0/2.0/20/100.0/100.0
10    No   fc/client      1      remote: ms01-vio1(1)/47 c050760XXXXX0016,c050760XXXXX0017
20     No   fc/client          1             remote: ms01-vio2(2)/25 c050760XXXXX0018,c050760XXXXX0019
21     No   fc/client     1        remote: ms01-vio2(2)/55 c050760XXXXX004c,c050760XXXXX004d
\mathsf{S}^-
```
The virtual FC client adapter is automatically assigned 2 WWPNs, the first one is actively used as soon as a physical FC port is assigned to the associated virtual FC Server Adapter. The second WWPN is used for LPM (Live Partition Mobility).

An appropriate server adapter has been created on the virtual I/O server *ms01-vio2*:

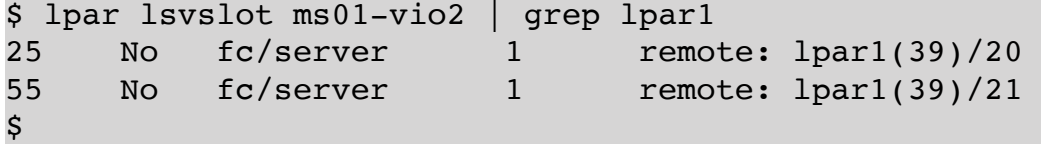

As with the VSCSI adapters, slot numbers do not have to be specified, but can be selected by the LPAR tool. We create another virtual FC client adapter and let the LPAR tool determine the slot number on the virtual I/O server:

```
$ lpar addfc lpar1 22 ms01-vio2
lpar1: slot 22 -> ms01-vio2/20 added by DLPAR operation
lpar1: slot 22 -> ms01-vio2/20 added to current profile (standard)
ms01-vio2: slot 20 -> lpar1/22 added by DLPAR operation
$
$ lpar lsvslot lpar1
SLOT REQ ADAPTER TYPE   STATE DATA
0     Yes serial/server 1      remote: (any)/any connect_status=unavailable hmc=1
1     Yes serial/server 1      remote: (any)/any connect_status=unavailable hmc=1
5     No   eth            1      PVID=1234 VLANS= ETHERNET0 XXXXXXXXXXXX
6     No   vnic           -      PVID=1200 VLANS=none XXXXXXXXXXXX failover sriov/ms01-
vio1/1/3/0/2700c003/2.0/2.0/20/100.0/100.0
10    No   fc/client      1      remote: ms01-vio1(1)/47 c050760XXXXX0016,c050760XXXXX0017
20     No   fc/client          1             remote: ms01-vio2(2)/25 c050760XXXXX0018,c050760XXXXX0019
21     No   fc/client          1             remote: ms01-vio2(2)/55 c050760XXXXX004c,c050760XXXXX004d
22    No   fc/client      1      remote: ms01-vio2(2)/20 c050760XXXXX004e,c050760XXXXX004f
\mathsf{S}^-
```
Here slot number *20* on the virtual I/O server *ms01-vio2* was selected by the LPAR tool.

All other options work the same way for virtual FC adapters as described for VSCSI adapters and will not be described here again.

The removal of a virtual FC adapter can be carried out with the command "*lpar rmfc*" analogous to the command "*lpar rmscsi*". We show here the removal of the adapter in slot *21*:

```
$ lpar rmfc lpar1 22
lpar1: slot 22 -> ms01-vio2/20 removed by DLPAR operation
lpar1: slot 22 -> ms01-vio2/20 removed from current profile (standard)
ms01-vio2: slot 20 -> lpar1/22 removed by DLPAR operation
$
```
In addition to the client adapter, the server adapters on the virtual I / O server are also removed here.

If you accidentally deleted a client adapter, but you still need it, you can not just create a new adapter. The new adapter gets two new (not yet used) WWPNs. LUNs mapped to the old WWPNs will not be accessible with the new WWPNs (unless the storage configuration and SAN zoning are modified accordingly). However, it is possible to create a client adapter and specify the desired WWPNs. In the example we use the WWPNs *c050760XXXXX004e* and *c050760XXXXX004f* which were used by the adapter in slot 22 above:

```
$ lpar addfc lpar1 22 ms01-vio2 20 c050760XXXXX004e,c050760XXXXX004f
lpar1: slot 22 -> ms01-vio2/20 added by DLPAR operation
lpar1: slot 22 -> ms01-vio2/20 added to current profile (standard)
ms01-vio2: slot 20 -> lpar1/22 added by DLPAR operation
$
```
The virtual FC adapter in slot *22* of the client LPAR *lpar1* has the specified WWPNs:

\$ lpar lsvslot lpar1 SLOT REQ ADAPTER\_TYPE STATE DATA

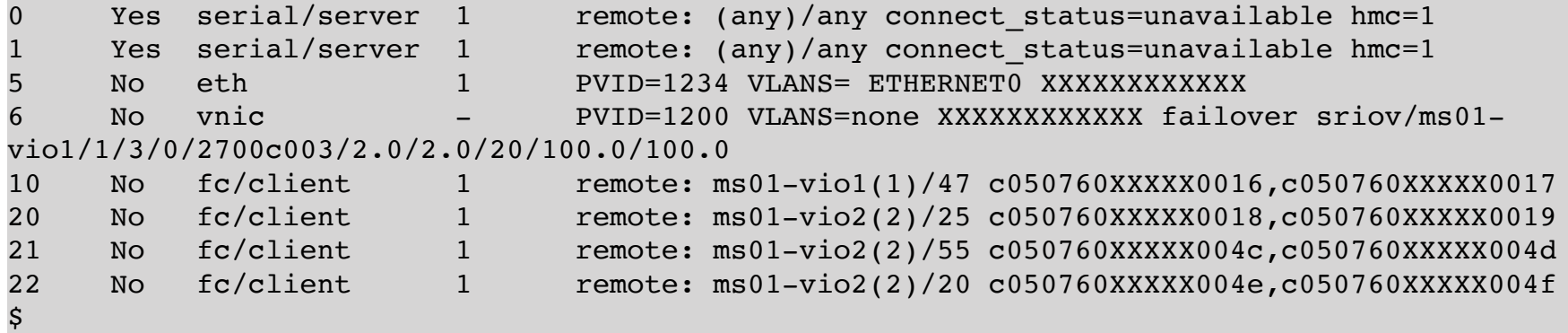

This allows the old LUNs to be accessed again.

#### **9. SR-IOV**

In order to use SR-IOV, you need a managed system that supports SR-IOV, as well as an SR-IOV capable PCI adapter. Whether a managed system supports SR-IOV and has SR-IOV-capable adapters is relatively easy to determine with the command "*ms lssriov*". Here is an example of a non-SR-IOV enabled managed system:

```
$ ms lssriov ms05
hmc01: lshwres -r sriov --rsubtype adapter -m ms05
ERROR: remote HMC command returned an error (1)
StdErr: HSCL1237 The managed system does not support SR-IOV.
$
```
An example of an SR-IOV capable system without SR-IOV capable adapters shows the following output:

```
$ ms lssriov ms15
PHYS_LOC SLOT_ID CONFIG_STATE SRIOV_STATUS ADAPTER_ID PHYS_PORTS LOGICAL_PORTS
$
```
Interestingly, of course, a system that has SR-IOV enabled adapter:

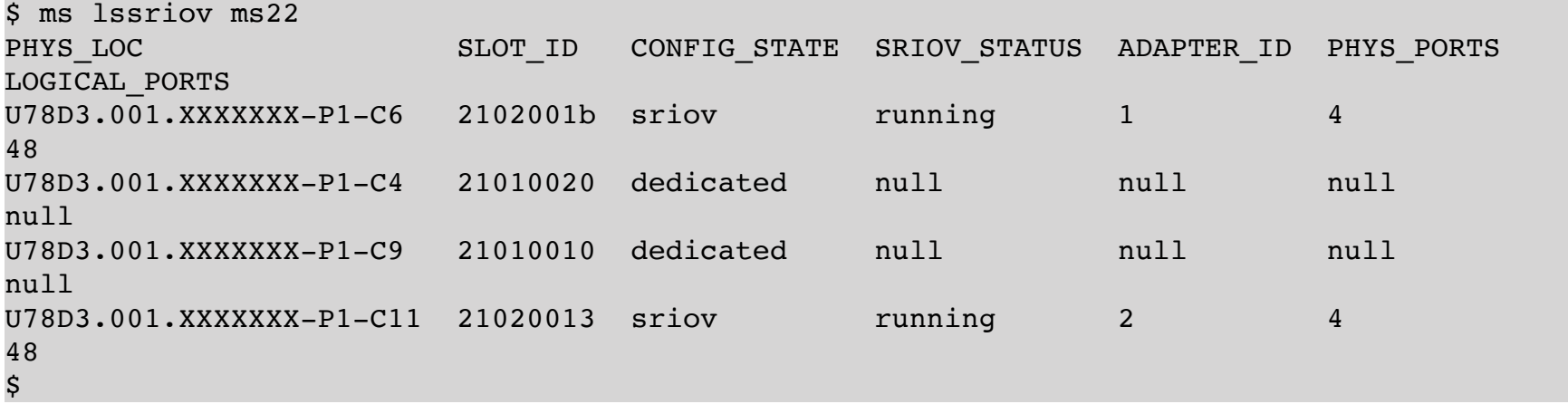

The output shows 4 SR-IOV capable adapters. The adapters in slots P1-C9 and P1-C4 have the *config\_state dedicated*. This means that these adapters are currently used classically without SR-IOV functionality. The adapters can only be assigned to one LPAR and only used directly by them. The adapters in slots P1-C11 and P1-C6 have a *config\_state* of *sriov*. This means that these adapters can be used by several LPARs at the same time. The adapters

themselves are not assigned to LPARs in this case, but so-called logical ports are generated, which can be assigned to different LPARs. The adapters can be used directly by several LPARs together. For this purpose, so-called virtual functions are used, which are assigned in the form of logical ports to the LPARs.

To be able to use an adapter for SR-IOV, it must first be switched from the classic dedicated mode to the so-called SR-IOV mode. This can be done with the command "*ms chsriov*":

\$ ms chsriov ms22 21010010 shared \$

If the adapter is currently assigned to an LPAR, the mode can not be switched, as the following example shows:

```
$ ms chsriov ms22 21010010 shared
hmc01: chhwres -r sriov --rsubtype adapter -m ms22 -o a -a 'slot id=21010010'
ERROR: remote HMC command returned an error (1)
StdErr: HSCL1232 The command failed because the adapter is in use by partitions ms22-vio2.
Remove the adapter's resources from the specified partitions and try the operation again.
$
```
The output of "*ms lssriov*" shows that the adapter now has the *config\_state sriov*. It also displays the adapter ID, the number of physical ports, and the maximum number of logical ports:

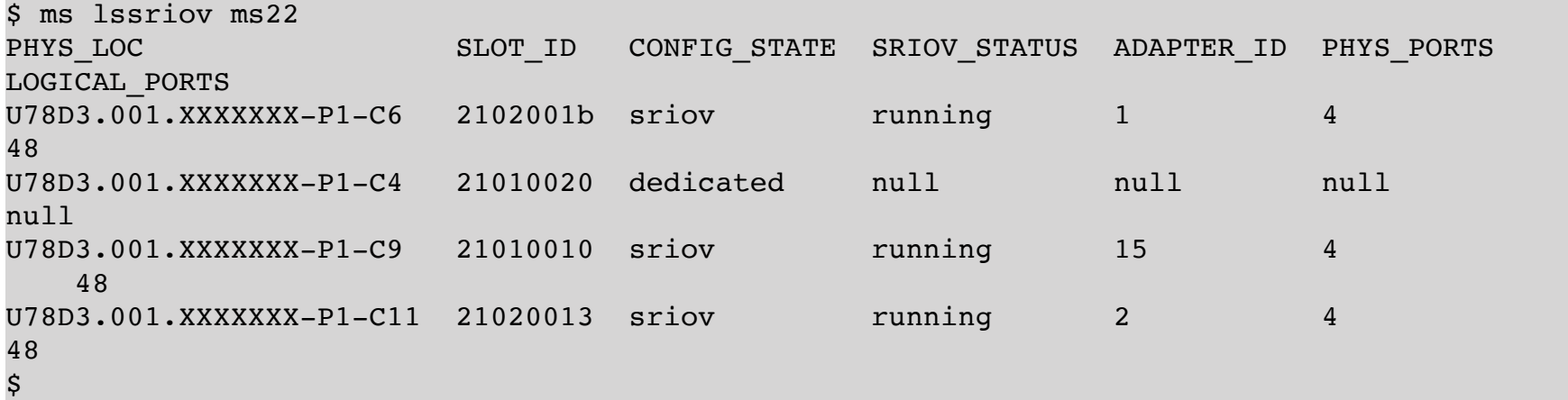

The SR-IOV adapter has got the adapter ID 15, has 4 physical ports and a maximum of 48 logical ports can be configured. If a specific adapter ID is to be used, this can be specified during reconfiguration. How, shows us the help to the command:

\$ ms help chsriov USAGE: … Attributes when switching an adapter to shared mode: adapter\_id - 1-32, default: assign next available adapter ID Note: An SR-IOV adapter can only be changed to shared mode, if it is not assigned to an LPAR! EXAMPLES: … Switch adapter 21010010 of managed system ms02 to shared mode using adapter ID 3:

*LPAR-Tool 1.5.0.x 6 1 © by* **PowerCampus 0 1**

\$

We try this out and assign an adapter ID of 3 for the adapter above:

```
$ ms chsriov ms22 21010010 dedicated
$ ms chsriov ms22 21010010 shared adapter_id=3
$
```
Of course, if the adapter ID is already in use, an error will be shown:

```
$ ms chsriov ms22 21010010 shared adapter_id=2
hmc01: chhwres -r sriov --rsubtype adapter -m ms22 -o a -a adapter id=2,slot id=21010010
ERROR: remote HMC command returned an error (1)
StdErr: HSCL1299 The operation to switch the adapter in slot 21010010 to shared mode failed 
with the following errors:
StdErr: 
StdErr: HSCL1301 Valid adapter IDs are from 1 to 32 and must be unique on the managed 
system. The adapter ID cannot be changed while the adapter is in SR-IOV mode.
$
```
The physical ports of the adapters can be viewed using the option  $, p'$  (physical port):

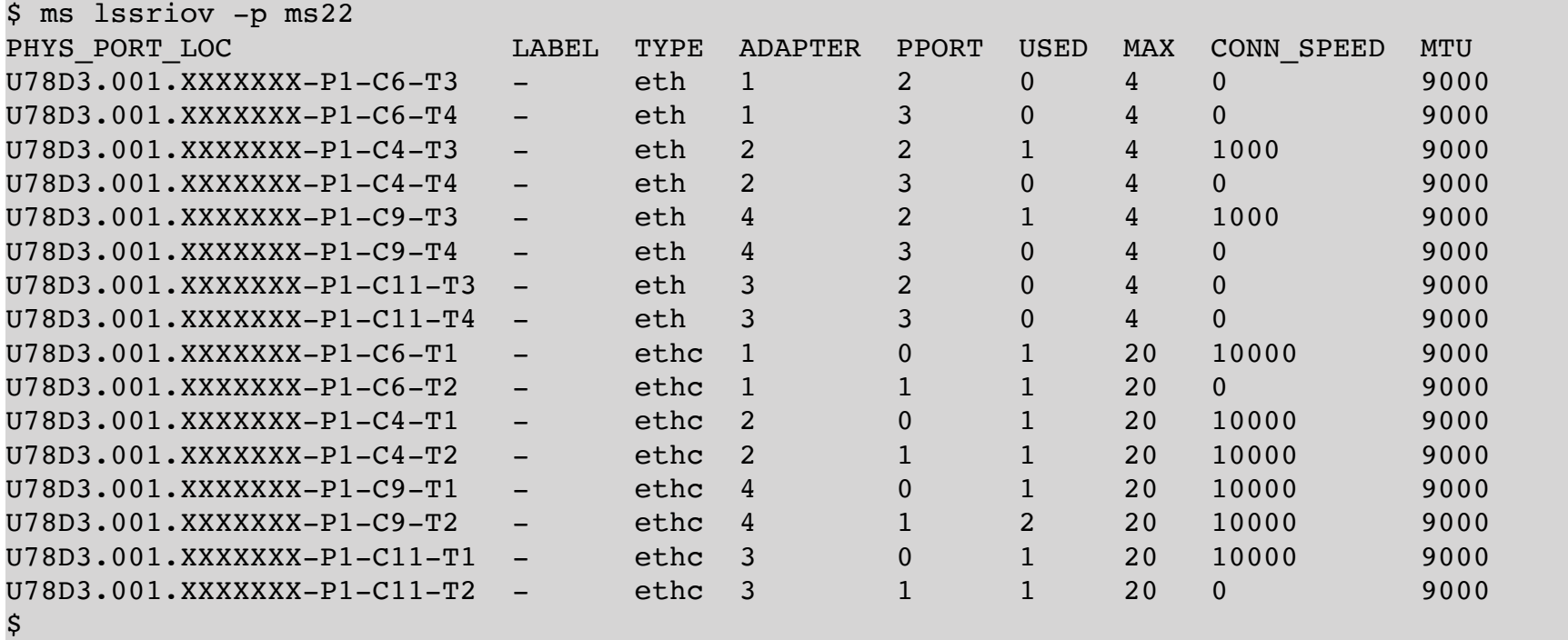

The column USED indicates how many logical ports are currently configured, the column MAX indicates how many can be configured at maximum.

Some attributes of a physical port can be changed with the command "*ms chsriov*". The help for the command lists most of the changeable attributes:

```
$ ms help chsriov
USAGE:
      ms [-h <hmc>] chsriov [-v] <ms> {<slot_id> {dedicated|shared} | <adapter_id> 
<phys_port_id> <attributes>} [<attributes> ...]
DESCRIPTION:
```

```
Switches an SR-IOV adapter in a managed system either to dedicated or shared mode,
or sets attributes for an SR-IOV physical port.
Attributes when switching an adapter to shared mode:
   adapter id - 1-32, default: assign next available adapter ID
Attributes for an SR-IOV physical port:
      conn_speed - ethernet speed
             auto : autonegotation
             10 : 10 Mbps
            100 : 100 Mbps
            1000 : 1 Gbps
            10000 : 10 Gbps
             40000 : 40 Gbps
            100000 : 100 Gbps
      max_recv_packet_size - MTU
             1500 - 1500 byts
             9000 - 9000 bytes (jumbo frames)
      phys_port_label - label for the physical port
             1-16 characters
            none - to clear the label
   phys port sub label - sublabel for the physical port
            1-8 characters
            none - to clear the sublabel
      recv_flow_control
            0 - disable
             1 - enable
   trans flow control
             0 - disable
             1 - enable
      veb_mode
             0 - disable virtual ethernet bridge mode
             1 - enable virtual ethernet bridge mode
      vepa_mode
             0 - disable virtual ethernet port aggregator mode
             1 - enable virtual ethernet port aggregator mode
      (see the IBM documentation for additional attributes)
…
$
```
We configure jumbo frames and assign a name for the port 0 of the adapter 3:

```
$ ms chsriov ms22 3 0 phys_port_label=myport max_recv_packet_size=9000
$ ms lssriov -p -s adapter_id=3,phys_port_id=0 ms22
PHYS PORT LOC             LABEL TYPE ADAPTER PPORT USED MAX CONN SPEED MTU
U78D3.001.XXXXXXX-P1-C11-T1 myport ethc 3        0      1     20   10000       9000
$
```
Not all properties of a physical port are displayed by default. If you really want to see all the properties, or if you want to use the output in scripts, then output in JSON, stanza or YAML format is recommended:

```
$ ms lssriov -p -s adapter_id=3,phys_port_id=0 -y ms22
---
  adapter_id: 3
  capabilities: 
[pvid priority capable,port vlan id capable,mac vlan consistency capable, clear phys port st
at capable, clear logical port stat capable, disable enable logical ports capable]
   config_conn_speed: auto
  config logical ports: 1
```
config max recv packet size: 9000 config recv flow control: 0 config\_trans\_flow\_control: 0 conn\_speed: 10000 curr\_eth\_logical\_ports: 1 max\_diag\_ports: 1 max\_eth\_logical\_ports: 20 max promisc ports: 1 max\_recv\_packet\_size: 9000 phys\_port\_id: 0 phys\_port\_label: myport phys\_port\_loc: U78D3.001.XXXXXXX-P1-C11-T1 phys\_port\_max\_logical\_ports: 20 phys\_port\_sub\_label: null phys\_port\_type: ethc priority\_flow\_control\_active: 0 recv flow control: 0 state: 1 supported max eth logical ports: 20 trans flow control: 0 veb mode: 1 vepa mode: 0

\$

Now that the adapter is in SR-IOV mode and the physical ports have been configured, logical ports for LPARs can now be created. We start with an LPAR running under AIX 7.2 that does not have any logical SR-IOV ports:

```
$ lpar status aix02
NAME   LPAR_ID   LPAR_ENV   STATE   PROFILE   RMC   PROCS   PROC_UNITS   MEMORY
OS_VERSION            
aix02 39       aixlinux Running standard active 1      0.7         4096    AIX 7.2 
7200-03-02-1846
$
$ lpar lssriov aix02
LPORT REQ ADAPTER PPORT CONFIG_ID CAPACITY MAX_CAPACITY PVID VLANS CURR_MAC_ADDR
$
$ lpar lssriov -p standard aix02
LPORT ADAPTER PPORT CONFIG_ID CAPACITY MAX_CAPACITY PVID VLANS MAC_ADDR
ALLOWED_OS_MAC_ADDRS
\boldsymbol{\mathsf{S}}
```
We create a logical port on adapter 3 physical port 0 for this LPAR. The logical port should have the PVID 1200:

\$ lpar addsriov aix02 3 0 port\_vlan\_id=1200 \$

The command adds the port via DLPAR operation and updates the current profile to make sure the logical SR-IOV port is available when the LPAR is re-activated. The logical ports can be listed by means of "*lpar lssriov*":

\$ lpar lssriov aix02 LPORT REQ ADAPTER PPORT CONFIGUID CAPACITY MAX CAPACITY PVID VLANS CURR\_MAC\_ADDR 2700c004 1 3 0 0 2.0 100.0 1200 all xxxxxx945f00 \$ \$ lpar lssriov -p standard aix02 LPORT ADAPTER PPORT CONFIG\_ID CAPACITY MAX\_CAPACITY PVID VLANS MAC\_ADDR ALLOWED\_OS\_MAC\_ADDRS

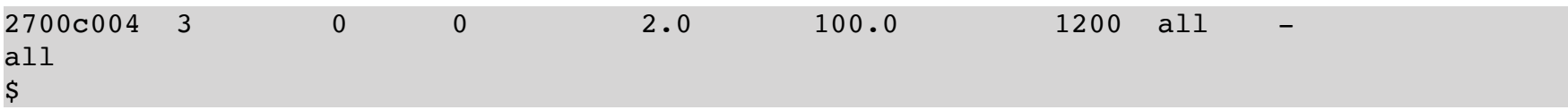

The output shows that the logical port was created by default with a guaranteed capacity of 2% (column *CAPACITY*) and a maximum capacity of 100%. Different values can of course be specified when creating the logical port, (attributes *capacity* and *max\_capacity*). The logical SR-IOV port is visible under AIX in the Defined state and can be used after a *cfgmgr* run!

```
aix02:/root> lscfg -l ent*
  ent0             U9009.22A.YYYYYYY-V39-C5-T1     Virtual I/O Ethernet Adapter (l-lan)
   ent1             U78D3.001.XXXXXXX-P1-C11-T1-S5 PCIe3 10GbE SFP+ SR 4-port Converged 
Network Adapter VF (df1028e214100f04)
aix02:/root>
```
That this is a logical SR-IOV port can be seen from the description of the adapter type in the output of *lscfg*. There is among other things "*... Network Adapter VF ...*". The term VF for Virtual Function is an indication for SR-IOV. Common access to the hardware of the same PCI card is realized with SR-IOV via Virtual Functions, whereby each accessing system (LPAR) is assigned such a virtual function.

The configuration of the resulting Ethernet adapter on AIX works as usual. That this is a logical SR-IOV port, is not apparent from the device name *ent1*.

The attributes of a logical SR-IOV port can be changed with the command "*lpar chsriov*". Possible attributes can be found in the online help:

```
$ lpar help chsriov
USAGE:
   lpar [-h <hmc>] [-m <ms>] [-p <profile>] chsriov [-d] [-f] [-l <detail_level>] [-w
<wait_time>] [-v] <lpar> <config_id>|<logical_port_id> <attributes> ...
DESCRIPTION:
Changes attributes of an SR-IOV logical port.
   allowed os mac addrs - allowed MAC addresses
      allowed_priorities - allowed QoS priorities
            none : no priorities allowed (default)
            0-7: comma-separated list of integers
            all : all priorities are allowed
      allowed_vlan_ids - allowed VLANs
            none : no VLAN IDs allowed
            VLAN_IDs: comma-separated list of VLAN IDs
            all : all VLAN IDs are allowed (default)
      diag_mode - diagnostics mode
            0 : disable (default)
            1 : enable
      port_vlan_id - VLAN-ID for untagged packets or 0 to disable VLAN tagging
      pvid_priority - priority of the PVID
EXAMPLES:
Set the PVID of logical port with config id 1 of LPAR aix01 to 1200:
      lpar chsriov aix01 1 port_vlan_id=1200
Set the PVID and PVID priority of logical port 2700c006 of LPAR aix01 dynamically only:
```

```
   lpar chsriov -d aix01 2700c006 port_vlan_id=1200 pvid_priority=0
Set the PVID priority of logical port with config_id 1 in the profile 'standard'
of LPAR aix01 to 2:
      lpar -p standard chsriov aix01 1 pvid_priority=2
$
```
Here we show how to change the attributes *port\_vlan\_id* and *pvid\_priority*:

```
$ lpar chsriov aix02 0 port_vlan_id=1200 pvid_priority=2
```
Instead of the *config\_id* (here 0), the *logical\_port\_id* (here *2700c004*) can also be specified as an argument to select the logical SR-IOV port.

Finally, it will be shown how to remove a logical SR-IOV port if needed. Prerequisite is that the port is no longer in use by the OS and was removed with *rmdev*!

\$ lpar rmsriov aix02 2700c004  $\mathsf{\hat{S}}$ 

\$

The set of logical SR-IOV ports of a managed system can be listed as "*ms lssriov -l*":

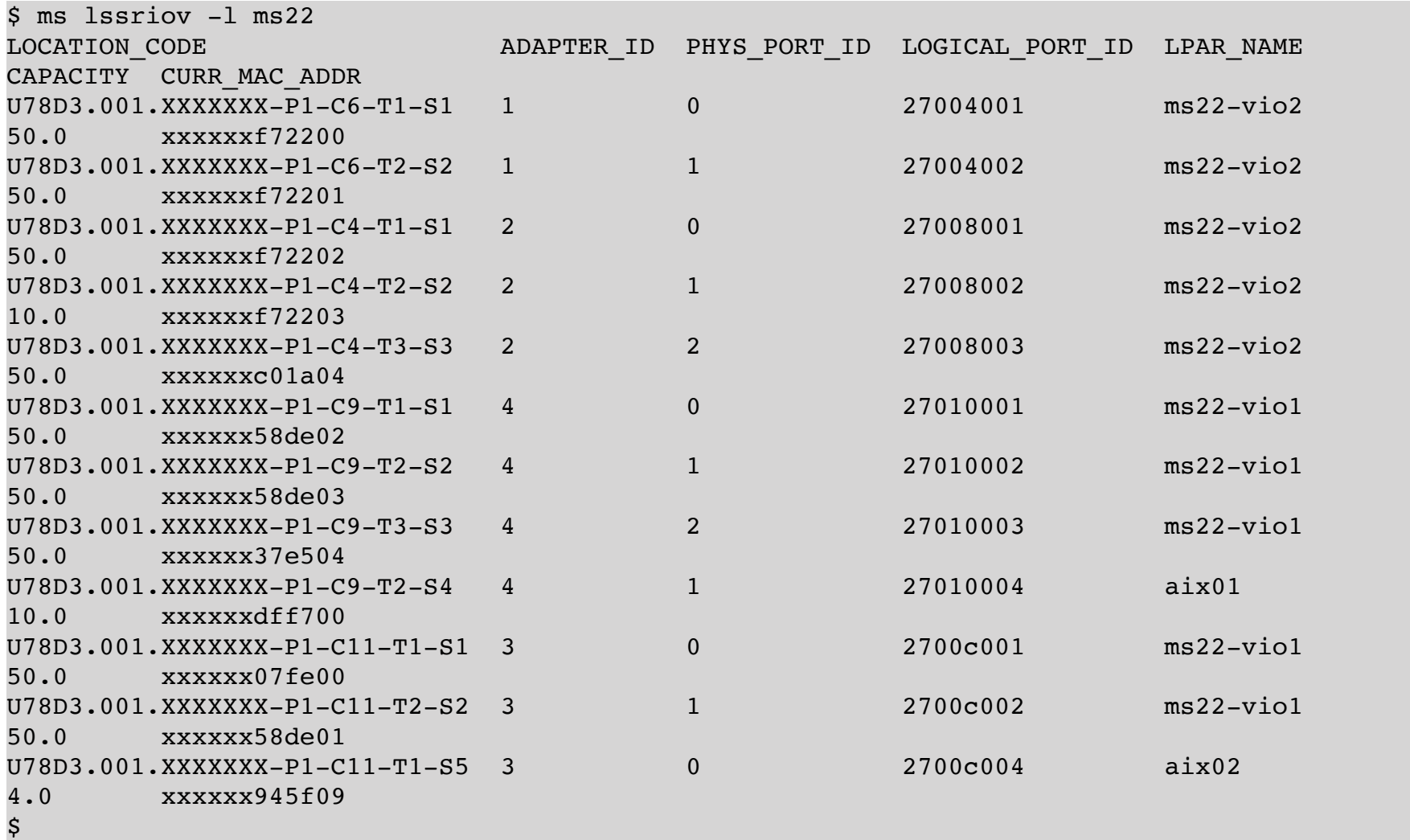

## **6. Virtual I/O Server**

A large number of operations on a virtual I/O server can be conveniently performed via the LPAR tool, without having to log in directly to the virtual I/O server.

### **1. Virtual Media Repository**

Here we show the administration of a virtual media repository on a virtual I/O server using the LPAR tool.

First, we create a repository with a size of 20 GB:

```
$ vios mkrep s822-vio1 10g
\ddot{s}
```
Depending on the version of IOS, a storage pool can optionally be specified, from which the repository draws its storage capacity. The specified storage pool must be a logical volume pool! If no storage pool is specified, *rootvg* is used.

Details about the repository can be viewed with the command "*vios lsrep*":

```
$ vios lsrep s822-vio1
SIZE FREE PARENT POOL PARENT SIZE PARENT FREE
10198 10198 rootvg 40832 21824
$
```
To use the Virtual Optical Library, an LPAR requires a virtual CD drive. A virtual CD drive is a virtual SCSI device, this means the LPAR requires a virtual SCSI adapter. Our example LPAR already has such an adapter:

```
$ lpar lsvslot aix01
SLOT REQ ADAPTER TYPE   STATE DATA
0     Yes serial/server 1      remote: (any)/any connect_status=unavailable hmc=1
1     Yes serial/server 1      remote: (any)/any connect_status=unavailable hmc=1
5     No   eth            1      PVID=1234 VLANS= ETHERNET0 XXXXXXXXXXXX
10    No   fc/client      1      remote: s822-vio1(1)/47 c050760XXXXX0016,c050760XXXXX0017
20    No   fc/client      1      remote: s822-vio2(2)/25 c050760XXXXX0018,c050760XXXXX0019
21    No    scsi/client   1        remote: s822-vio1(1)/21
\boldsymbol{\mathsf{S}}
```
To create a virtual CD drive (file backed optical), we need to know the *vhost* adapter on the virtual I/O server for the VSCSI client adapter:

```
$ $ vios lsvscsi s822-vio1
SVSA SLOT CLIENT LUNS
vhost0 C103 aixnim(3) 6
vhost1 C20 aix01(4) 2
vhost2 C21 aix02(5) 2
vhost3 C22 aix03(6) 2
vhost4 C102 s822-vio2(2) 7
$
```
The correct adapter is *vhost1* (slot *C20*). Now we can create the virtual CD drive:

\$ vios mkvopt s822-vio1 vhost1 \$

If desired, the virtual optical device can also be given a descriptive name, *cd\_aix01* in this case:

```
$ vios mkvopt s822-vio1 vhost1 cd_aix01
```
**Caution**: The *mkvopt* command of the same name on the command line of a virtual I/O server creates a virtual optical media disk! We have deviated from the "official" commands here in order to keep the interface more consistent for the user. Under IOS, a media disk is created with *mkvopt*, but with *lsvopt* the virtual CD drives are not displayed but the media, *rmvopt* in turn deletes a media disk. The LPAR tool uses *mkvopt*, *lsvopt* and *rmvopt* for virtual optical drives and *chmedia*, *lsmedia* , *mkmedia* and *rmmedia* for media disks.

The devices can be displayed with the command "*vios lsvopt*":

```
$ vios lsvopt s822-vio1
VTD MEDIA SIZE
cd_aix01 No Media n/a
cd_aixnim No Media n/a
cd_vio2 No Media n/a
$
```
Next, virtual optical media (CDs, DVDs) are needed. These can be created with the "*vios mkmedia*" command. There are three ways to create such a virtual optical medium:

1. Create an "*empty*" CD of a given size:

```
$ vios mkmedia s822-vio1 blank.iso 500M
$
```
or

\$

\$

```
$ vios mkmedia s822-vio1 blank.iso size=500M
```
2. Create a virtual CD as a copy of a CD or DVD inserted in a CD or DVD drive:

\$ vios mkmedia s822-vio1 AIX72.iso cd0

or

\$

\$

```
$ vios mkmedia s822-vio1 AIX72.iso dev=cd0
```
3. Create a virtual CD as a copy of a file on the virtual I/O server:

```
$ vios mkmedia s822-vio1 mksysb71.iso /tmp/mksysb.iso
```
 $\mathsf{\hat{S}}$ 

or

```
$ vios mkmedia s822-vio1 mksysb71.iso file=/tmp/mksysb.iso
$
```
The media in the virtual media repository can be listed with the command "*vios lsmedia*":

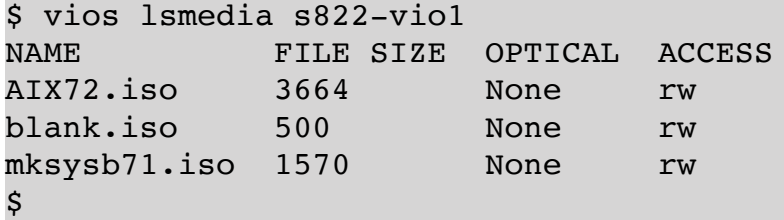

By default, all media have access rights *rw* (*read-write*), i.e. can be overwritten. When creating, you can also create a medium with the access rights *ro* (*read-only*). This can be done either with the option '*-r*' or by adding "*ro*" as an additional argument:

```
$ vios mkmedia -r s822-vio1 AIX72.iso cd0
$
$ vios mkmedia -r s822-vio1 AIX72.iso dev=cd0
$
$ vios mkmedia s822-vio1 AIX72.iso cd0 ro
$
$ vios mkmedia s822-vio1 AIX72.iso dev=cd0 ro
\boldsymbol{\mathsf{S}}
```
The access rights, just like the name, can also be easily changed later:

```
$ vios chmedia s822-vio1 AIX72.iso ro
$ vios chmedia s822-vio1 AIX72.iso AIX_720402_1.iso
$ vios lsmedia s822-vio1
NAME FILE SIZE OPTICAL ACCESS
AIX_720402_1.iso 3664 None ro
blank.iso 500 None rw
mksysb71.iso 1570 None rw
$
```
A virtual optical medium can be inserted into a virtual CD drive with the command "*vios loadopt*":

\$ vios loadopt s822-vio1 blank.iso cd\_aix01 \$

Which medium is currently inserted in a virtual drive can be seen as follows:

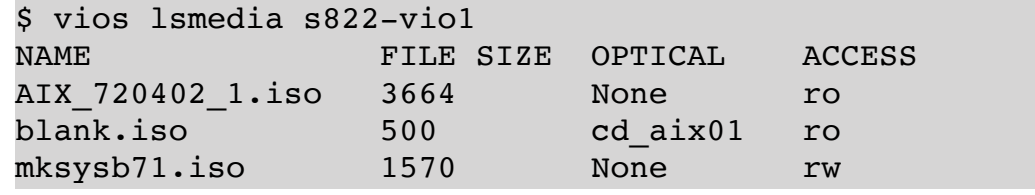

*LPAR-Tool 1.5.0.x 6 9 © by* **PowerCampus 0 1**

\$

\$

The virtual medium is now available in the client LPAR.

To "*eject*" a medium again, "*vios unloadopt*" can be used:

```
$ vios unloadopt s822-vio1 cd_aix01
```
However, this only works if the medium in the client LPAR is not in use.

If the capacity of the repository is exhausted, it can be increased relatively easily:

```
$ vios chrep s822-vio1 10g
$
```
Of course, this is only possible as long as there is enough free capacity in the underlying storage pool.

If the virtual media repository is to be deleted, this can also be done with the LPAR tool:

```
$ vios rmrep s822-vio1
hmc02: viosvrcmd -m s822 -p s822-vio1 -c \"rmrep \"
ERROR: remote HMC command returned an error (1)
StdErr: HSCL2970 The IOServer command has failed because of the following reason: 
StdErr: DVD repository contains file backed DVD media. Use -f to remove
StdErr: 
StdErr: rc=4
\mathsf S
```
However, the media must be deleted beforehand. Alternatively, you can also use the "*-f*" option to force all media to be deleted when the Virtual Media Repository is deleted:

```
$ vios rmrep -f s822-vio1
$
```
#### **2. Administration of VSCSI**

On the virtual I/O server a *vhost* device must be created for each virtual SCSI server adapter:

\$ vios lsvscsi ms01-vio1 SVSA SLOT CLIENT LUNS vhost0 C35 aix01(4) 18 vhost1 C80 aix02(5) 7 vhost2 C48 lpar1(3) 0  $\mathsf{S}$ 

Slot *48* belongs to the device *vhost2*. There are no virtual target devices assigned to this *vhost* device.

Suppose that the disk *hdisk15* is not yet in use on the virtual I/O server and should be assigned to LPAR *lpar1*, e.g. as a disk for the *rootvg*, then you can perform the assignment with the following command:

```
$ vios map ms01-vio1 hdisk15 vhost2
\mathsf{\hat{S}}
```
A quick check shows that a LUN is now associated with the *vhost2* device:

```
$ vios lsvscsi ms01-vio1
SVSA SLOT CLIENT LUNS
vhost0 C35 aix01(4) 18
vhost1 C80 aix02(5) 7
vhost2 C48 lpar1(3) 1
\boldsymbol{\mathsf{S}}
```
More detailed information can be obtained by specifying the *vhost* device as an additional argument:

```
$ vios lsvscsi ms01-vio1 vhost2
VTD STATUS BACKING BDPHYSLOC MIRRORED LUN
vtscsi2 Available hdisk15 U78CB.001….-L4 N/A 0x8100000000000000
\mathsf{\dot{S}}
```
The name *vtscsi2* is a bit uninformative, you can not see what it is used for. Many administrators give descriptive names indicating the purpose of the device in the client LPAR, e.g. *lpar1\_hd0* to indicate that this device is used in the LPAR *lpar1* as *hdisk0*. Of course you can also specify any name for the virtual target device when mapping with the LPAR tool:

```
$ vios map ms01-vio1 hdisk16 vhost2 lpar1_hd1
```
Such a name is very helpful, especially if a lot of disks are used with VSCSI:

```
$ vios lsvscsi ms01-vio1 vhost2
VTD STATUS BACKING BDPHYSLOC MIRRORED LUN
vtscsi2 Available hdisk15 U78CB.001….-L4 N/A 0x8100000000000000
lpar1_hd1 Available hdisk16 U78CB.001….-L5 N/A 0x8200000000000000
$
```
Of course, such a mapping can also be removed again. For this, the corresponding *hdisk* in the client LPAR should first be unconfigured from the operating system. To delete the mapping on the virtual I/O server, use the command "*vios unmap*":

```
$ vios unmap ms01-vio1 vhost2 lpar1_hd1
$
```
### **3. Administration of VFC (NPIV)**

\$

On the virtual I/O server, a *vfchost* device is created for every virtual FC server adapter. We can list these devices using the command "*vios lsnpiv*":

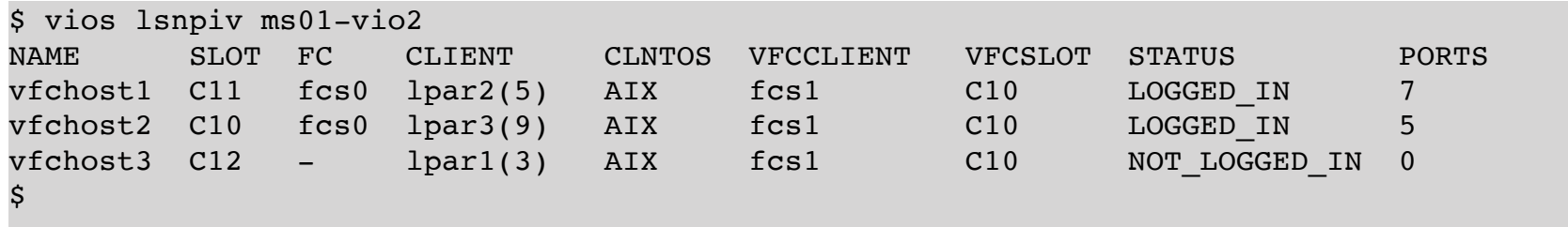

The *vfchost* device for spar 1 is *vfchost3*. The *vfchost3* device is not yet assigned to a physical adapter (column 2 *ADAPT*). Therefore, the status is *NOT\_LOGGED\_IN* (not logged into the fabric) and the number of ports is 0.

There is no assignment to a physical port. This can easily be done with the command "*vios vfcmap*":

```
$ vios vfcmap ms01-vio2 vfchost3 fcs3
$
```
The status and assignment of the adapter should have changed:

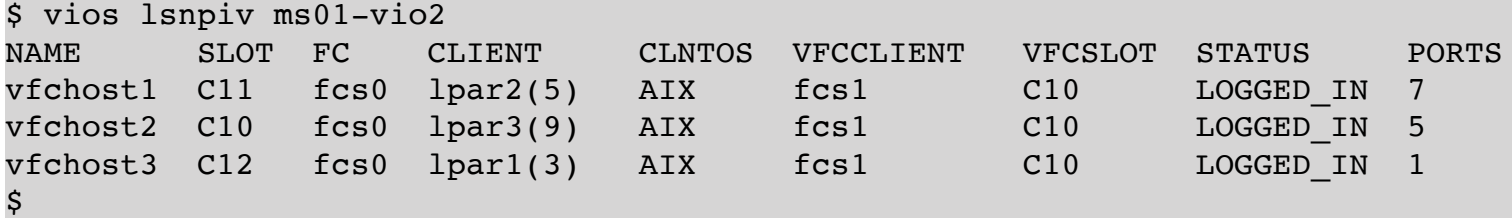

The adapter is now in status *LOGGED\_IN* and a port is displayed. The first WWPN of the virtual FC Client Adapter is now additionally mapped to the physical port *fcs3* via NPIV. This WWPN is logged into the fabric and is currently the only port in its zone.

Storage can now be zoned directly to the WWPN of the client LPAR. The disks no longer have to be laboriously mapped on the virtual I/O servers as in VSCSI.

In order to remove the mapping of the *vfchost* device to a physical port, the "*vios vfcmap*" command is executed without specifying a physical port:

```
$ vios vfcmap ms01-vio2 vfchost3
```
\$

#### **4. Administration of Link Aggregations**

Link aggregations on a virtual I/O server can also be easily administered with the LPAR tool. The following commands are available for this:

```
$ vios help lnagg
USAGE: vios [<option> ...] <keyword> [<option> ...] [<argument> ...]
Recognized keywords for topic 'lnagg' are:
```
```
[-h <hmc>] [-m <ms>] addlnaggadapter [-b] [-v] <vios> <lnagg> <ent>
   [-h <hmc>] [-m <ms>] chlnagg [-f] [-v] <vios> <lnagg> <attribute> ...
   [-h <hmc>] [-m <ms>] failoverlnagg [-v] <vios> <lnagg>
    [-h <hmc>] [-m <ms>] lslnagg [-a|-c] [{-o <format>|-f|-j|-y}] [-F <fields>] [-s 
<selections>] <vios>
   [-h <hmc>] [-m <ms>] mklnagg [-v] <vios> <ent> ... [<attribute> ...]
   [-h <hmc>] [-m <ms>] rmlnagg [-v] <vios> <lnagg>
   [-h <hmc>] [-m <ms>] rmlnaggadapter [-v] <vios> <lnagg> <ent>
$
```
First we check whether link aggregations are already configured:

```
$ vios lslnagg s822-vio1
NAME ADAPTERS BACKUP ACTIVE CHANNEL OPERATING MODE HASH_MODE
$
```
Obviously there are no link aggregations yet. A link aggregation requires at least 2 physical Ethernet adapters. With the option '*-c*' candidates for a link aggregation can be listed. An adapter can be used for link aggregation if it is a physical adapter and is not currently in use. We briefly list the candidates available to us:

```
$ vios lslnagg -c s822-vio1
NAME STATUS PHYSLOC PARENT DESCRIPTION
ent1 Available U78CB.001.WZS12Y3-P1-C10-T2 pci2 4-Port Gigabit Ethernet PCI-Express 
Adapter (e414571614102004)
ent2 Available U78CB.001.WZS12Y3-P1-C10-T3 pci2 4-Port Gigabit Ethernet PCI-Express 
Adapter (e414571614102004)
ent3 Available U78CB.001.WZS12Y3-P1-C10-T4 pci2 4-Port Gigabit Ethernet PCI-Express 
Adapter (e414571614102004)
\mathsf{s}
```
We have 3 Ethernet ports on a 4-port Gigabit Ethernet card. We choose the ports *ent2* and *ent3*. A link aggregation can be created with the command "*vios mklnagg*":

```
$ vios mklnagg s822-vio1 ent2 ent3
$
```
We briefly check whether the link aggregation has really been created:

```
$ vios lslnagg s822-vio1
NAME ADAPTERS BACKUP ACTIVE CHANNEL OPERATING MODE HASH_MODE
ent7 ent2, ent3 - primary channel Standard mode Destination IP address
$
```
The link aggregation *ent7* was created. There is no backup adapter, the aggregation is in standard operating mode and the primary channel is currently active. If you want to see the status of the individual adapters in the link aggregations, this is possible with the option '*-a*':

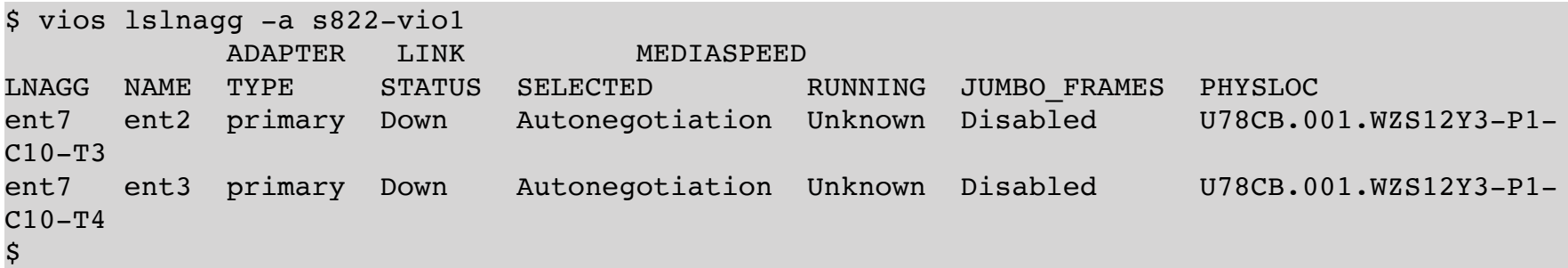

Since the adapter *ent7* was not configured, the link is still '*down*'. However, the adapter can now be configured with an IP address at any time, or can be used for a SEA (Shared Ethernet Adapter). We have configured an IP address (this still has to be done via the CLI of the virtual I/O server). The link status is then '*up*':

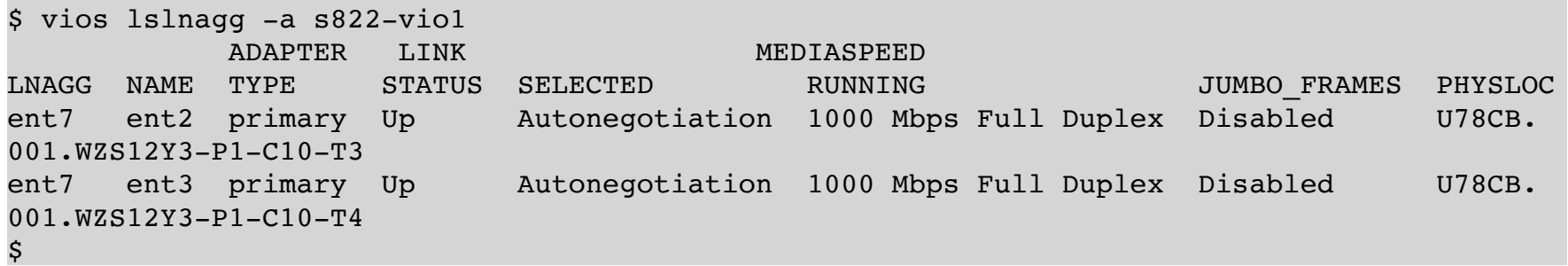

Most of the attributes of a link aggregation can be changed. We demonstrate this, using the example of jumbo frames. First, let's take a look at which attributes a link aggregation has:

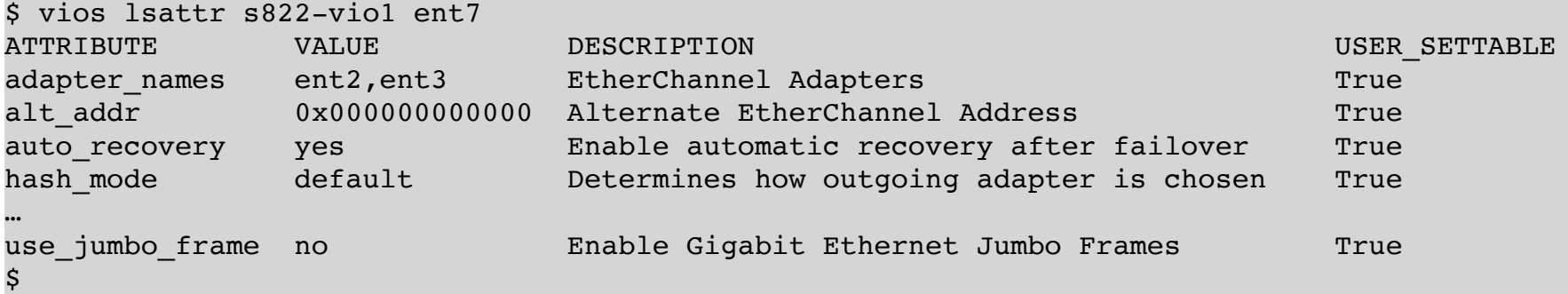

The command "*vios chlnagg"* is available to change attributes of a link aggregation. In order to activate jumbo frames, the interface must be detached for a short time. On the CLI of the virtual I/O server, this has to be confirmed interactively:

This command causes the Link Aggregation to be brought down. Continue  $[y|n]$ ?

An interactive query is not possible with the LPAR tool. However, you can allow the necessary detaching of the interface with the option '*-f*':

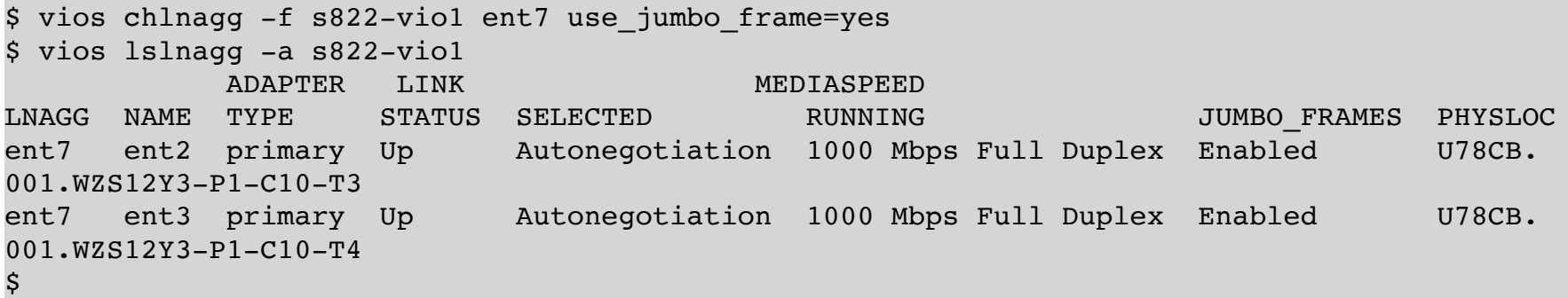

Which additional attributes can be changed with "*vios chlnagg*" are shown in the online help: "*vios help chlnagg*". All attributes can also be specified with "*vios mklnagg*" when creating the link aggregation. We'll show this later in another example. First we delete the link aggregation we just created. The link aggregation must not be in use for the removal to be successful:

```
$ vios rmlnagg s822-vio1 ent7
$
$ vios lslnagg -a s822-vio1
```
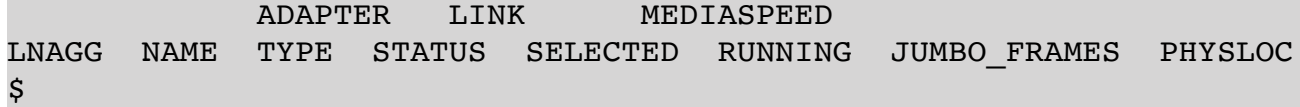

We start again with the list of candidates for a link aggregation:

```
$ vios lslnagg -c s822-vio1
NAME STATUS PHYSLOC Example 20 FARENT DESCRIPTION
ent1 Available U78CB.001.WZS12Y3-P1-C10-T2 pci2 4-Port Gigabit Ethernet PCI-Express 
Adapter (e414571614102004)
ent2 Available U78CB.001.WZS12Y3-P1-C10-T3 pci2 4-Port Gigabit Ethernet PCI-Express 
Adapter (e414571614102004)
ent3 Available U78CB.001.WZS12Y3-P1-C10-T4 pci2 4-Port Gigabit Ethernet PCI-Express 
Adapter (e414571614102004)
\mathsf{s}
```
The adapter *ent0* is not listed, since it currently has an IP address,

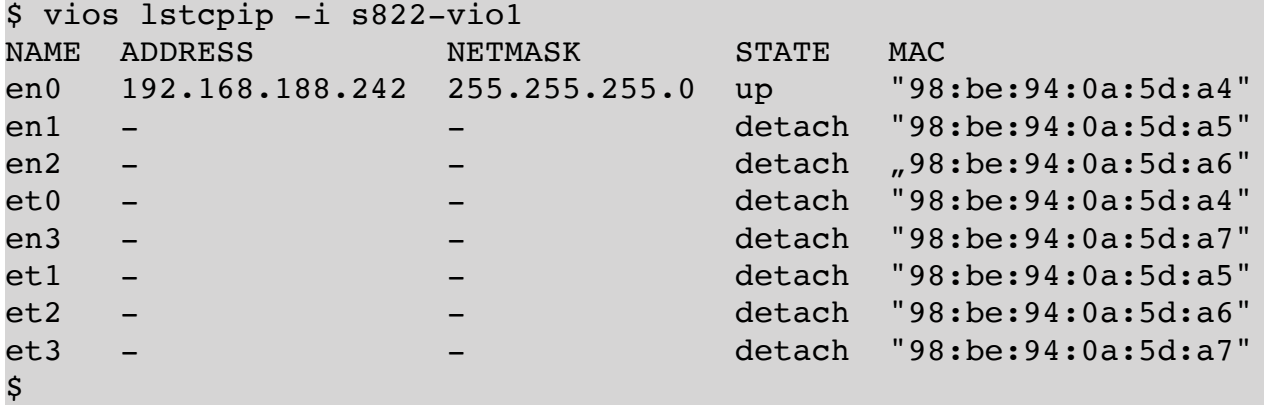

that is currently in use by the virtual I/O server. The adapter *ent0* should become a primary adapter in the link aggregation to be created (the adapter is wired and the network connection is already working). An aggregation of *ent0* and *ent2* should be created in IEEE802.3ad mode. The connected network switch has already been configured accordingly. In principle, you would have to unconfigure the IP address on *en0* and detach the interface in order to use it for link aggregation. However, IOS offers an elegant option here: when creating the link aggregation, you can use an argument to specify that you want to migrate the existing IP address to the link aggregation and then use it immediately (a second argument is necessary for this). This is of course also supported by the LPAR tool and is shown here:

#### \$ vios mklnagg -M -a s822-vio1 ent0 ent2 mode=8023ad \$

With the '*-M*' option, the configuration is migrated from the physical interface to the link aggregation interface. With the option '*-a*' (*automatic*) the configuration is then automatically activated. So the links of the primary adapters are immediately '*up*':

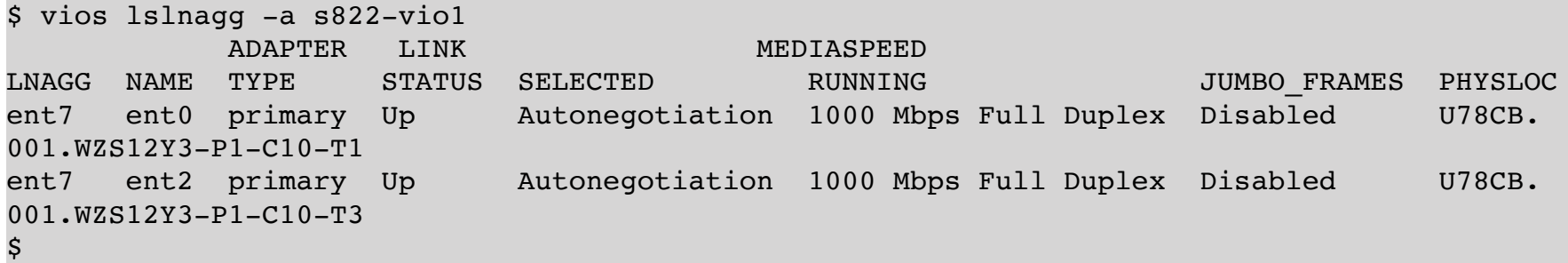

The IP address was transferred from *en0* to the interface *en7* of the link aggregation:

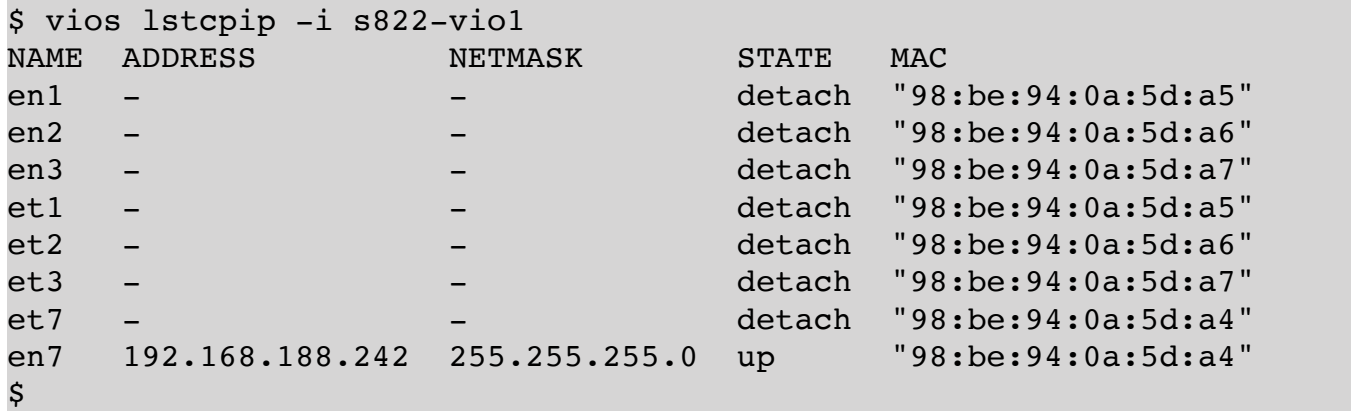

Adapters (primary and backup) can be added to and removed from a link aggregation. We demonstrate this here by removing the primary adapter *ent2* and then adding it again as a backup adapter. First we remove the primary adapter *ent2* with the command "*vios rmlnaggadapter*":

```
$ vios rmlnaggadapter s822-vio1 ent7 ent2
```
\$

\$

And then we add it again using the command "*vios addlnaggadapter"* (the option '*-b'* indicates that the adapter should be added as a backup adapter):

```
$ vios addlnaggadapter -b s822-vio1 ent7 ent2
```
You can clearly see that the adapter *ent2* is now a backup adapter from the output of "*vios lslnagg*":

```
$ vios lslnagg -a s822-vio1
           ADAPTER LINK MEDIASPEED 
LNAGG NAME TYPE STATUS SELECTED RUNNING SUND ROOM JUMBO FRAMES PHYSLOC
ent7 ent0 primary Up autonegotiation 1000 Mbps Full Duplex Disabled U78CB.
001.WZS12Y3-P1-C10-T1
ent7 ent2 backup Up Autonegotiation 1000 Mbps Full Duplex Disabled U78CB.
001.WZS12Y3-P1-C10-T3
\mathsf{s}
```
However, the primary adapter is still active:

```
$ vios lslnagg s822-vio1
NAME ADAPTERS BACKUP ACTIVE_CHANNEL OPERATING_MODE HASH_MODE
ent7 ent0 ent2 primary channel Standard mode (IEEE 802.3ad)
$
```
#### **5. Administration of Shared Ethernet Adapters (SEA)**

Similar to link aggregations, shared Ethernet adapters can also be easily administered on a virtual I/O server using the LPAR tool. To create a shared Ethernet adapter, you need a physical Ethernet adapter or a link aggregation adapter, as well as one or more virtual Ethernet adapters (trunking adapters).

With the command "*vios lssea -c*" you can display possible (candidate) physical or link aggregation adapters:

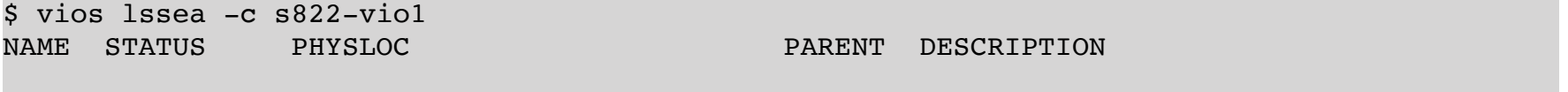

```
ent1 Available U78CB.001.WZS12Y3-P1-C10-T2 pci2 4-Port Gigabit Ethernet PCI-Express 
Adapter (e414571614102004)
ent7 Available - - EtherChannel / IEEE 802.3ad Link
Aggregation
$
```
The physical ethernet adapter *ent1* and the link aggregation *ent7* are available for selection. Both are currently not in use. Next we need at least one virtual trunking adapter. Here too there is the possibility to list possible adapters, this time with the command "*vios lsdev*":

\$ vios lsdev -t vent4sea s822-vio1 NAME STATUS PHYSLOC PARENT DESCRIPTION - - - - -  $\mathsf{\hat{S}}$ 

There is currently no trunking adapter or they are already in use.

We create a trunking adapter using the command "*lpar addeth*":

```
$ lpar addeth -t 1 s822-vio1 10 1
$
```
With the option '*-t*' and a priority between *1* and *15*, the adapter created becomes a trunking adapter. The adapter was created in slot *10* of the virtual I/O server *s822-vio1* with *PVID 1*. There are a number of other attributes that can be configured, but we'll look at them in a later example.

We check whether an adapter is now listed (we need the instance name *entX* of the adapter):

```
$ vios lsdev -t vent4sea s822-vio1
NAME STATUS PHYSLOC PARENT DESCRIPTION
ent4 Available U8284.22A.6864F2X-V1-C10-T1 vio0 Virtual I/O Ethernet Adapter (l-lan)
$
```
So we have the physical adapter *ent1* and the trunking adapter *ent4*. With this information a simple SEA can be created, the command is "*vios mksea*":

```
$ vios mksea s822-vio1 ent1 ent4
\mathsf{\hat{S}}
```
We have created our first SEA:

```
$ vios lssea s822-vio1
                               TIMES TIMES BRIDGE
NAME HA_MODE PRIORITY STATE PRIMARY BACKUP MODE
ent5 -$
```
The SEA generated is *ent5*. To see which adapters belong to the SEA, you can specify the option '*-a*' (*adapters*) and you will get the following output:

```
$ vios lssea -a s822-vio1
SEA LNAGG NAME TYPE STATUS SPEED WE SEA LOOGE SERVITCH MODE PHYSLOC
ent5 - ent1 real Up 1000 Mbps Full Duplex - - - U78CB.
001.WZS12Y3-P1-C10-T2
ent5 - ent4 virtual - - - - ETHERNET0 VEB U8284.22A.
6864F2X-V1-C10-T1
```
The SEA *ent5* has a real (physical) adapter *ent2* (no link aggregation). The link status of the real adapter is '*up*' with *1000 Mbps full duplex*. The only virtual trunking adapter is *ent4*, which is connected to the default *VSwitch ETHERNET0*. The *VSwitch ETHERNET0* currently uses the Virtual Ethernet Bridge Mode (*VEB*).

Before we show another example, we delete the newly created SEA ("*vios rmsea*"):

\$ vios rmsea s822-vio1 ent5 \$

For higher availability, at least 2 virtual I/O servers are created on most managed systems. Shared Ethernet adapters are then created on both virtual I/O servers. If a virtual I/O server fails or the connection to the network on one of the virtual I/O servers is lost, the associated shared Ethernet adapter on the other virtual I/O server takes over the forwarding of network packets. We want to briefly introduce the necessary configuration. The two shared ethernet adapters of the virtual I/O server must be able to communicate with one another so that a shared ethernet adapter can determine whether the associated shared ethernet adapter on the other virtual I/O server is still working properly. A separate Virtual Ethernet adapter (non-trunking) can be configured for this communication, or the SEAs use a reserved VLAN via the trunking adapter for this purpose. We prefer the variant with the separate Virtual Ethernet Adapter, the so-called *Control Channel*, and therefore create such a Virtual Ethernet Adapter:

```
$ lpar addeth s822-vio1 12 1
$
$ vios lsdev -t vent4sea s822-vio1
NAME STATUS PHYSLOC PARENT DESCRIPTION
ent9 Available U8284.22A.6864F2X-V1-C12-T1 vio0 Virtual I/O Ethernet Adapter (l-lan)
ent4 Available U8284.22A.6864F2X-V1-C10-T1 vio0 Virtual I/O Ethernet Adapter (l-lan)
\mathsf{\hat{S}}
```
We now have the physical ethernet adapter *ent1* from before, the trunking adapter *ent4* from before (with priority *1*) and the adapter *ent9* for the control channel. The SEA can now be created again with "*vios mksea*", but we now have to specify the control channel *ent9* and the desired *ha\_mode* (high availability mode) *auto* or *shared*. We use the *auto* mode here:

```
$ vios mksea s822-vio1 ent2 ent4 ctl_chan=ent9 ha_mode=auto
$
```
The resulting SEA then looks like this:

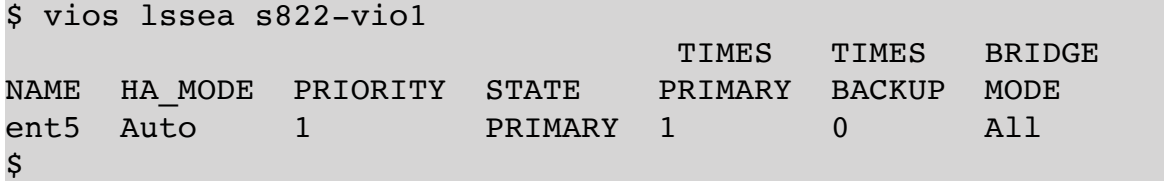

You can see the *ha\_mode*, the priority and the current state (*PRIMARY*). It also shows how often the SEA was the primary adapter and how often the backup adapter as well as the bridge mode (*All* - all VLANs go through this SEA).

The output of all adapters of the SEA also looks somewhat different than in the previous example:

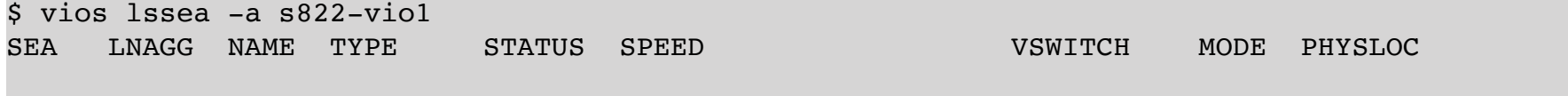

```
LPAR-Tool 1.5.0.x 7 8 © by PowerCampus 0 1
```

```
ent5 - ent1 real Up 1000 Mbps Full Duplex - - - U78CB.
001.WZS12Y3-P1-C10-T2
ent5 - ent4 virtual - - - - ETHERNET0 VEB U8284.22A.
6864F2X-V1-C10-T1
ent5 - ent9 control - - - ETHERNET0 - U8284.22A.
6864F2X-V1-C12-T1
$
```
You can see the Control Channel in the last line!

We now look at the possible candidates for a SEA on the second virtual I/O server *s822-vio2*:

```
$ vios lssea -c s822-vio2
NAME STATUS PHYSLOC Example 20 FARENT DESCRIPTION
ent1 Available U78CB.001.WZS12Y3-P1-C11-T2 pci2 4-Port Gigabit Ethernet PCI-Express 
Adapter (e414571614102004)
ent2 Available U78CB.001.WZS12Y3-P1-C11-T3 pci2 4-Port Gigabit Ethernet PCI-Express 
Adapter (e414571614102004)
ent3 Available U78CB.001.WZS12Y3-P1-C11-T4 pci2 4-Port Gigabit Ethernet PCI-Express 
Adapter (e414571614102004)
$
```
We will also use *ent1* here, as this adapter is connected to the same network!

Again, we create a trunking adapter, this time with priority *2*, and an adapter for the control channel:

```
$ lpar addeth -t 2 s822-vio2 10 1
$
$ lpar addeth s822-vio2 12 1
\mathsf{\hat{S}}
```
We now have the following virtual adapters (trunking and control channel) on *s822-vio2*:

```
$ vios lsdev -t vent4sea s822-vio2
NAME STATUS PHYSLOC PARENT DESCRIPTION
ent4 Available U8284.22A.6864F2X-V2-C10-T1 vio0 Virtual I/O Ethernet Adapter (l-lan)
ent9 Available U8284.22A.6864F2X-V2-C12-T1 vio0 Virtual I/O Ethernet Adapter (l-lan)
$
```
We create now the second SEA on *s822-vio2*, again with control channel and *ha\_mode auto*:

\$ vios mksea s822-vio2 ent1 ent4 ctl\_chan=ent9 ha\_mode=auto

This gives us the following SEA on *s822-vio2*:

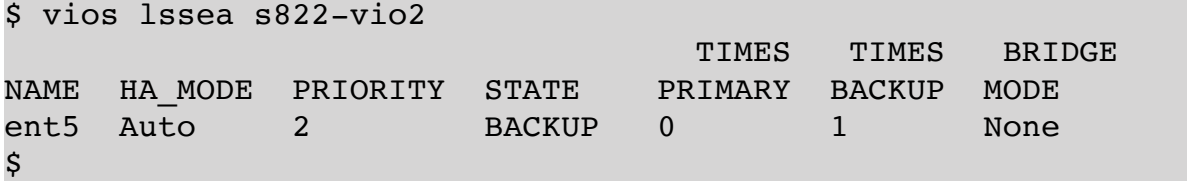

The SEA is currently in the *BACKUP* state, i.e. does not forward packets, and has never been the primary adapter!

The adapters in the SEA are the following:

```
$ vios lssea -a s822-vio2
SEA LNAGG NAME TYPE STATUS SPEED WE VENT TO MODE PHYSLOC
```
\$

```
ent5 - ent1 real Up 1000 Mbps Full Duplex - - - U78CB.
001.WZS12Y3-P1-C11-T2
ent5 - ent4 virtual - - - - ETHERNET0 VEB U8284.22A.
6864F2X-V2-C10-T1
ent5 - ent9 control - - - - ETHERNET0 - U8284.22A.
6864F2X-V2-C12-T1
$
```
(For the following example, we deleted the SEAs that were created, including the trunking adapters and the adapters for the control channel!)

The last example is to show how to make a physical Ethernet adapter with a configured and used IP address a SEA. Our *s822-vio1* virtual I/O server has currently configured the IP address *192.168.188.242* on *en0*. The RMC connection to the HMCs is currently also available via this IP address. The virtual I/O server has just been installed from a *NIM* server. Since an IP address is configured on the interface *en0* belonging to *ent0*, *ent0* is not listed as a candidate for a SEA either.

```
$ vios lssea -c s822-vio1
NAME STATUS PHYSLOC PARENT DESCRIPTION
ent1 Available U78CB.001.WZS12Y3-P1-C10-T2 pci2 4-Port Gigabit Ethernet PCI-Express 
Adapter (e414571614102004)
ent3 Available U78CB.001.WZS12Y3-P1-C10-T4 pci2 4-Port Gigabit Ethernet PCI-Express 
Adapter (e414571614102004)
ent2 Available U78CB.001.WZS12Y3-P1-C10-T3 pci2 4-Port Gigabit Ethernet PCI-Express 
Adapter (e414571614102004)
$
```
We want to create a SEA with *ha\_mode* auto and priority *1* again. For the trunking adapters, we are creating our own virtual switch called *ETHMGMT* this time:

\$ ms addvswitch s822 ETHMGMT  $\boldsymbol{\mathsf{S}}$ 

This time we create the trunking adapter as an IEEE 802.1Q compatible adapter (option '*-i*') and specify VLANs *100*, *200* and *300* as additional VLANs. We use VLAN *1* as the *PVID* for the first adapter.

\$ lpar addeth -t 1 -i -s ETHMGMT s822-vio1 10 1 100,200,300 \$

We create a second trunking adapter with VLANs *1000* and *1001*, with *PVID 2*.

\$ lpar addeth -t 1 -i -s ETHMGMT s822-vio1 11 2 1000,1001

We also use our own virtual switch for the control channel, which we give the name *ETHCTRL*:

\$ ms addvswitch s822 ETHCTRL

 $\boldsymbol{\mathsf{S}}$ 

\$

\$

As in the example above, we use *PVID 1* for the control channel:

```
$ lpar addeth -s ETHCTRL s822-vio1 19 1
```
We now have the following virtual Ethernet adapters:

```
$ vios lsdev -t vent4sea s822-vio1
NAME STATUS PHYSLOC PARENT DESCRIPTION
ent4 Available U8284.22A.6864F2X-V1-C10-T1 vio0 Virtual I/O Ethernet Adapter (l-lan)
ent5 Available U8284.22A.6864F2X-V1-C11-T1 vio0 Virtual I/O Ethernet Adapter (l-lan)
ent7 Available U8284.22A.6864F2X-V1-C19-T1 vio0 Virtual I/O Ethernet Adapter (l-lan)
$
```
The two trunking adapters are *ent4* and *ent5* and the adapter for the control channel is *ent7*.

IOS supports the possibility of transferring a possibly existing IP configuration of a physical Ethernet adapter or a link aggregation to the SEA when creating an SEAn.

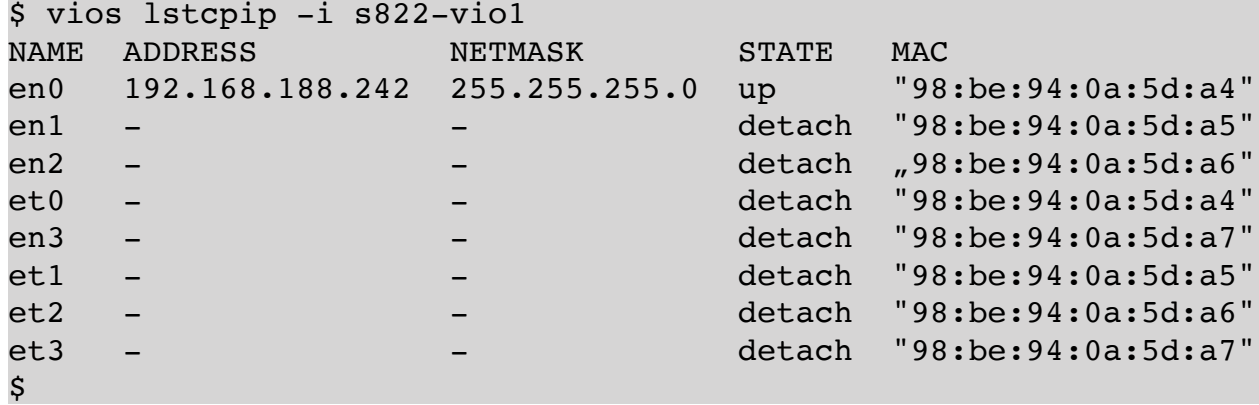

With the command "*vios mksea*", the option '*-M*' (migrating the IP configuration) is used for this. In order to activate the IP configuration on the SEA interface immediately, the option '*-a*' (automatic activation) is also required. This means that we have all the information required to create the SEA by taking over the IP address of the physical adapter *ent0*:

\$ vios mksea -M -a s822-vio1 ent0 ent4 ent5 ctl\_chan=ent7 ha\_mode=auto

The IP address was taken over. TCP connections to the virtual I/O server are retained!

```
$ vios lstcpip -i s822-vio1
NAME ADDRESS NETMASK STATE MAC
en1 - - - - - - detach "98:be:94:0a:5d:a5"
en2 - - - - - - detach "98:be:94:0a:5d:a6"
en3 - - - - - - detach "98:be:94:0a:5d:a7"
et1 - - - - - - detach "98:be:94:0a:5d:a5"
et2 - - detach "98:be:94:0a:5d:a6"
et3 - - detach "98:be:94:0a:5d:a7"
et8 - - detach "98:be:94:0a:5d:a4"
en8 192.168.188.242 255.255.255.0 up "98:be:94:0a:5d:a4"
$
```
Of course, this can also be done in the opposite direction. If you want to remove the SEA again and want to have the IP configuration of the SEA back on the original interface, there are also the options '*-M*' (*migration*) and ' *a*' (*automatic activation*) for "*vios rmsea*":

```
$ vios rmsea -M -a s822-vio1 ent8
$
```
\$

## **6. Administration of Storage Pools (Logical Volume Pools)**

Note: In the current version of the LPAR tool, shared storage pools cannot (yet) be administered using the LPAR tool. This is all about ordinary storage pools!

There are two types of storage pools: Logical Volume Storage Pools and File Storage Pools. A logical volume storage pool is essentially a volume group on the virtual I/O server. It can be administered with special commands. LUNs for VSCSI clients are provided in the form of logical volumes. A file storage pool is a file system that is mounted below */ var/vio/storagepools*. LUNs for VSCSI clients are provided in the form of files.

We start with Logical Volume Storage Pools. Since it is essentially a volume group, we need physical volumes to create such a pool. With the command "*vios lspv*" all physical volumes on a virtual I/O server can be listed:

```
$ vios lspv s822-vio2
PVNAME PVID VGNAME PVSTATE
hdisk0 00fb64f2f7469b6c rootvg active
hdisk1 00fb64f2f7469b9e rootvg active
hdisk2 00fb64f2fb97a41d None -
hdisk3 00fb64f2fbc9fb32 None -
hdisk4 00fb64f2fbca1896 None -
hdisk5 00fb64f2fbca3438 None -
\boldsymbol{\mathsf{S}}
```
Unfortunately, the output does not show whether a physical volume is already assigned to a *vhost* adapter and is therefore no longer available for a pool. However, using the option '*-a*' (*available*), lists only physical volumes that can be used as a backing device:

```
$ vios lspv -a s822-vio2
PVNAME PVID SIZE VTDS
hdisk2 00fb64f2fb97a41d 1024 -
hdisk3 00fb64f2fbc9fb32 1024 -
hdisk4 00fb64f2fbca1896 1024 -
hdisk5 00fb64f2fbca3438 2048 -
$
```
The column *VTDS* shows whether a physical volume is already mapped as a backing device, which is not the case here. Only physical volumes that are listed as available but are not yet used as a backing device (the *VTDS* column must contain '*-*') can be used as the physical volume for a storage pool. In our case *hdisk2* to *hdisk5* are still available.

To create a logical volume storage pool, all you need is a name and at least one available physical volume:

```
$ vios mksp s822-vio2 mypool1 hdisk2
$
```
The command "*vios mksp*" created the pool with the name *mypool1*, the physical volume *hdisk2* is used as storage. With the command "*vios lssp*" you can list the storage pools of a virtual I/O server:

```
$ vios lssp s822-vio2
POOL TYPE SIZE FREE ALLOC BDS
rootvg LVPOOL 40832 19328 64 0
mypool1 LVPOOL 952 952 4 0
\mathsf{\hat{S}}
```
In addition to size information, the last column shows the number of backing devices in the corresponding pool.

If you want to enlarge a logical volume storage pool, you need additional free physical volumes. The pool can then be extended with the command "*vios addsppv*":

```
$ vios addsppv s822-vio2 mypool1 hdisk3
\boldsymbol{\dot{S}}
```
The physical volumes belonging to a storage pool can be displayed using "*vios lssp*" by specifying the pool name:

```
$ vios lssp s822-vio2 mypool1
PVNAME PVID SIZE
hdisk2 00fb64f2fb97a41d 952
hdisk3 00fb64f2fbc9fb32 952
\boldsymbol{\mathsf{S}}
```
\$

If a logical volume pool is to be reduced again, one or more physical volumes can be removed with the "*vios rmsppv*" command:

```
$ vios rmsppv s822-vio2 mypool1 hdisk3
```
Of course, this only works if there is enough free capacity and the physical volumes to be removed do not contain any backing devices.

If a logical volume storage pool is to be deleted, all associated physical volumes must simply be removed with "*vios rmsppv*". The pool is automatically deleted as soon as it no longer contains any physical volumes.

## **7. Administration of Storage Pools (File Pools)**

Note: In the current version of the LPAR tool, shared storage pools cannot (yet) be administered using the LPAR tool. This is all about ordinary storage pools!

A file storage pool is ultimately simply a logical volume with a file system. As a logical volume, a file storage pool does not have any physical volumes, but is part of a volume group or logical volume storage pool. That means you always need a logical volume storage pool in which the file storage pool is created as a logical volume in order to create a file storage pool, the logical volume pool is called the parent storage pool.

In addition to the parent storage pool and a name, all you need is the desired size in order to create the file storage pool using the "*vios mksp*" command:

```
$ vios mksp s822-vio2 mypool2 mypool1 512m
$
```
You can get an overview of the existing storage pools with "*vios lssp*":

```
$ vios lssp s822-vio2
POOL TYPE SIZE FREE ALLOC BDS
rootvg LVPOOL 40832 19328 64 0
mypool1 LVPOOL 952 440 4 0
```
*LPAR-Tool 1.5.0.x 8 3 © by* **PowerCampus 0 1**

\$

The type of pool just created is *FBPOOL* (File Backed Pool). If the pool is to be enlarged, this can be done simply by using the "*vios chsp*" command:

```
$ vios chsp s822-vio2 mypool2 +100m
\mathsf{\hat{S}}
```
Of course, there must still be enough free capacity in the parent pool, otherwise you will get the following error message:

```
$ vios chsp s822-vio2 mypool2 +500m
hmc02: viosvrcmd -m s822 -p s822-vio2 -c \"chsp -add -sp mypool2 -size 500M\"
ERROR: remote HMC command returned an error (1)
StdErr: HSCL2970 The IOServer command has failed because of the following reason: 
StdErr: mklv: This system cannot fulfill the allocation request.
StdErr: There are not enough free partitions or not enough physical volumes
StdErr: to keep strictness and satisfy allocation requests. The command
StdErr: should be retried with different allocation characteristics.
StdErr: 
StdErr: Unable to extend storage pool.
StdErr: 
StdErr: rc=1
\mathsf{\hat{S}}
```
It is not intended to shrink a file storage pool. The "*vios chsp*" command only allows the storage pool to be extended!

If a file storage pool is to be deleted, this can be done using "*vios rmsp*":

\$ vios rmsp s822-vio2 mypool2 \$

If the pool still contains backing devices, you get an error message. If you do not want to delete all the backing devices manually, you can use the '*-f*' (*force*) option with "*vios rmsp*" to automatically delete the backing devices. However, the backing devices must not be assigned to a *vhost*!

## **8. Administration of Backing Devices**

Note: In the current version of the LPAR tool, shared storage pools cannot (yet) be administered using the LPAR tool. This is all about ordinary storage pools!

For the following examples, we created 2 storage pools in advance: the Logical Volume Storage Pool *lvpool1* and the File Storage Pool *fbpool1*:

\$ vios lssp s822-vio2 POOL TYPE SIZE FREE ALLOC BDS rootvg LVPOOL 40832 19328 64 0 lvpool1 LVPOOL 1904 880 4 0 fbpool1 FBPOOL 1016 1015 4 0 \$

The storage pools are still unused, the number of backing devices in the pools is *0* (column *BDS*).

We also created 2 LPARs with VSCSI adapters, *lpar1* and *lpar2*:

```
$ vios lsvscsi s822-vio2
SVSA SLOT CLIENT LUNS
vhost0 C20 lpar1(7) 0
vhost1 C21 lpar2(8) 0
\mathsf{\hat{S}}
```
No backing devices are currently assigned to the two LPARs.

A backing device can be created with the "*vios mkbdsp*" command. Backing devices are created in storage pools, so you need the name of the backing device and the desired size as well as the name of the storage pool in which the backing device is to be created:

```
$ vios mkbdsp s822-vio2 lvpool1 bd01 100m
$
```
Here the backing device with the name *bd01* and a size of (only) *100 MB* was created in the storage pool *lvpool1*. The existing backing devices in a storage pool can be listed using "*vios lsbdsp*":

```
$ vios lsbdsp s822-vio2 lvpool1
BDNAME SIZE VTD SVSA
bd01 100 None None
\mathcal{S}
```
The backing device *bd01* is not yet assigned to a *vhost* adapter (client LPAR).

The assignment of a backing device to a *vhost* adapter (client LPAR) can also be carried out with the "*vios mkbdsp*" command. In addition to the storage pool, the name of an existing backing device is specified and the *vhost* adapter to which the backing device is to be assigned:

```
$ vios mkbdsp s822-vio2 lvpool1 bd01 vhost0
\boldsymbol{\mathsf{S}}
```
The output of "*vios ls bdsp*" shows immediately that the backing device is now assigned to the adapter *vhost0*:

```
$ vios lsbdsp s822-vio2 lvpool1
BDNAME SIZE VTD SVSA
bd01 100 vtscsi0 vhost0
\mathsf{\hat{S}}
```
When mapping, we create a so-called Virtual Target Device (*VTD*), which is given the name *vtscsi* by default with a consecutive number, here *vtscsi0*. You can choose your own name for the *VTD* using an additional argument in "*vios mkbdsp*".

For backing devices of a logical volume storage pool, the "*vios map*" command can also be used for the assignment. It has already been used to map physical volumes:

```
$ vios mkbdsp s822-vio2 lvpool1 bd02 100m
$ 
$ vios map s822-vio2 bd02 vhost0
$
```
If you want to create a backing device and then assign it to a *vhost* adapter, you can do this by calling "*vios mkbdsp*" use once. You specify the desired size and also the *vhost* adapter to which the backing device should be mapped after creation. Optionally, a name can be given for the resulting *VTD*. We show this using the example of a backing device in our file storage pool:

\$ vios mkbdsp s822-vio2 fbpool1 fb01 100m vhost0 lpar1\_hd2

We have given the *VTD* the name *lpar1\_hd2* to indicate that the device is assigned to the LPAR *lpar1*. Here are the resulting backing devices in the two pools:

```
$ vios lsbdsp s822-vio2 lvpool1
BDNAME SIZE VTD SVSA
bd01 100 vtscsi0 vhost0
bd02 100 vtscsi1 vhost0
$ 
$ vios lsbdsp s822-vio2 fbpool1
BDNAME SIZE VTD SVSA
fb01 100 lpar1_hd2 vhost0
$
```
 $\mathsf{S}$ 

All 3 backing devices are assigned to the adapter *vhost0*.

Which backing devices are currently assigned to the adapter *vhost0* can easily be displayed with the command "*vios lsvscsi*":

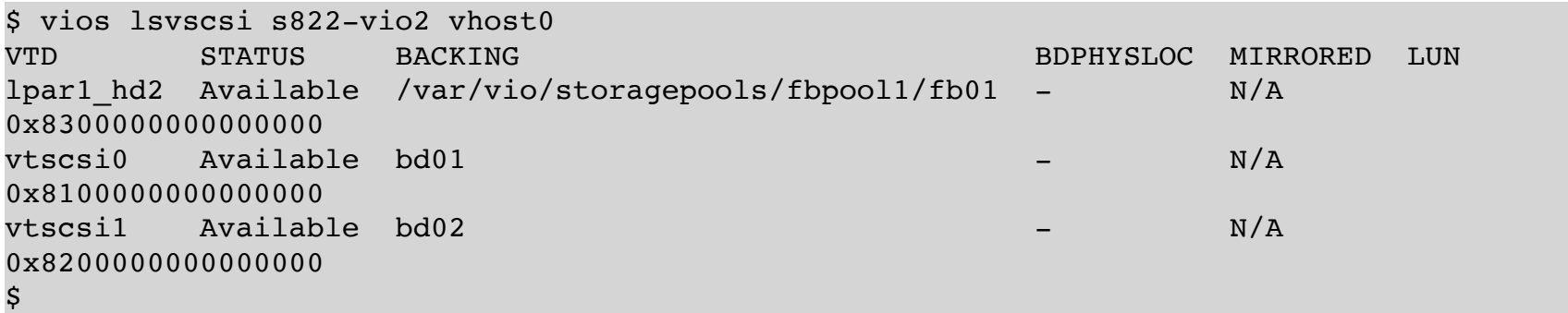

From the output you can see very clearly that *lpar1\_hd2* has a backing device which is a file (*/var/vio/storagepools/ fbpool1/fb01*) and the other two *VTD*s are logical volumes (*bd01* and *bd02*).

Next we show how to enlarge a backing device. Using the command "*vios chbdsp*", the amount by which the backing device has to extended can be specified. We are increasing the capacity of *bd01* by another *100 MB*:

```
$ vios chbdsp s822-vio2 lvpool1 bd01 +100M
$
```
In the case of a logical volume storage pool, the logical volume is enlarged, in the case of file storage pools the corresponding file is enlarged. In both cases, of course, there must still be enough free capacity available in the storage pool.

A backing device can also be renamed with the "*vios chbdsp*" command. To do this, simply enter a new name using the '*-n*' option:

```
$ vios chbdsp -n bd03 s822-vio2 lvpool1 bd02
hmc02: viosvrcmd -m s822 -p s822-vio2 -c \"chbdsp -sp lvpool1 -bd bd02 -mv bd03\"
ERROR: remote HMC command returned an error (1)
StdErr: HSCL2970 The IOServer command has failed because of the following reason: 
StdErr: Unable to move 'bd02' while backing device is in use
StdErr:
```

```
StdErr: rc=61
$
```
However, the backing device must not be assigned in this case!

We delete the assignment using "*vios rmbdsp*", but without deleting the backing device itself (option '*-s*': save backing device):

```
$ vios rmbdsp -s s822-vio2 lvpool1 bd02
$
```
And try to rename the backing device again:

```
$ vios chbdsp -n bd03 s822-vio2 lvpool1 bd02
$
```
This time we succeed.

## **4. Administration of Managed Systems 1. Multiple Shared Processor Pools**

Since the introduction of POWER6 servers there is the possibility to configure several shared processor pools. Thus, LPARs can be organized into shared processor pools, e.g. to have better control over the performance or to restrict software licenses to LPARs in a shared processor pool.

Which shared processor pools are available on a managed system can be listed with the command "*ms lsprocpool*":

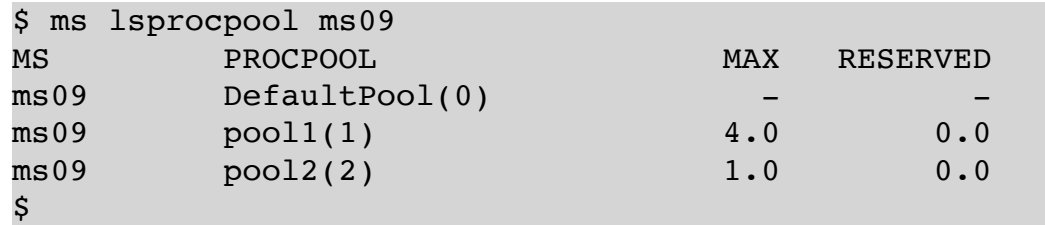

(Note: several managed systems can be specified)

The ID of a processor pool is displayed in parentheses after the custom pool name. The processor pool *DefaultPool* with ID *0* always exists and is always active. The *MAX* column lists the maximum pool capacity, which is always an integer and indicates the maximum number of *procuncits* in the processor pool. The LPARs in a shared processor pool can not exceed this maximum capacity. The column *RESERVED* indicates how many *procunits* are reserved for LPARs in the shared processor pool (in addition to the entitled capacity of the LPARs).

The output can be defined by means of the options "*-f*" and/or "*-F*":

```
$ ms lsprocpool -f ms09
ms09:
      name=DefaultPool
      shared_proc_pool_id=0
      \"lpar_names=lpar2,lpar1,ms09-vio2,ms09-vio1,lpar3\"
   \lbrack"lpar ids=4,3,2,1,7\lbrack"
ms09:
      name=pool1
      shared_proc_pool_id=1
     max_pool_proc_units=4.0
      curr_reserved_pool_proc_units=0.0
      pend_reserved_pool_proc_units=0.0
      lpar_ids=none
ms09:
      name=pool2
   shared proc pool id=2
      max_pool_proc_units=1.0
      curr_reserved_pool_proc_units=0.0
      pend_reserved_pool_proc_units=0.0
      lpar_ids=none
$
```
\$ ms lsprocpool -F name:max\_pool\_proc\_units ms09 name:max\_pool\_proc\_units

\$

In addition to the *DefaultPool*, there are 63 more shared processor pools. By default these are named *SharedPoolN*, where *N* is the *ID* of the pool ( $N = 1..63$ ). Additional pools can not be created, the existing pools can only be reconfigured. As long as a pool does not have processor resources assigned, it will not be displayed by the LPAR tool.

We assign one processor core to the pool *SharedPool6* and rename it to *mypool* at the same time:

```
$ ms chprocpool ms09 SharedPool06 new name=mypool max pool proc units=1
```
Jetzt wird der Pool bei "*ms lsprocpool*" auch angezeigt:

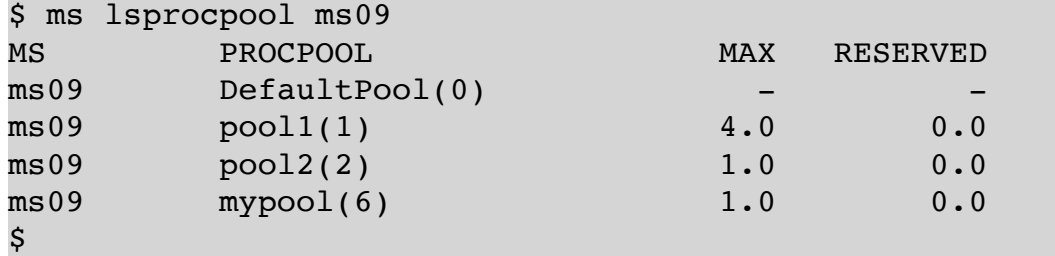

## **2. Administering Virtual Ethernet Switches**

By default, every managed system always has the virtual ethernet switch *ETHERNET0*. Typically, LPARs are then created using virtual ethernet adapters attached to this VSwitch. The network traffic is then forwarded to a so-called trunking port on a virtual I/O server, which is part of a shared ethernet adapter (SEA). Each SEA has at least one physical Ethernet adapter by which the network traffic is then forwarded to a physical LAN.

If another shared ethernet adapter is now configured with a physically separate LAN, the separation of the networks should also be retained in the managed system. However, if one uses the default VSwitch *ETHERNET0*, which is already used for the previous SEA, then the externally separated networks are connected internally by the VSwitch *ETHERNET0*. This is not only for security-related aspects of concern, but can also lead to surprises when the same VLAN IDs are used in the physically separate networks.

The existing virtual ethernet switches on a managed system can be listed using "*ms lsvswitch*":

```
$ ms lsvswitch ms01
MS VSWITCH SWITCH_MODE VLAN_IDS
ms01 ETHERNET0(Default) VEB 100,200,300
$
```
For each VSwitch, the available (configured) VLANs are also listed.

To create a new VSwitch, the command "*ms addvswitch*" is used, as an argument the name of the managed system and the name of the new VSwitch have to be specified:

\$ ms addvswitch ms01 ETHNAS  $\mathsf{\hat{S}}$ 

The new VSwitch is called *ETHNAS* and will of course be listed from now on:

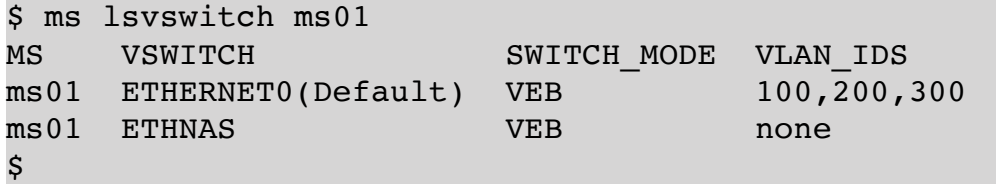

By default, a new VSwitch is created in *VEB* (Virtual Ethernet Bridge) mode. The VSwitch then works like an Ethernet bridge, LPARs in the same managed system can communicate directly via the VSwitch, without the network packets going through an SEA into the external physical network. This means that network traffic between LPARs in the same managed system using the same VSwitch and the same VLAN are not inspected by a firewall!

In the *VEPA* (Virtual Ethernet Port Aggregator) mode, all network traffic is forwarded to the external network. If the destination is in the same managed system as the sender, the network packets are routed back to the managed system. LPARs in the same managed system can no longer exchange network packets directly via the hypervisor. Of course, the performance is worse than in the *VEB* mode.

When creating virtual ethernet adapters, the option '*-s*' can be used to specify the desired VSwitch.

If a VSwitch is no longer needed, it can be removed again using "*ms rmvswitch*":

\$ ms rmvswitch ms01 ETHNAS \$

However, the VSwitch may not be in use, otherwise you will get the following error message:

```
$ ms rmvswitch ms01 ETHNAS
ERROR: msVswitch(): remote HMC command returned an error (1)
CMD on hmc01: chhwres -m ms01 -r virtualio —rsubtype vswitch -o r —vswitch ETHNAS
StdErr: HSCL3689 This virtual switch cannot be deleted since the following virtual networks 
are using this virtual switch: VLAN100-ETHNAS,. All virtual networks using a virtual switch 
must be deleted before the virtual switch can be deleted.
$
```
## **3. Managing Partition Data**

The partition profile data can be saved on the HMC. If an LPAR has been deleted or the configuration of an LPAR has been changed, the LPAR can be restored by means of a backup.

To save the profile data of all LPARs of a managed system on an HMC, use the command "*ms bkprofdata*":

```
$ ms bkprofdata ms01 backup01
```
As arguments, the managed system and a file name for the backup must be specified. If a relative path is specified, the backup is stored on the HMC under */var/hsc/profiles/<serial-number>*, where *<serial-number>* is the serial number of the managed system.

**Caution**: The profile data of all LPARs are always backed up, the backup can not be restricted to individual LPARs!

Which backups of profile data are already available in the named default directory can be listed with "*ms lsprofdata*":

```
$ ms lsprofdata ms01
backup
backup01
\mathsf{S}
```
 $\sigma$  leave m ms01 show

On the managed system *ms01* there are currently the following LPARs, which are all included in the above backup:

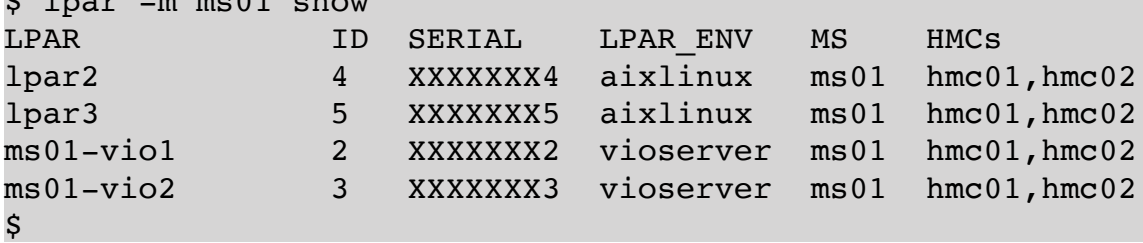

The LPAR *lpar3* is not needed and is currently not active. We delete these to demonstrate a restore of the profile data:

```
$ lpar delete lpar3
$ lpar -m ms01 show
LPAR             ID SERIAL    LPAR_ENV   MS          HMCs
lpar2            4   XXXXXXX4 aixlinux   ms01 hmc01,hmc02
ms01-vio1 2   XXXXXXX2 vioserver ms01 hmc01,hmc02
ms01-vio2 3   XXXXXXX3 vioserver ms01 hmc01,hmc02
\boldsymbol{\mathsf{S}}
```
Now the created backup will be used to restore the LPAR *lpar3*:

```
$ ms rstprofdata ms01 3 backup01
$
```
There are the following 4 restore types:

- *1* full restore
- *2* Merging the current configuration with the backup, in case of differences the backup will be used
- *3* Merging the current configuration with the backup, in case of differences the current configuration is maintained
- *4* Initialization, all partitions, partition profiles and system profiles are deleted.

```
$
```
The LPAR *lpar3* has been restored. In order that it will be included again in the mapping files, once the command "*hmc rescan*" has to be started:

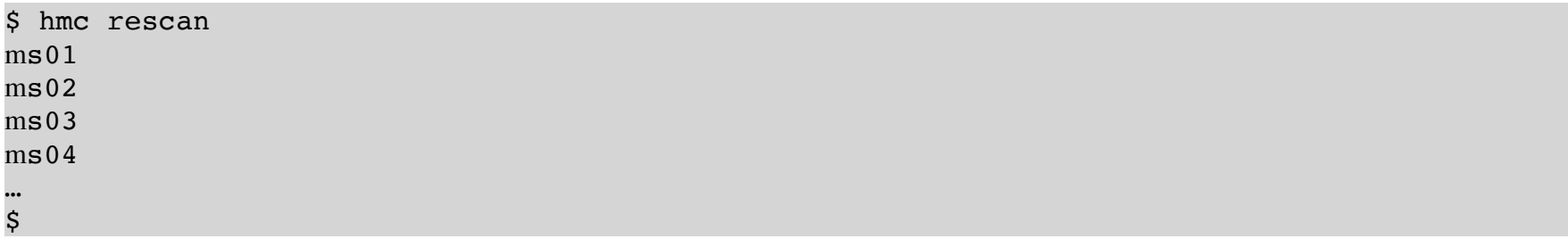

The LPAR *lpar3* has been recreated:

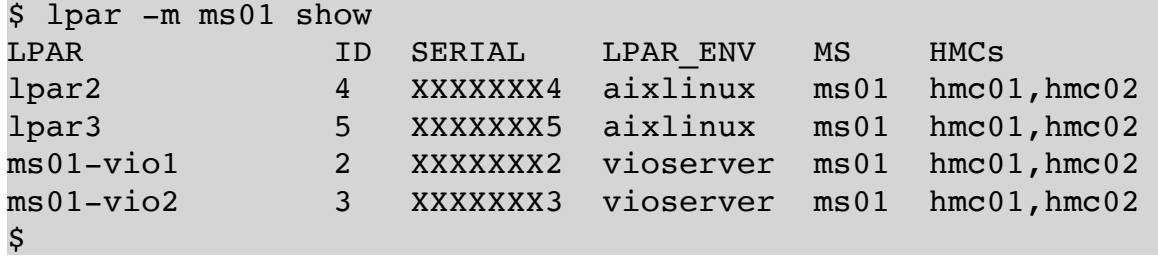

If a backup is no longer needed, it can be deleted again using "*ms rmprofdata*":

\$ ms rmprofdata ms01 backup01 \$

**Caution**: A restore may affect all LPARs, although not shown in the example above. A backup usually always contains the profile data of several LPARs.

# **5. HMC**

All HMC user accounts can be managed using the LPAR tool. Each HMC user has assigned a resource role and a task role. The resource role determines which managed systems and LPARs the user can manage. Managed systems and LPARs that are not assigned to their resource role are not visible to them. This is true for the command line (and thus the LPAR tool) as well as for the GUI. The task role determines which operations the user is allowed to perform on managed systems, LPARs and HMCs.

### **1. User Accounts**

First, we'll show how to use the LPAR tool to list, create, delete, and modify user accounts.

A list of currently created users on an HMC can be obtained with the command "*hmc lshmcusr*":

```
$ hmc lshmcusr hmc01
NAME DESCRIPTION TASKROLE RESOURCEROLE
hscroot HMC Super User hmcsuperadmin ALL:
lpar2rrd technical user hmcviewer ALL:
operator Operators firstlevel ALL:
kmeier Klaus Meier hmcsuperadmin ALL:
…
\boldsymbol{\mathsf{S}}
```
The resource role "*ALL:*" includes all managed systems and LPARs.

A new user can be created with the command "*hmc mkhmcusr*":

```
$ hmc mkhmcusr hmc01 testuser
Enter the new password: XXXXXXXX
Retype the new password: XXXXXXXX
$ hmc lshmcusr hmc01
NAME DESCRIPTION TASKROLE RESOURCEROLE
hscroot HMC Super User hmcsuperadmin ALL:
lpar2rrd technical user hmcviewer ALL:
operator Operators firstlevel ALL:
kmeier Klaus Meier hmcsuperadmin ALL:
…
testuser hmcviewer ALL:
$
```
The new user is assigned the task role "*hmcviewer*" and the resource role "*ALL:*".

Of course, the attributes of a user, such as assigned task role or resource role, can also be changed easily with the LPAR tool. For this there is the command "*hmc chhmcusr*":

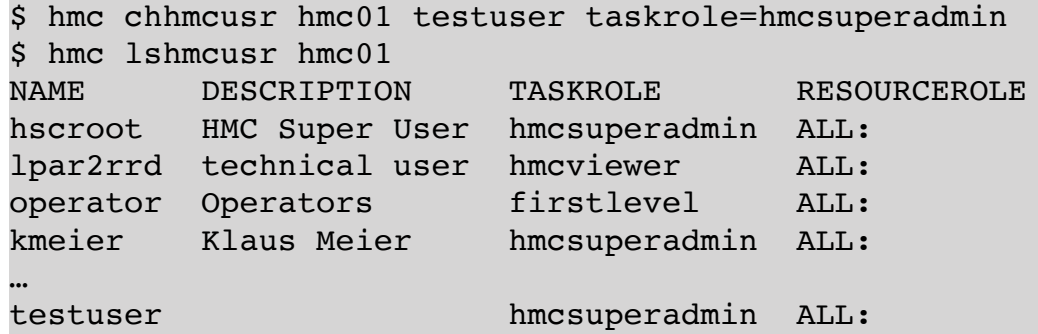

It is just as easy to change the resource role of a user:

```
$ hmc chhmcusr hmc01 testuser resourcerole=testonly
$ hmc lshmcusr hmc01
NAME DESCRIPTION TASKROLE RESOURCEROLE
hscroot HMC Super User hmcsuperadmin ALL:
lpar2rrd technical user hmcviewer ALL:
operator Operators firstlevel ALL:
kmeier Klaus Meier hmcsuperadmin ALL:
…
testuser hmcsuperadmin testonly
$
```
Of course, the resource role "*testonly*" must exist!

If a user account is no longer needed, it can be deleted:

\$ hmc rmhmcusr hmc01 testuser \$

## **2. Administration of Authorized Keys**

Starting with version 1.4.2.0, authorized keys of HMC users, can be easily managed with the *LPAR tool*.

With the command "*hmc lsauthkeys*" all public keys from the file *~/.ssh/authorized\_keys2* can be displayed. If no user name is specified, the own *authorized\_keys2* is shown:

```
$ hmc lsauthkeys hmc01
LINE
ssh-rsa AAAAB3…Jvtw== user01
\boldsymbol{\dot{S}}
```
There is currently only one RSA key in the displayed *authorized\_keys2*. The key itself is not shown completely here. The key has the comment "*user01*". If another key is to be added, the command "*hmc addauthkeys*" can be used. The key to be added must be enclosed in quotation marks because it contains spaces:

```
$ hmc addauthkeys hmc01 "ssh-rsa AAAAkasjkjaksjf testuser"
$
```
Another RSA key with the comment "*testuser*" has been added. A short check with "*hmc lsauthkeys*" shows that the key has really been entered:

```
$ hmc lsauthkeys hmc01
LINE
ssh-rsa AAAAB3…Jvtw== user01
ssh-rsa AAAAkasjkjaksjf testuser
$
```
\$

A key can be removed just as easily! To do this, either enter the complete key (whole line) and of course again in quotation marks with the command "*hmc rmauthkeys*" or, alternatively, the comment of the key can also be specified:

```
$ hmc rmauthkeys hmc01 "ssh-rsa AAAAkasjkjaksjf testuser"
\mathsf{\hat{S}}oder
$ hmc rmauthkeys hmc01 testuser
$
```
A check shows that the key is no longer present:

```
$ hmc lsauthkeys hmc01
LINE
ssh-rsa AAAAB3…Jvtw== user01
$
```
If your own account has sufficient privileges (see task roles), the *authorized\_keys2* of other users can also be accessed. The user name is simply given as an additional argument after the HMC, here the user *user15* has been used:

```
$ hmc lsauthkeys hmc01 user15
LINE
\mathsf{\hat{S}}
```
The user *user15* has obviously not yet entered a public key. We add a public key:

```
$ hmc addauthkeys hmc01 user15 "ssh-rsa XXXXXXXXXXXXXX user15"
$
```
The new key appears in the *authorized\_keys2* of user *user15*:

```
$ hmc lsauthkeys hmc01 user15
LINE
ssh-rsa XXXXXXXXXXXXXX user15
\mathsf{\dot{S}}
```
However, a user can only remove a key himself! The command "*hmc rmauthkeys*" currently does not offer the option of specifying a user name. (This is finally because this is not supported on the HMC CLI.)

#### **3. Resource Roles**

Resource roles can be used to restrict the managed systems and LPARs a user is allowed to administer. Managed systems and LPARs that are not part of the user's resource role are not visible to the user. These are displayed neither in the GUI nor on the command line.

By default, only the built-in and unchangeable resource role "*ALL:*" exists. This can be used, but is not visible to many commands. Additional resource roles can be created, configured and assigned to users as desired.

A list of existing resource roles on an HMC can be obtained with the command "*hmc lsresourceroles*":

\$ hmc lsresourceroles hmc01 NAME role01 role02 ms01only testonly \$

The built-in resource role "*ALL*:" is not indicated as already indicated above. Only resource roles that can be changed are displayed.

If you want to see the resources inside a resource role, use the command "*hmc lsresourcerole*". The resource role to be displayed is simply given as an argument after the HMC name:

```
$ hmc lsresourcerole hmc01 testonly
RESOURCEROLE: testonly
cec:ms01
lpar:all:ms01
lpar:testdb01
lpar:testdb02
$
```
To add a new resource role, the command "*hmc mkresourcerole*" can be used:

```
$ hmc mkresourcerole hmc01 myrole
$
```
The resource role is empty after creation:

```
$ hmc lsresourcerole hmc01 myrole
RESOURCEROLE: myrole
$
```
Changing an existing resource role can be done with the command "*hmc chresourcerole*". There are a number of different options.

Adding a managed system:

```
$ hmc chresourcerole hmc01 myrole +cec:ms02
$
```
If the name of the managed system is unique, i.e. is not at the same time also the name of an LPAR, then the short form:

```
$ hmc chresourcerole hmc01 myrole +ms02
$
can be used.
```
Adding an LPAR works similarly:

```
$ hmc chresourcerole hmc01 myrole +lpar:lpar1
$
 oder kürzer
$ hmc chresourcerole hmc01 myrole +lpar1
\boldsymbol{\mathsf{S}}
```
If all LPARs of a managed system are addressed, this is done with:

```
$ hmc chresourcerole hmc01 myrole +lpar:all:ms02
$
```
Of course, by prefixing a minus sign, you can remove LPARs or managed systems from a resource role:

```
$ hmc chresourcerole hmc01 testrole -ms04
$ hmc chresourcerole hmc01 testrole -cec:ms04
$ hmc chresourcerole hmc01 testrole -lpar:lpar3
$ hmc chresourcerole hmc01 testrole -lpar3
$ hmc chresourcerole hmc01 testrole -lpar:all:ms03
```
Resource roles that are no longer needed can be easily deleted using "*hmc rmresourcerole*":

```
$ hmc rmresourcerole hmc01 testrole
$
```
## **4. Task Roles**

Task roles allow you to configure which operations a user may perform on managed systems, LPARs or HMCs.

By default, some task roles are already predefined on each HMC. Additional task roles can be created. The currently existing Task Roles can be listed with the command "*hmc lstaskroles*":

```
$ hmc lstaskroles hmc01
NAME PARENT
hmcdev Predefined
hmcsuperadmin Predefined
hmcviewer Predefined
\boldsymbol{\mathsf{S}}
```
Each task role can be listed in detail:

```
$ hmc lstaskrole hmc01 hmcviewer
taskrole: hmcviewer
parent: Predefined
resources:
```
 frame CheckPSN ListFrameProperty cec CaptureSystemTemplate CollectCECVPDInfo LSProfileSpace ListCECProperty ListCoDInformation ListPCIeTopology ListRioTopology ListSSP ListSystemProfileProperty ListUtilizationData ListVETInfo ManageSysProfile ViewDumps ViewPowerManagment ViewSSP lpar CapturePartitonTemplate ListLPARProperty ListProfileProperty ManageProfile HMCConsole ChangeLocale ChangeUserPasswords CollectVPDInfo ListCloudConnServiceSettings ListConnections ListHMCConfiguration ListHMCEncrTask ListSNMPServiceableEvents ListStorageMedia TemplateLibrary TipOfTheDay UserSettings ViewConsoleEvents ViewHMCFileSystems

Each task role has a parent. The resources of the parent task role limit which resources can be assigned to a resource role. This prevents an escalation of privileges.

A new task role can be created with the command "*hmc mktaskrole*":

```
$ hmc mktaskrole hmc01 trole1 hmcviewer
$ hmc lstaskrole hmc01 trole1
taskrole: trole1
parent: hmcviewer
resources:
$
```
The new task role is initially empty. Only resources (operations) can be added to the new task role that are included in the parent role *hmcviewer*.

Resources can be added to a task role with the command "*hmc chtaskrole*":

\$ hmc chtaskrole hmc01 trole1 +lpar:ListLPARProperty

\$

```
$ hmc chtaskrole hmc01 trole1 +cec:ListCECProperty
$ hmc lstaskrole hmc01 trole1
taskrole: trole1
parent: hmcviewer
resources:
   cec
     ListCECProperty
   lpar
     ListLPARProperty
\mathsf{\hat{S}}
```
Of course you can also remove resources from a task role:

```
$ hmc chtaskrole hmc01 trole1 -cec:ListCECProperty
$ hmc chtaskrole hmc01 trole1 -lpar:ListLPARProperty
$
```
Unnecessary task roles can be deleted with the help of the command "*hmc rmtaskrole*":

```
$ hmc rmtaskrole hmc01 trole1
\mathcal{S}
```
## **5. Users logged into the HMC**

Users can either work on the HMC using the GUI or the CLI. Actions taken by logged in users may occasionally hang. This sometimes happens especially when working with the GUI.

Users logged in via CLI can be displayed with the command "*hmc lslogon*", including the so-called tasks that started them:

```
$ hmc lslogon hmc01
USER NAME TTY ID LOGON TIME ACCESS LOCATION
  TASK NAME TTY ID START TIME USER NAME PID
kmeier pts/1 2018-05-29 16:17 10.11.12.13
   bash pts/1 May 29 16:17:25 2018 root 20513
\mathsf S
```
Should a process hang or the logged-in user is unavailable for a longer time, the process can be terminated:

\$ hmc termtask hmc01 20513 \$

The specified argument is the PID of the process to be stopped.

The users logged in on the GUI can also be listed with "*hmc lslogon*", the option "*-r webui*" must be specified in that case:

\$ hmc lslogon -r webbi hmc01 USER NAME SESSION ID LOGON TIME LOGON MODE TASK\_ID TASK\_NAME SESSION\_ID START\_TIME USER\_NAME

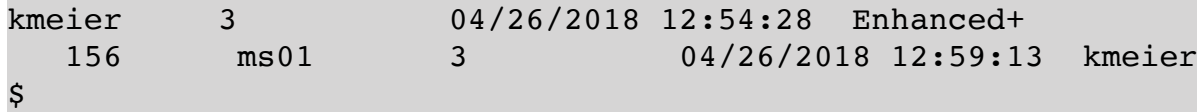

The default for the *-r* option, if not specified, is "*-r ssh*".

You can also terminate a task on the GUI with the "*hmc termtask*" command. To do this, the displayed task ID must be specified as an argument:

\$ hmc termtask -r webui hmc01 156 \$

## **6. Advanced Virtualization**

This chapter describes some advanced topics in POWER virtualization, such as *SR-IOV* and *vNIC*s.

## **1. Configuration of SR-IOV**

This section shows how to configure *SR-IOV* with the *LPAR tool*.

In classic POWER virtualization, virtualization takes place through the interaction of the POWER hypervisor and the virtual I/O server. I/O and network accesses are forwarded to the virtual I/O server by the POWER hypervisor. The virtual I/O servers owns all the necessary hardware resources and forwards the access to the physical hardware. This concept is very flexible and has proven itself over many years. Some disadvantages of this concept are obvious:

- Every access uses a virtual I/O server, which costs resources (CPU and RAM). Network traffic in particular is very CPU-intensive, so that some quite some CPU resources are consumed by the virtual I/O server.
- The forwarding of requests to a virtual I/O server introduces additional delay, so that the latency of requests inevitably increases.

When using *SR-IOV* (Single Root I/O Virtualization), the virtualization takes place directly on the PCI card. A virtual I/O server is then no longer required, which saves CPU and RAM resources. In addition, the latency of requests is reduced, since the request is not forwarded to a virtual I/O server.

In the following, we show the configuration of *SR-IOV* using a concrete example. Our managed system *ms24* is equipped with *SR-IOV* cards. The *SR-IOV* cards of a system can be displayed with the command "*ms lssriov*":

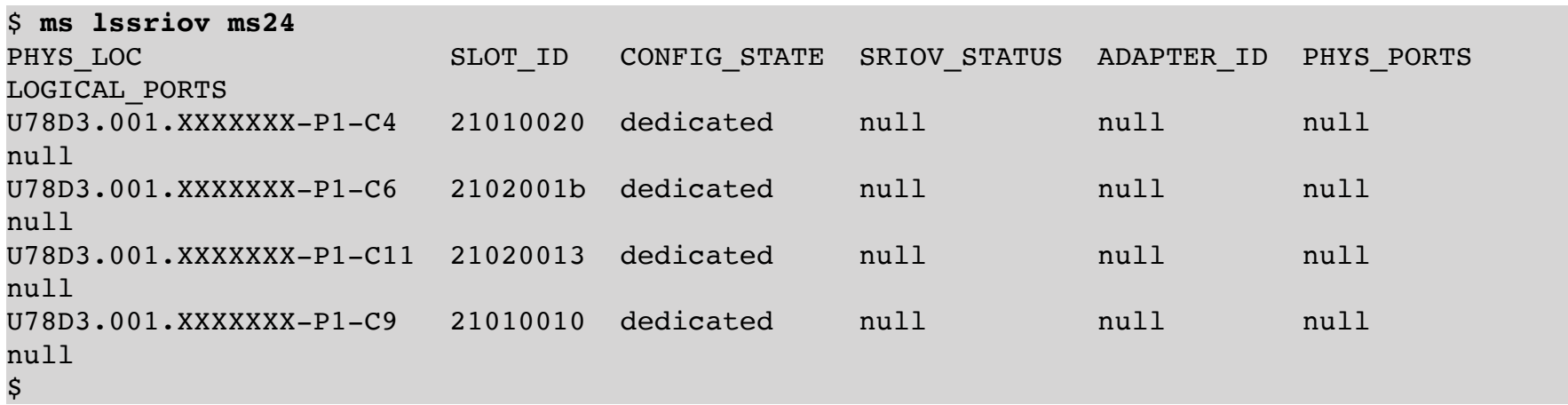

Our system is equipped with 4 *SR-IOV* cards, as the above output shows. The cards are located in slots *P1-C4*, *P1- C6, P1-C9* and *P1-C11*. All 4 cards are still in the configuration state (*CONFIG\_STATE*) "*dedicated*". This means that the cards can be assigned to exactly one LPAR, but cannot be used for *SR-IOV*.

The cards must first be put into the so-called "*shared mode*", which enables the use of hardware virtualization in the first place. This is done with the command "*ms chsriov*":

```
$ ms chsriov ms24 21020013 shared
$ ms chsriov ms24 2102001b shared
$
```
The slot ID (*SLOT\_ID*) and the argument "*shared*" or "*dedicated*" must be given as an argument. Each *SR-IOV* adapter is assigned a unique adapter ID (*ADAPTER\_ID*). If you want to use a specific adapter ID for a specific adapter, the desired adapter ID can be specified as an additional argument:

```
$ ms chsriov ms24 21010020 shared adapter id=4
$ ms chsriov ms24 21010010 shared adapter_id=8
$
```
We take a brief look at the state of the cards:

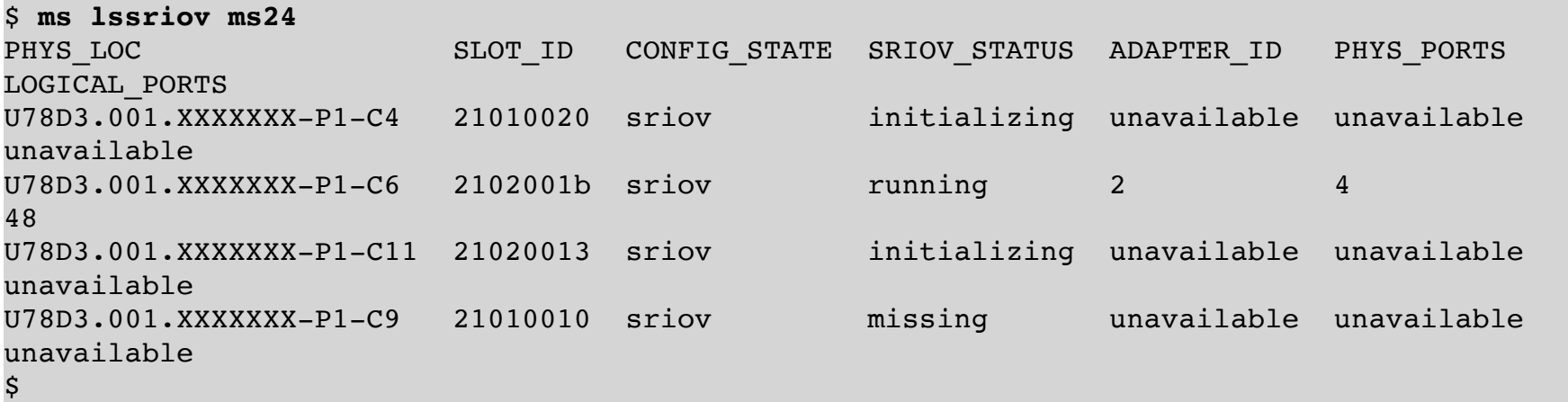

The output shows that the initialization can take some time. After all cards have been initialized, the following output results:

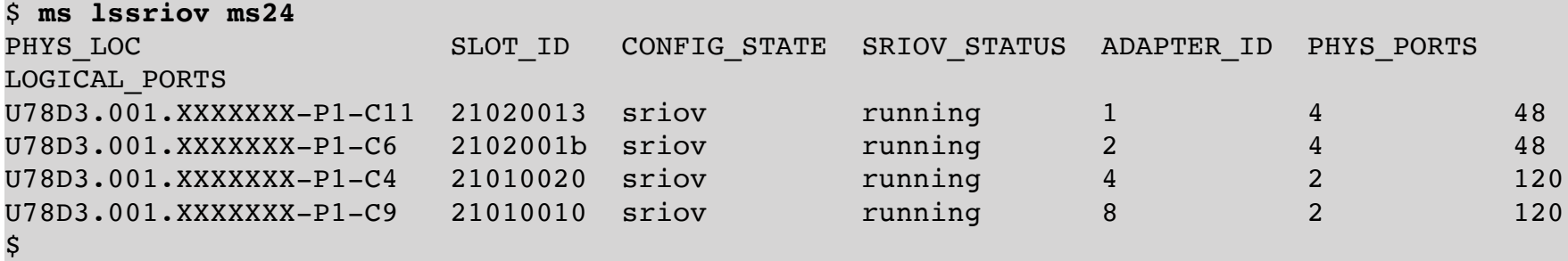

The *CONFIG\_STATE* is now "*sriov*" with *SRIOV\_STATUS* "*running*" on all 4 cards. The adapters with ID 1 and 2 each have 4 physical ports, which support a total of 48 logical ports. Each logical port can be assigned to exactly one LPAR. The adapters with IDs 4 and 8 only have 2 physical ports, but support 120 logical ports. How many logical ports are supported, ultimately depends on the *SR-IOV* adapter card used.

Next, let's take a closer look at the physical ports. The "*ms lssriov*" command can also be used here again, this time with the "-p" option for physical ports:

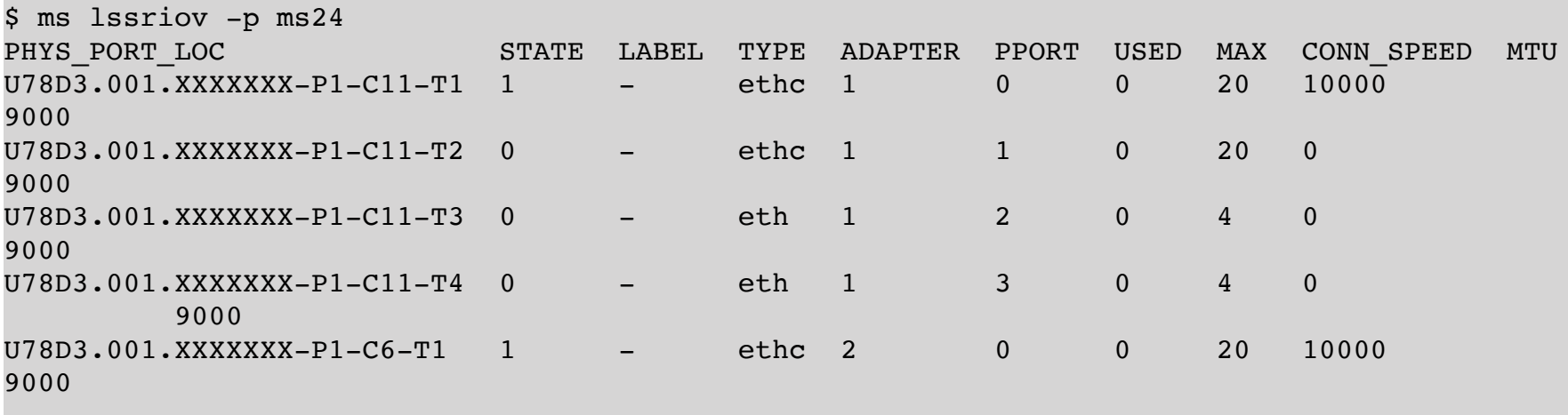

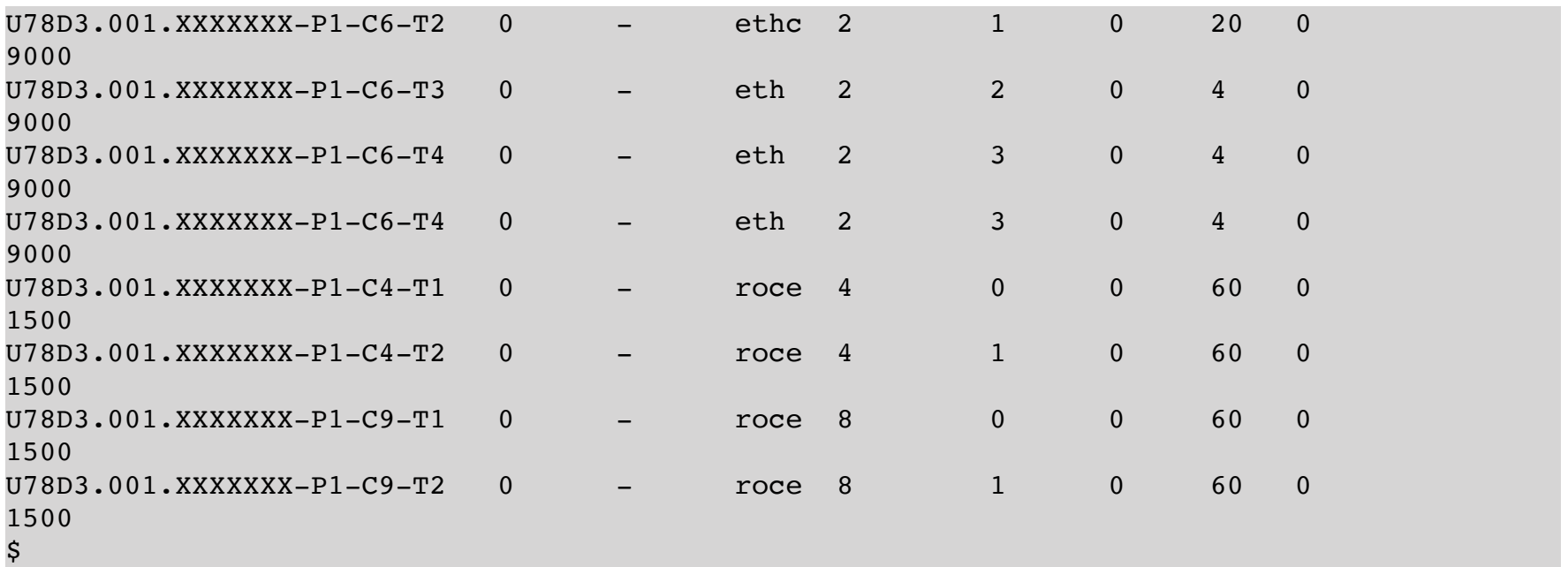

The physical ports of an adapter are numbered starting with 0. Some of the physical ports already have a link (*STATE*=1). In the *CONN\_SPEED* column you will find the speed, here 10 Gb/s (10,000 Mb/s), as well as the *MTU* size.

The physical ports used should be given a name (column *LABEL*). This is important if you later use *vNIC* and want to perform a live partition mobility operation. The "*ms chsriov*" command can be used for this, the adapter ID and physical port ID must be specified:

```
$ ms chsriov ms24 1 0 phys_port_label=ApplTier
$ ms chsriov ms24 2 0 phys_port_label=ApplTier
\boldsymbol{\dot{s}}
```
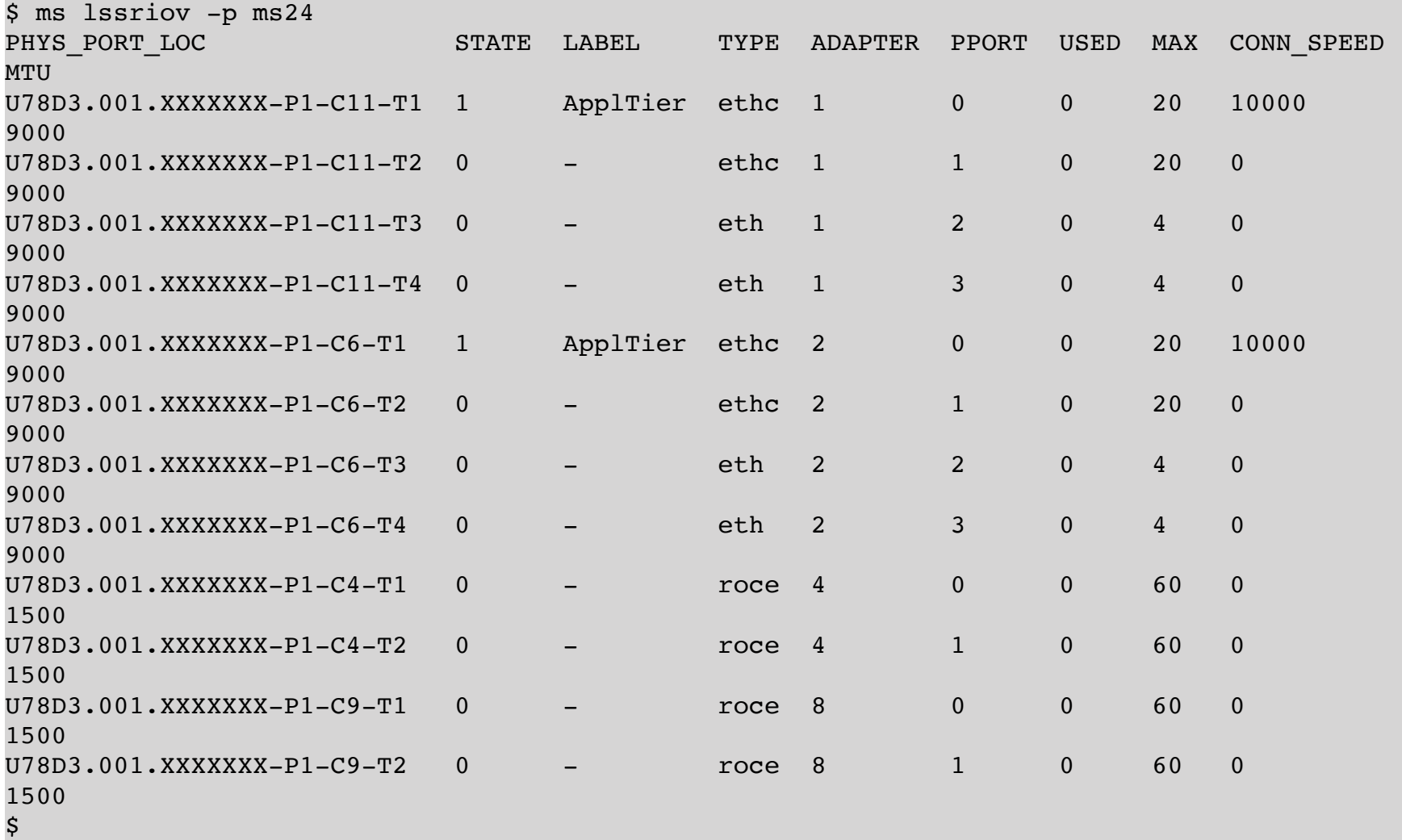

We have given the name *ApplTier* for 2 of the physical ports because they are in the application tier:

There are a number of other attributes that can be changed using "*ms chsriov*". These can be found either in the IBM documentation or in the command's online help:

```
$ ms help chsriov
USAGE:
   ms [-h <hmc>] chsriov [-v] <ms> {<slot_id> {dedicated|shared} | <adapter_id>
<phys port id> <attributes>} [<attributes> ...]
DESCRIPTION:
Switches an SR-IOV adapter in a managed system either to dedicated or shared mode,
or sets attributes for an SR-IOV physical port.
Attributes when switching an adapter to shared mode:
      adapter_id - 1-32, default: assign next available adapter ID
Attributes for an SR-IOV physical port:
      conn_speed - ethernet speed
            auto : autonegotation
            10 : 10 Mbps
            100 : 100 Mbps
            1000 : 1 Gbps
            10000 : 10 Gbps
            40000 : 40 Gbps
            100000 : 100 Gbps
      max_recv_packet_size - MTU
            1500 - 1500 byts
            9000 - 9000 bytes (jumbo frames)
   phys port label - label for the physical port
            1-16 characters
            none - to clear the label
   phys port sub label - sublabel for the physical port
            1-8 characters
            none - to clear the sublabel
      recv_flow_control
            0 - disable
            1 - enable
      trans_flow_control
            0 - disable
            1 - enable
      veb_mode
            0 - disable virtual ethernet bridge mode
            1 - enable virtual ethernet bridge mode
      vepa_mode
            0 - disable virtual ethernet port aggregator mode
            1 - enable virtual ethernet port aggregator mode
      (see the IBM documentation for additional attributes)
Note: An SR-IOV adapter can only be changed to shared mode, if it is not assigned
to an LPAR!
EXAMPLES:
Switch adapter 21010010 of managed system ms01 to shared mode:
      ms chsriov ms01 21010010 shared
Switch adapter 21010010 of managed system ms01 back to dedicated mode:
      ms chsriov ms01 21010010 dedicated
Switch adapter 21010010 of managed system ms01 to shared mode using
adapter ID 3:
      ms chsriov ms01 21010010 shared adapter_id=3
```
Next, logical ports can be created and assigned to the LPARs. First of all, let's take a look at all available logical ports. There is the option "*-l*" (logical port) for the command "*ms lssriov*":

\$ ms lssriov -l ms24 LOCATION\_CODE ADAPTER PPORT LPORT LPAR CAPACITY CURR\_MAC\_ADDR CLIENTS \$

Since the adapter cards have just been switched to *SR-IOV* shared mode, there are of course no logical ports yet. A logical port can be assigned to an LPAR using the *lpar* command. Adding a logical port is done with the command "*lpar addsriov*":

\$ lpar addsriov aix01 2 0 capacity=50

\$

 $\mathsf{\dot{S}}$ 

In the example, the LPAR *aix01* has been assigned a logical port with a guaranteed capacity of 50% of the network bandwidth. The logical port belongs to the adapter with ID 2 and there the physical port with ID 0.

A short check with the "*ms lssriov*" command shows the logical port just created:

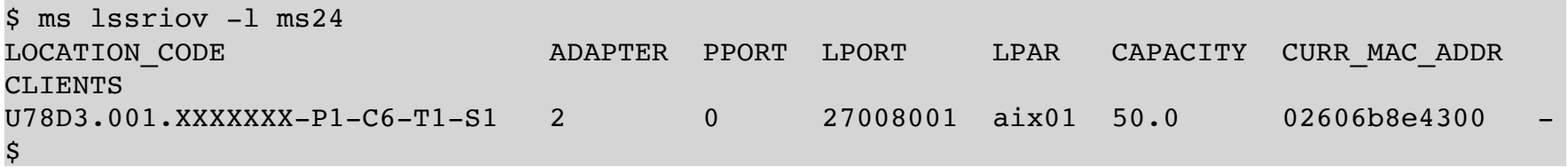

Of course, you can also display all logical *SR-IOV* ports of an LPAR, since it is an LPAR, the command "*lpar lssriov*" hast to be used:

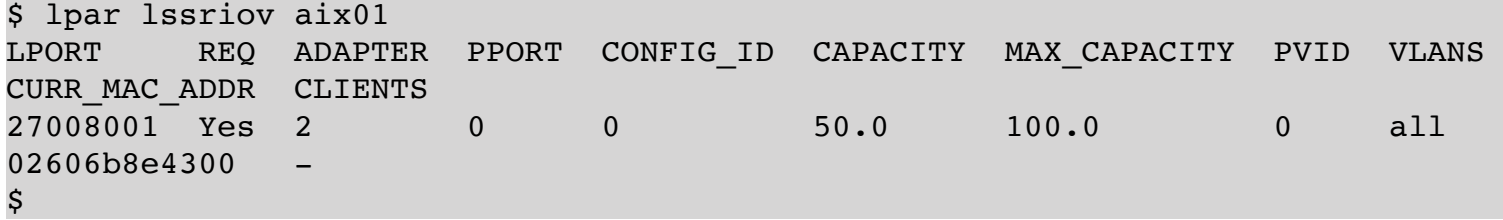

The logical *SR-IOV* port has also been entered in the LPAR profile, when it was added to the LPAR. The "*lpar lssriov*" command can be started with the "*-p*" option and a profile name to display the information from the profile:

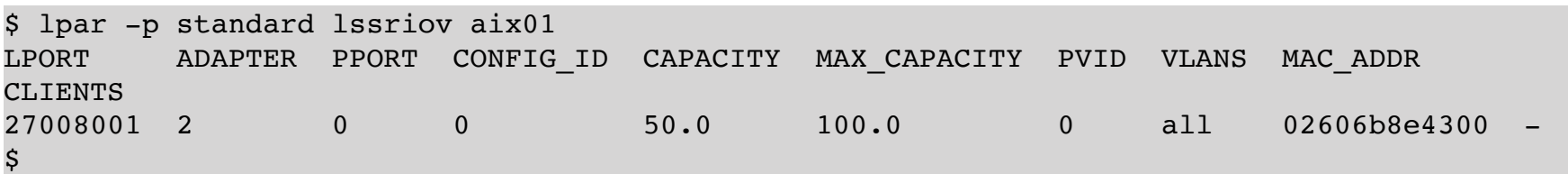

Of course, various attributes can also be changed for a logical port, e.g. PVID or additional VLANs. The command "*lpar chsriov*" can be used for this. The possible changeable attributes can be found in the online help for the command or in the IBM documentation:

lpar help chsriov

```
USAGE:
   lpar [-h <hmc>] [-m <ms>] [-p <profile>] chsriov [-d] [-f] [-l <detail level>] [-w
<wait_time>] [-v] <lpar> <config_id> <logical port id> <attributes> ...
DESCRIPTION:
Changes attributes of an SR-IOV logical port.
  allowed os mac addrs - allowed MAC addresses
   allowed priorities - allowed QoS priorities
            none : no priorities allowed (default)
            0-7: comma-separated list of integers
            all : all priorities are allowed
      allowed_vlan_ids - allowed VLANs
            none : no VLAN IDs allowed
            VLAN_IDs: comma-separated list of VLAN IDs
            all : all VLAN IDs are allowed (default)
      diag_mode - diagnostics mode
            0 : disable (default)
            1 : enable
      port_vlan_id - VLAN-ID for untagged packets or 0 to disable VLAN tagging
      pvid_priority - priority of the PVID
EXAMPLES:
Set the PVID of logical port with config id 1 of LPAR aix01 to 1200:
      lpar chsriov aix01 1 port_vlan_id=1200
Set the PVID and PVID priority of logical port 2700c006 of LPAR aix01 dynamically only:
   lpar chsriov -d aix01 2700c006 port vlan id=1200 pvid priority=0
Set the PVID priority of logical port with config_id 1 in the profile 'standard'
of LPAR aix01 to 2:
      lpar -p standard chsriov aix01 1 pvid_priority=2
$
```
## **2. Configuration of vNIC**

to be done.

## **7. Troubleshooting**

If error messages occur while using the LPAR tool, then of course the question arises as to the cause of the error. In general, errors can be assigned to one of the following classes:

A command was not used correctly: e.g. wrong spelling, wrong syntax, wrong option, missing arguments or similar. In this case, an error message should be output. The command should be corrected and then restarted.

A command was used correctly, but the executing HMC returns an error.

The LPAR tool does not work properly and returns an error message.

All calls to the LPAR tool are logged in the file *~/lpar.log*, in case of errors also the error message is recorded in the log file.

## **1. Incorrect Usage of Commands**

If a command is not used correctly, the LPAR tool issues an error message together with a usage message.

```
$ lpar lsvslot
ERROR: argument missing
    Usage: lpar [option …] keyword [arg …]
             lpar -V
…
\boldsymbol{\mathsf{S}}
```
The LPAR tool issues an error message:

```
"ERROR: argument missing".
```
Often an LPAR name or managed system name is misspelled:

```
$ lpar addprocs testlpar7 1
ERROR: LPAR , testlpar' not found
\mathsf{S}
```
## **2. HMC returns Error Message**

Even if commands are used correctly, errors can occur.

```
$ ms lssriov ms03
ERROR: remote HMC command returned an error (1)
CMD on hmc01: lshwres -m ms03 -r sriov —rsubtype adapter
StdErr: HSCL1237 The managed system does not support SR-IOV.
$
```
The ms command was used correctly, but the specified managed system *ms03* does not support *SRIOV*. The LPAR tool gives the error message

"*ERROR: remote HMC command returned an error (1)*"

On the associated HMC (*hmc01*) the command

lshwres -m ms03 -r sriov —rsubtype adapter

was executed with the correct syntax. The LPAR tool outputs the error message of the HMC command:

"*StdErr: HSCL1237 The managed system does not support SR-IOV.*"

There is no error in the LPAR tool, the specified managed system does not support *SRIOV*.

Here is an example of an error in the LPAR tool (this is however already fixed in the current version):

\$ lpar lsvslot lpar7 ERROR: remote HMC command returned an error(1) CMD on hmc02: lshwres -m ms11 -r virtualio —rsubtype vnic —level lpar —filter lpar\_names=lpar7 StdErr: The command entered is either missing a required parameter or a parameter value is invalid. The parameters that are missing or have an invalid value are —rsubtype. Please check your entry and retry the command.  $\mathsf S$ 

Again, the command was used correctly (command *lpar*). However, in this case the remote command on the HMC is faulty and thus the virtual slots of the LPAR *lpar7* can not be displayed. The problem in this case is an older HMC version that does not support *vNICs* and therefore does not know the value "*vnic*" for the option "*-rsubtyp*e". The problem was resolved by installing a check.

So if the LPAR tool generates an HMC command that is not correct (invalid option or argument), then there is probably an error in the program code of the LPAR tool. The problem can then be reported to *support@powercampus.de*. The used HMC version as well as the output of the command including the error message should then be sent.

#### **3. Errors of the LPAR tool**

No software is perfect and error-free. We have subjected the LPAR tool to intensive testing, but it can not be ruled out that there are errors in the LPAR tool. Here is a constructed error to demonstrate how such an unknown error could show up:

```
$ lpar lsrefcode lpar5
ERROR: tableGetRow(): index out of range
$
```
To avoid crashes of the LPAR-Tool commands, most of the functions used check the arguments with which they were called. If a faulty argument is detected, the command aborts with an error message and an indication of the function that detected the error:

"*ERROR: tableGetRow(): index out of range*"
Here, a function called *tableGetRow()* was called, when checking its arguments, it found the given index was out of range. Error messages that include a function name usually indicate an error in one of the commands of the LPAR tool. Also in this case, the error should be reported to *support@powercampus.de* along with the screen output.

# **A. Configurationparameters**

The */opt/pwrcmps/etc/lpar.cfg* and *~/.lpar.cfg* files can be used to configure the LPAR tool. The system-wide configuration file (if available) is read in first. The user-specific configuration file (if available) is read in afterwards. If a parameter is set in both files, the last user-specific configuration applies.

## *ConfigDirectory*:

This parameter determines where the *hmc.list*, *ms.list*, and *lpar.list* files are created.

Default: the user's home directory.

### *LicenseFile*:

The parameter determines where the license file is located.

Default: */opt/pwrcmps/etc/lpar.lic* and *~/.lpar.lic*.

### *ControlPersist*:

Specifies how long an inactive SSH master connection is kept open.

Default: 5 minutes.

#### *ServerAliveInterval*:

Time interval within which an alive message is expected from the server.

Default: 10 seconds.

### *ServerAliveCountMax*:

Maximum number of outstanding alive messages from the server.

Default: 2.